# **Grsecurity**

en.wikibooks.org

July 26, 2015

On the 28th of April 2012 the contents of the English as well as German Wikibooks and Wikipedia projects were licensed under Creative Commons Attribution-ShareAlike 3.0 Unported license. A URI to this license is given in the list of figures on page [119.](#page-122-0) If this document is a derived work from the contents of one of these projects and the content was still licensed by the project under this license at the time of derivation this document has to be licensed under the same, a similar or a compatible license, as stated in section 4b of the license. The list of contributors is included in chapter Contributors on page [117.](#page-120-0) The licenses GPL, LGPL and GFDL are included in chapter Licenses on page [123](#page-126-0), since this book and/or parts of it may or may not be licensed under one or more of these licenses, and thus require inclusion of these licenses. The licenses of the figures are given in the list of figures on page [119.](#page-122-0) This PDF was generated by the  $\mathbb{A}T$ <sub>FX</sub> typesetting software. The  $\mathbb{A}T$ <sub>FX</sub> source code is included as an attachment (source.7z.txt) in this PDF file. To extract the source from the PDF file, you can use the pdfdetach tool including in the poppler suite, or the [http://www.](http://www.pdflabs.com/tools/pdftk-the-pdf-toolkit/) [pdflabs.com/tools/pdftk-the-pdf-toolkit/](http://www.pdflabs.com/tools/pdftk-the-pdf-toolkit/) utility. Some PDF viewers may also let you save the attachment to a file. After extracting it from the PDF file you have to rename it to source.7z. To uncompress the resulting archive we recommend the use of  $http://www.7-zip.org/$ . The LATEX source itself was generated by a program written by Dirk Hünniger, which is freely available under an open source license from [http://de.wikibooks.org/wiki/Benutzer:Dirk\\_Huenniger/wb2pdf](http://de.wikibooks.org/wiki/Benutzer:Dirk_Huenniger/wb2pdf).

# **Contents**

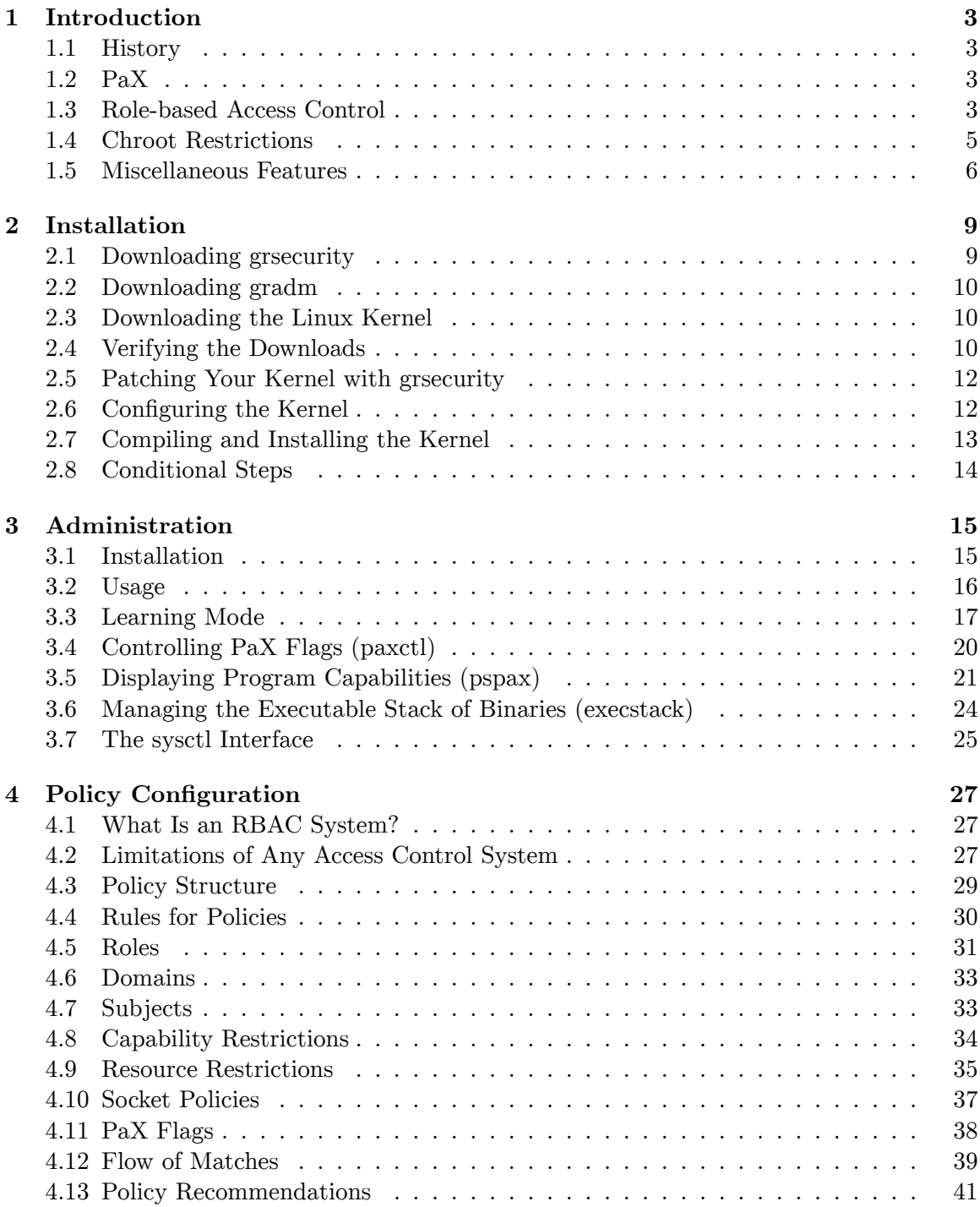

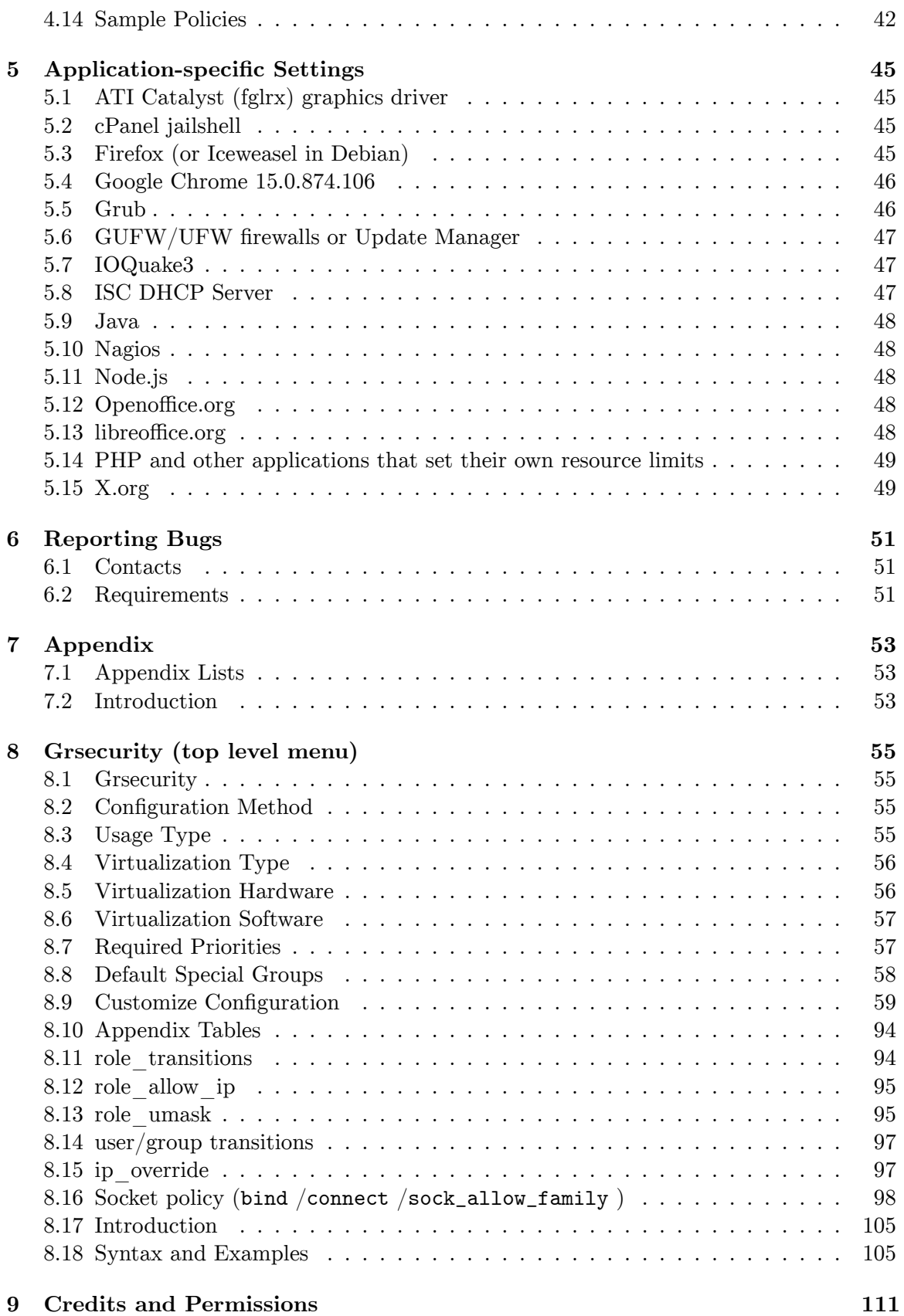

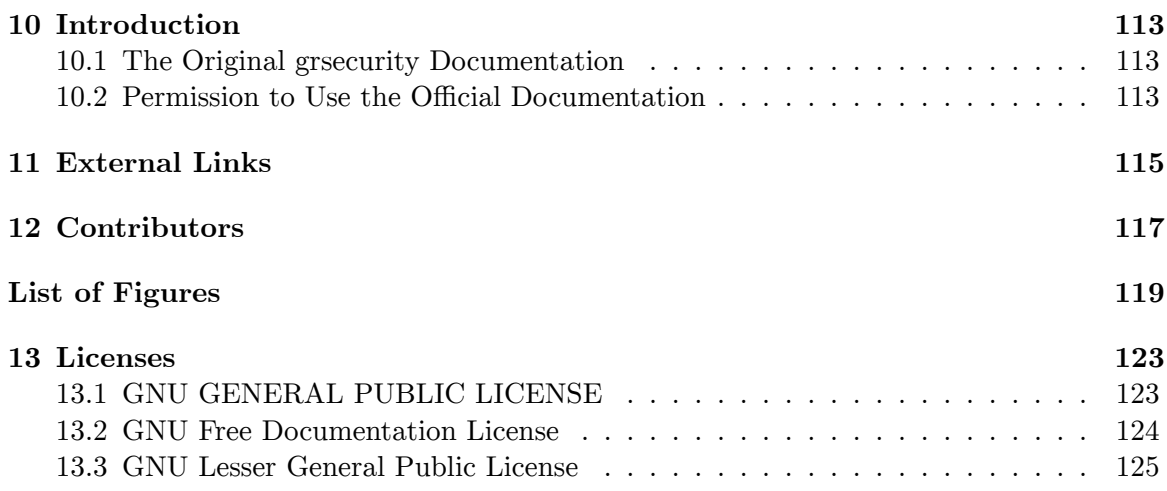

# <span id="page-6-0"></span>**1 Introduction**

 ${\bf g}$ **rsecurity** is a set of patches<sup>[1](#page-6-4)</sup> for the Linux kernel<sup>[2](#page-6-5)</sup> with an emphasis on enhancing security. Its typical application is in web servers and systems that accept remote connections from untrusted locations, such as systems offering shell access<sup>[3](#page-6-6)</sup> to its users.

Released under the GNU General Public License<sup>[4](#page-6-7)</sup>, grsecurity is free software<sup>[5](#page-6-8)</sup>.

### <span id="page-6-1"></span>**1.1 History**

Work on grsecurity began in February 2001 as a port of Openwall Project's securityenhancing patches for Linux 2.4. The first release of grsecurity was for Linux 2.4.1.

## <span id="page-6-2"></span>**1.2 PaX**

A major component bundled with grsecurity is  $PaX^7$  $PaX^7$ , which is a patch that, amongst other things, flags data memory, such as that on the stack<sup>[8](#page-6-11)</sup>, as non-executable, and program memory as non-writable. The aim is to prevent executable memory pages from being overwritten with injected machine code, which prevents exploitation of many types of security vulnera-bilities, such as buffer overflow<sup>[9](#page-6-12)</sup>s. PaX also provides address space layout randomization<sup>[10](#page-6-13)</sup> (ASLR), which randomizes important memory addresses to hinder attacks that rely on such addresses being easily known. PaX is not itself developed by the grsecurity developers, and is also available independently from grsecurity <http://pax.grsecurity.net>.

## <span id="page-6-3"></span>**1.3 Role-based Access Control**

Another notable component of grsecurity is that it provides a full Role-based access control<sup>[11](#page-6-14)</sup> (RBAC) system. RBAC is intended to restrict access to the system further than what is

<span id="page-6-8"></span>5 <http://en.wikipedia.org/wiki/free%20software>

<span id="page-6-4"></span><sup>1</sup> <http://en.wikipedia.org/wiki/patch%20%28computing%29>

<span id="page-6-5"></span><sup>2</sup> <http://en.wikipedia.org/wiki/Linux%20kernel>

<span id="page-6-6"></span><sup>3</sup> <http://en.wikipedia.org/wiki/shell%20account>

<span id="page-6-7"></span><sup>4</sup> <http://en.wikipedia.org/wiki/GNU%20General%20Public%20License>

<span id="page-6-9"></span><sup>6</sup> <http://www.openwall.com/>

<span id="page-6-10"></span><sup>7</sup> <http://en.wikipedia.org/wiki/PaX>

<span id="page-6-11"></span><sup>8</sup> <http://en.wikipedia.org/wiki/stack%20%28data%20structure%29>

<span id="page-6-12"></span><http://en.wikipedia.org/wiki/buffer%20overflow>

<span id="page-6-13"></span><sup>10</sup> <http://en.wikipedia.org/wiki/address%20space%20layout%20randomization>

<span id="page-6-14"></span><sup>11</sup> <http://en.wikipedia.org/wiki/role-based%20access%20control>

normally provided by Unix<sup>[12](#page-7-0)</sup> access control list<sup>[13](#page-7-1)</sup>s, with the aim of creating a fully leastprivilege system, where users and processes have the absolute minimum privileges to work correctly and nothing more. This way, if the system is compromised, the ability by the attacker to damage or gain sensitive information on the system can be drastically reduced. RBAC works through a collection of "roles". Each role can have individual restrictions on what they can or cannot do, and these roles and restrictions form a "policy" which can be amended as needed.

A list of RBAC features:

- Domain support for users and groups
- Role transition tables
- IP-based roles
- Non-root access to special roles
- Special roles that require no authentication
- Nested subjects
- Variable support in configuration
- And, or, and difference set operations on variables in configuration
- Object mode that controls the creation of setuid and setgid files
- Create and delete object modes
- Kernel interpretation of inheritance
- Real-time regular-expression resolution
- Ability to deny ptraces to specific processes
- User and group transition checking and enforcement on an inclusive or exclusive basis
- */dev/grsec* special device for kernel authentication and learning logs
- Next-generation code that produces least-privilege policies for the entire system with no configuration
- Policy statistics for gradm
- Inheritance-based learning
- Learning configuration file that allows the administrator to enable inheritance-based learning or disable learning on specific paths
- Full pathnames for offending process and parent process
- RBAC status function for gradm
- */proc/<pid>/ipaddr* gives the remote address of the person who started a given process
- Secure policy enforcement
- Supports read, write, append, execute, view, and read-only ptrace object permissions
- Supports hide, protect, and override subject flags
- Supports the PaX flags
- Shared memory protection feature
- Integrated local attack response on all alerts
- Subject flag that ensures a process can never execute trojaned code
- Full-featured fine-grained auditing
- Resource, socket, and capability support
- Protection against exploit bruteforcing
- */proc/pid* filedescriptor/memory protection
- Rules can be placed on non-existent files/processes

<span id="page-7-0"></span><sup>12</sup> <http://en.wikipedia.org/wiki/Unix>

<span id="page-7-1"></span><sup>13</sup> <http://en.wikipedia.org/wiki/access%20control%20list>

- Policy regeneration on subjects and objects
- Configurable log suppression
- Configurable process accounting
- Human-readable configuration
- Not filesystem or architecture dependent
- Scales well: supports as many policies as memory can handle with the same performance hit
- No runtime memory allocation
- SMP safe
- $\bullet$  O(1) time efficiency for most operations
- Include directive for specifying additional policies
- Enable, disable, reload capabilities
- Option to hide kernel processes

# <span id="page-8-0"></span>**1.4 Chroot Restrictions**

grsecurity restricts chroot<sup>[14](#page-8-1)</sup> in a variety of ways to prevent a variety of vulnerabilities, privilege escalation attacks, and to add additional checks and balances.

Chroot Modifications:

- No attaching shared memory outside of chroot
- No kill outside of chroot
- No ptrace outside of chroot (architecture independent)
- No capget outside of chroot
- No setpgid outside of chroot
- No getpgid outside of chroot
- No getsid outside of chroot
- No sending of signals by fcntl outside of chroot
- No viewing of any process outside of chroot, even if */proc* is mounted
- No mounting or remounting
- No pivot root
- No double chroot
- No fchdir out of chroot
- Enforced chdir("/") upon chroot
- No  $(f)$ chmod +s
- No mknod
- No sysctl writes
- No raising of scheduler priority
- No connecting to abstract Unix domain sockets<sup>[15](#page-8-2)</sup> outside of chroot
- Removal of harmful privileges via capabilities

<span id="page-8-1"></span><sup>14</sup> <http://en.wikipedia.org/wiki/Chroot>

<span id="page-8-2"></span><sup>15</sup> [http://en.wikipedia.org/wiki/Unix\\_domain\\_socket](http://en.wikipedia.org/wiki/Unix_domain_socket)

# <span id="page-9-0"></span>**1.5 Miscellaneous Features**

grsecurity also adds enhanced auditing<sup>[16](#page-9-1)</sup> to the Linux kernel. It can be configured to audit a specific group of users, audit mount<sup>[17](#page-9-2)</sup>s/unmounts of devices, changes to the system time and date, chdir<sup>[18](#page-9-3)</sup> logging, amongst other things. Some of these other things allow the admin to also log denied resource attempts, failed fork attempts, and exec logging with arguments.

Trusted path<sup>[19](#page-9-4)</sup> execution is another optional feature that can be used to prevent users from executing binaries that are not owned by the root<sup>[20](#page-9-5)</sup> user, or are world-writable. This is useful to prevent users from executing their own malicious binaries or accidentally executing system binaries that could have been modified by a malicious user (being world-writable).

grsecurity also hardens the way chroot "jails" work. A chroot jail can be used to isolate a particular process from the rest of the system, which can be used to minimise the potential for damage should the service be compromised. However, there are ways to "break out" of a chroot jail. grsecurity attempts to prevent this.

There are also other features that increase security and prevent users from gaining unnecessary knowledge about the system, such as restricting the  $d$ mesg<sup>[21](#page-9-6)</sup> and netstat<sup>[22](#page-9-7)</sup> commands to the root user <http://www.grsecurity.net/features.php>.

List of additional features and security improvements:

- */proc* restrictions that don't leak information about process owners
- Symlink/hardlink restrictions to prevent */tmp* races
- Hardlink restrictions to prevent users from hardlinking to files they do not own
- FIFO<sup>[23](#page-9-8)</sup>/Named pipe<sup>[24](#page-9-9)</sup> restrictions
- dmesg(8) restriction
- Enhanced implementation of Trusted Path Execution
- Group-based socket restrictions
- Nearly all options are sysctl-tunable, with a locking mechanism
- All alerts and audits support a feature that logs the IP address of the attacker with the log
- Stream connections across unix domain sockets carry the attacker's IP address with them (on 2.4 kernels only)
- Detection of local connections: copies attacker's IP address to the other task
- Automatic deterrence of exploit bruteforcing
- Pre-defined Low, Medium, High, and Custom security levels
- Tunable flood-time and burst for logging

<span id="page-9-1"></span><sup>16</sup> <http://en.wikipedia.org/wiki/auditing>

<span id="page-9-2"></span><sup>17</sup> <http://en.wikipedia.org/wiki/mount%20%28Unix%29>

<span id="page-9-3"></span><sup>18</sup> <http://en.wikipedia.org/wiki/chdir>

<span id="page-9-4"></span><sup>19</sup> <http://en.wikipedia.org/wiki/Trusted%20path>

<span id="page-9-5"></span><sup>20</sup> <http://en.wikipedia.org/wiki/superuser>

<span id="page-9-6"></span><sup>21</sup> <http://en.wikipedia.org/wiki/dmesg>

<span id="page-9-7"></span><sup>22</sup> <http://en.wikipedia.org/wiki/netstat>

<span id="page-9-8"></span><sup>23</sup> <http://en.wikipedia.org/wiki/FIFO>

<span id="page-9-9"></span><sup>24</sup> [http://en.wikipedia.org/wiki/Named\\_pipe](http://en.wikipedia.org/wiki/Named_pipe)

This book uses many different terms, some of which have the same meaning. We have listed some of these terms and their definitions here. The book also contains inline links to relevant Wikipedia articles.

#### **policy**

The policy is **a system-wide set of rules** enforced by grsecurity. A very good description is offered in the mandatory access control<sup>[25](#page-10-0)</sup> article: "Any operation by any subject on any object will be tested against the set of authorization rules (aka policy) to determine if the operation is allowed."

#### **access control list**

From a related Wikipedia article[26](#page-10-1): "An access control list (ACL) is **a list of permissions attached to an object** . The list specifies who or what is allowed to access the object and what operations are allowed to be performed on the object." In the context of this book, an ACL is used to mean a single role or subject definition, or the whole policy file.

#### **ruleset**

Ruleset is used much in the same way as "access control list". It is perhaps more often used to refer to role or subject definitions than the whole policy file.

#### **object**

An object is a part of the system that is used by the programs running on the system. It can be an absolute path to a file or a directory; a capability<sup>[27](#page-10-2)</sup>; a system resource<sup>[28](#page-10-3)</sup>; a PaX flag[29](#page-10-4); network access (IP ACLs).

#### **subject**

**A subject uses and accesses objects** and the ruleset of the subject enforces what objects it may use and in what way. In practice a subject is most often a program running on the system. In grsecurity, a subject is defined as an absolute path to the actual program executable (e.g. */sbin/init* ) or a directory (e.g. */lib/hal/scripts* ).

#### **role**

A role is an abstraction that encompasses traditional users and groups that exist in Linux  $\text{distributions}^{30}$  $\text{distributions}^{30}$  $\text{distributions}^{30}$  and special roles, that are specific to grsecurity. Roles can be used to split the responsibility of system administration into smaller logical sets of responsibilities, such as "database administrator" or "DNS administrator". Compare this approach to having a single superuser<sup>[31](#page-10-6)</sup> (e.g.  $root$ ) that is used to do every administrative task on the system.

#### **domain**

With domains you can combine users that do not belong in the same group as well as groups so that they share a single policy. Domains work just like roles.

<span id="page-10-0"></span><sup>25</sup> [http://en.wikipedia.org/wiki/Mandatory\\_access\\_control](http://en.wikipedia.org/wiki/Mandatory_access_control)

<span id="page-10-1"></span><sup>26</sup> [http://en.wikipedia.org/wiki/Access\\_control\\_list](http://en.wikipedia.org/wiki/Access_control_list)

<span id="page-10-2"></span><sup>27</sup> Chapter [8.16](#page-102-0) on page [99](#page-102-0)

<span id="page-10-3"></span><sup>28</sup> Chapter [8.16](#page-102-1) on page [105](#page-102-1)

<span id="page-10-4"></span><sup>29</sup> Chapter [8.16](#page-102-2) on page [99](#page-102-2)

<span id="page-10-5"></span><sup>30</sup> [http://en.wikipedia.org/wiki/Linux\\_distribution](http://en.wikipedia.org/wiki/Linux_distribution)

<span id="page-10-6"></span><sup>31</sup> <http://en.wikipedia.org/wiki/Superuser>

# <span id="page-12-0"></span>**2 Installation**

The following instructions will lead you through the process of downloading all the components necessary for using grsecurity on your system. Download each component to the same directory on your computer.

You need:

- The latest stable version of grsecurity.
- A matching version of gradm, the administration utility for grsecurity.
- $\bullet~$  Full source code of the  $\rm Linux^1$  $\rm Linux^1$  kernel.

You also need to have necessary programs for building, configuring and installing a custom kernel for your system. The preferred way, and required tools, to do the installation depend on the Linux distribution you are using. If you encounter problems with configuring or installing the kernel, please consult your distribution's documentation.

## <span id="page-12-1"></span>**2.1 Downloading grsecurity**

Point your browser to <http://grsecurity.net/.> Click on the "Download" link and then "Stable". For the purposes of this document, we will be installing the latest stable grsecurity for kernel 3.2.50. Therefore the patch file will be called "grsecurity-2.9.1-3.2.50- 201308052151.patch".

All grsecurity packages have a version string in their names. It contains both the version of the release itself and the kernel version it is meant for. For example, the version string 2.9.1-3.2.50-201308052151 tells us that the version of this grsecurity release is 2.9.1 and it is meant for kernel version 3.2.50. The last section of the version is a timestamp.

In our case we downloaded the following files

- grsecurity-2.9.1-3.2.50-201308052151.patch
- grsecurity-[2](#page-12-3).9.1-3.2.50-201308052151.patch.sig This is the digital signature<sup>2</sup> of this release.

<span id="page-12-2"></span><sup>1</sup> <http://en.wikipedia.org/wiki/Linux>

<span id="page-12-3"></span><sup>2</sup> <http://en.wikipedia.org/wiki/Digital%20signature>

# <span id="page-13-0"></span>**2.2 Downloading gradm**

When downloading gradm , the administration utility for grsecurity's role-based access control system, you must download the version that matches the version of the grsecurity patch you downloaded. Gradm is located on the same download page as grsecurity.

In our case we downloaded the following files

- gradm-2.9.1-201308021745.tar.gz
- gradm-2.9.1-201308021745.tar.gz.sig This is the digital signature of this release.

# <span id="page-13-1"></span>**2.3 Downloading the Linux Kernel**

The grsecurity patches can only be applied to a vanilla<sup>[3](#page-13-3)</sup> kernel. Many distributions modify the official kernel with additional patches, which means that any kernel source packages acquired through their package manager is very likely incompatible with grsecurity.

For this reason we will download the official unmodified kernel from [http://www.kernel.](http://www.kernel.org/.) [org/.](http://www.kernel.org/.) Download the full kernel source package and its signature (the ".sign" file), and make sure its version matches the version of the grsecurity patch you downloaded. In this document the version is 3.2.50. The required version is most likely not the latest, so you need to get it from the kernel archives<sup>[4](#page-13-4)</sup>.

# B **Warning**

Official support for kernel version 2.6.32.61 closed at the end of 2013.

If you've got a terminal open, you can use the below commands to download both the kernel source and the signature to the current working directory:

```
$ wget https://www.kernel.org/pub/linux/kernel/v3.x/linux-3.2.50.tar.bz2
$ wget https://www.kernel.org/pub/linux/kernel/v3.x/linux-3.2.50.tar.sign
```
**NOTE** : The versions of the grsecurity patch and the kernel must match exactly.

# <span id="page-13-2"></span>**2.4 Verifying the Downloads**

The grsecurity and gradm packages have been cryptographically signed so that users can verify that the source code has not been modified since it was packaged. You can find the public key used to sign them from the same download page as grsecurity. Scroll down the page until you see a heading that says "Verify these downloads with GPG". Below the heading is a link to the public key. Download the key to the directory where you placed grsecurity.

<span id="page-13-3"></span><sup>3</sup> [http://en.wikipedia.org/wiki/Linux\\_kernel%23Development\\_model](http://en.wikipedia.org/wiki/Linux_kernel%23Development_model)

<span id="page-13-4"></span><sup>4</sup> <http://www.kernel.org/pub/linux/kernel/>

Before you can verify the downloads, you need to import the grsecurity key to your public keyring using Gnu Privacy Guard<sup>[5](#page-14-0)</sup> (GPG). If you are unfamiliar with GPG and wish to know more, please refer to The GNU Privacy Handbook<sup>[6](#page-14-1)</sup>.

To import the key, run the following command in the directory where your grsecurity and its key were downloaded.

```
$ gpg --import spender-gpg-key.asc
gpg: key 4245D46A: public key "Bradley Spengler (spender)
 <spender@grsecurity.net>" imported
gpg: Total number processed: 1
gpg: imported: 1
```
After importing the key, verify the downloaded grsecurity and gradm packages by running the below commands in your grsecurity directory:

```
$ gpg --verify grsecurity-2.9.1-3.2.50-201308052151.patch.sig
gpg: Signature made Mon 05 Aug 2013 06:55:44 PM PDT using DSA key ID 4245D46A
gpg: Good signature from "Bradley Spengler (spender) <spender@grsecurity.net>"
gpg: WARNING: This key is not certified with a trusted signature!
gpg: There is no indication that the signature belongs to the owner.
Primary key fingerprint: 9F74 393D 7E7F FF3C 6500 E778 9879 B649 4245 D46A
$ gpg --verify gradm-2.9.1-201308021745.tar.gz.sig
gpg: Signature made Fri 02 Aug 2013 02:45:37 PM PDT using DSA key ID 4245D46A
gpg: Good signature from "Bradley Spengler (spender) <spender@grsecurity.net>"
gpg: WARNING: This key is not certified with a trusted signature!
gpg: There is no indication that the signature belongs to the owner.
Primary key fingerprint: 9F74 393D 7E7F FF3C 6500 E778 9879 B649 4245 D46A
```
Below is an example of a failed signature verification. The patch file was modified on purpose to make the verification fail.

```
$ gpg --verify grsecurity-2.9.1-3.2.50-201308052151.patch.sig
gpg: Signature made Mon 05 Aug 2013 06:55:44 PM PDT using DSA key ID 4245D46A
gpg: BAD signature from "Bradley Spengler (spender) <spender@grsecurity.net>"
```
As long as GPG reports the signature is good, you do not need to worry about the warning about the key not being certified with a trusted signature. If you signed the grsecurity key with your own key, you will not get the warning. If the verification of either file failed (i.e. if you get the "BAD signature" message), re-download the file in question and try again.

The Linux kernel source packages have been signed as well. Please follow the instructions on the Linux kernel website<sup>[7](#page-14-2)</sup> to verify the kernel source package.

When you have successfully verified the downloaded files, you are ready to configure grsecurity.

The following instructions will lead you through the process of patching the Linux kernel with grsecurity, configuring its features and compiling, and installing the patched kernel.

<span id="page-14-0"></span><sup>5</sup> <http://en.wikipedia.org/wiki/GNU%20Privacy%20Guard>

<span id="page-14-1"></span><sup>6</sup> <http://www.gnupg.org/gph/en/manual.html>

<span id="page-14-2"></span><sup>7</sup> <https://www.kernel.org/signature.html>

# <span id="page-15-0"></span>**2.5 Patching Your Kernel with grsecurity**

In this document the kernel source archive is called *linux-3.2.50.tar* and the matching grsecurity patch *grsecurity-2.9.1-3.2.50-201308052151.patch* . Both files are in the same directory.

Change to the root user and run the following commands in the directory you downloaded the files to. The first command decompresses the Linux source package, and the second one applies the patch to the kernel. You may need to install the patch program with your preferred package management tool.

```
# tar -xf linux-3.2.50.tar
# cd linux-3.2.50
# patch -p1 < ../grsecurity-2.9.1-3.2.50-201308052151.patch
```
# <span id="page-15-1"></span>**2.6 Configuring the Kernel**

The kernel source package contains a generic configuration file that should work without any significant modifications. Your distribution may have its own process and tools for configuring and building the kernel, in which case you should consult their documentation. Nonetheless you should go through the options and make sure they match your hardware and current setup.

To configure the kernel using the default configuration as a base, change into the kernel source directory (e.g. */usr/src/linux-3.2.50* ), and execute the below command.

\$ make menuconfig

You may need to install missing packages and libraries - follow the error messages for direction.

The interactive Kernel Configuration menu will launch. In the 3.x and 2.6 kernels the grsecurity options are under Security options » Grsecurity. Detailed descriptions of each option and its effects on the system can be viewed online on the Grsecurity and PaX Configuration Options[8](#page-15-2) page or by using the built-in help functionality of the kernel configuration system. Make sure you understand each option before you enable or disable them. Once you have exited the Configuration menu, you can launch it again by rerunning "make menuconfig".

It is recommended that you start by setting the Configuration Method option to Automatic and then configuring Usage Type and other options to fit your environment and needs. You can fine-tune all grsecurity and PaX settings in the Customize Configuration section, if needed.

<span id="page-15-2"></span><sup>8</sup> Chapter [7.1](#page-56-1) on page [53](#page-56-1)

## <span id="page-16-7"></span>**2.6.1 Suggestions**

- Enable the sysctl interface<sup>[9](#page-16-1)</sup> (Grsecurity » Customize Configuration » Sysctl Support). It will enable you to change the options that grsecurity runs with without recompiling the kernel. This is a very helpful feature especially when you are using grsecurity for the first time. "Configuration Method - Automatic" enables this feature by default.
- Some auditing options produce a lot of log messages, most notably Exec and Chdir logging (GRKERNSEC\_EXECLOG and GRKERNSEC\_AUDIT\_CHDIR, respectively). If you enable either of them, make sure your logging system is properly configured to prevent the logs from flooding. Check Grsecurity » Customize Configuration » Logging Options as well.

# <span id="page-16-0"></span>**2.7 Compiling and Installing the Kernel**

### **2.7.1 On Debian and Ubuntu**

To compile the kernel and build a Debian package (deb), execute the below commands in the kernel source directory. Ubuntu users should reference the Ubuntu Community Page<sup>[10](#page-16-2)</sup> and decide whether they wish to use the ubuntu-package overlay directory in building. For building on Maverick from a git checkout, see How to compile a Ubuntu  $10.10 \text{ kernel}^{11}$  $10.10 \text{ kernel}^{11}$  $10.10 \text{ kernel}^{11}$ 

# fakeroot make deb-pkg

To install the newly created Debian package, run:

# cd .. # dpkg -i \*.deb

For more information about building kernels in Debian, please refer to the Debian Linux Kernel Handbook<sup>[12](#page-16-4)</sup>.

## **2.7.2 Other Distributions**

- Gentoo Linux: Gentoo Linux (x86) Handbook<sup>[13](#page-16-5)</sup> and Hardened Gentoo<sup>[14](#page-16-6)</sup>
- CentOS: [http://wiki.centos.org/HowTos/Custom\\_Kernel](http://wiki.centos.org/HowTos/Custom_Kernel)
- Fedora (release 8 and later): <http://fedoraproject.org/wiki/Docs/CustomKernel>

<span id="page-16-1"></span><sup>9</sup> Chapter [3.6.3](#page-27-1) on page [24](#page-27-1)

<span id="page-16-2"></span><sup>10</sup> <https://help.ubuntu.com/community/Kernel/Compile>

<span id="page-16-3"></span><sup>11</sup> <http://blog.avirtualhome.com/2010/11/06/how-to-compile-a-ubuntu-10-10-maverick-kernel/>

<span id="page-16-4"></span><sup>12</sup> <http://kernel-handbook.alioth.debian.org/ch-common-tasks.html#s-kernel-org-package>

<span id="page-16-5"></span><sup>13</sup> <http://www.gentoo.org/doc/en/handbook/handbook-x86.xml?part=1&chap=7>

<span id="page-16-6"></span><sup>14</sup> <http://www.gentoo.org/proj/en/hardened/>

#### **2.7.3 Compilation Differences**

As you are compiling a kernel patched with grsecurity, you will notice some differences. One of these differences appears towards the end of compilation, and may look similar to:

```
WARNING: modpost: Found 2820 section mismatch(es).
To see full details build your kernel with:
'make CONFIG_DEBUG_SECTION_MISMATCH=y'
```
This warning is harmless. As described by the PaX Team on the grsecurity mailing list:

```
the extra section mismatches are due to my changes, i explicitly
added detection for writeable function pointers which are potential
exploit targets, just to know how many of them there are. we've been
eliminating some of them already but this work will never finish.
```
as for what they are in general, a mismatch means an unwanted reference from one section to another. say, accessing init code or data from normal code/data is not good since init sections are freed up on boot, so any reference to them must not exist from permanent sections.

You will also notice additional warnings emitted by the compiler when compiling a kernel patched with grsecurity. This is due to additional warning flags that have been added to the build process to help spot specific kinds of bugs. You can ignore these additional warnings.

## <span id="page-17-0"></span>**2.8 Conditional Steps**

#### **2.8.1 Proprietary NVIDIA Driver Patching**

If you're using grsecurity on a desktop and plan to use the proprietary NVIDIA drivers, you'll need to patch them to be able to function correctly with grsecurity. To do this, follow these steps:

- Download the NVIDIA driver .run file from NVIDIA's website.
- Download PaX's patch for the NVIDIA driver from [https://grsecurity.net/](https://grsecurity.net/~spender/nvidia-drivers-352.09-pax.patch) [~spender/nvidia-drivers-352.09-pax.patch](https://grsecurity.net/~spender/nvidia-drivers-352.09-pax.patch)
- Run sh  $\langle$  name of NVIDIA .run file $>$  -x
- cd 'basename  $\langle$  name of NVIDIA .run file $>$  .run'
- patch  $-p1 <$ .../nvidia-drivers-352.09-pax.patch
- Install the driver by running ./nvidia-installer

# <span id="page-18-0"></span>**3 Administration**

**Gradm** , the administration utility for the role-based access control system, is a powerful tool that parses your ACL<sup>[1](#page-18-2)</sup>s (Access Control Lists), performs the enforcement of a secure base policy, optimizes the ACLs, as well as handles parsing of the learning logs, merges them with your ACL set and outputs the final ACLs.

Before you install gradm , boot into your patched grsecurity kernel. You can compile gradm in any kernel you wish, but the installation will fail if the kernel does not support grsecurity.

## <span id="page-18-1"></span>**3.1 Installation**

If your Linux distribution provides ready-made grsecurity kernel packages, they will very likely provide a package for gradm too. If that is the case you should consider using it before compiling gradm yourself.

Before compiling and installing gradm , make sure you have the following applications installed in your system:  $lex^2$  $lex^2$  or flex<sup>[3](#page-18-4)</sup> and byacc<sup>[4](#page-18-5)</sup> or bison<sup>[5](#page-18-6)</sup>. If you need Pluggable Authen-tication Modules<sup>[6](#page-18-7)</sup> (PAM) support, install the header files for your system; The package containing them will very likely be called libpam-dev or similar.

A note should be added to say that if you are compiling gradm on your default linux kernel without grsecurity support the compile will fail and that you will only be able to compile after you reboot into your new grsecurity enabled kernel.

Change to the directory you downloaded gradm and grsecurity to earlier. In this document the name of the compressed package is *gradm-3.1-201503211320.tar.gz* . Decompress the package and change to the *gradm* directory by executing the following commands:

\$ tar xzf gradm-3.1-201503211320.tar.gz \$ cd gradm

To install gradm with PAM support, as a non-root user run:

\$ make

<span id="page-18-2"></span><sup>1</sup> [http://en.wikipedia.org/wiki/Access\\_control\\_list](http://en.wikipedia.org/wiki/Access_control_list)

<span id="page-18-3"></span><sup>2</sup> [http://en.wikipedia.org/wiki/Lex\\_programming\\_tool](http://en.wikipedia.org/wiki/Lex_programming_tool)

<span id="page-18-4"></span><sup>3</sup> [http://en.wikipedia.org/wiki/Flex\\_lexical\\_analyser](http://en.wikipedia.org/wiki/Flex_lexical_analyser)

<span id="page-18-5"></span><sup>4</sup> <http://en.wikipedia.org/wiki/Byacc>

<span id="page-18-6"></span><sup>5</sup> [http://en.wikipedia.org/wiki/GNU\\_bison](http://en.wikipedia.org/wiki/GNU_bison)

<span id="page-18-7"></span><sup>6</sup> [http://en.wikipedia.org/wiki/Pluggable\\_Authentication\\_Modules](http://en.wikipedia.org/wiki/Pluggable_Authentication_Modules)

**NOTE:** Look at the output from make . Make sure you do not see a line near the end that says "Unable to detect PAM headers, disabling PAM support." If you do, install the PAM header files and run the make command again.

To install gradm without PAM support, run:

\$ make nopam

Finally, as root, run:

```
# make install
```
The installation process does the following:

- Installs the gradm and grlearn programs to */sbin* .
- Creates a directory */etc/grsec* and two files in it (if they are not already present): *learn\_config* and *policy* .
- Installs gradm 's man pages<sup>[7](#page-19-1)</sup> to  $/usr/share/man/man8$ .
- (grlearn does not come with a man page. It is used internally by gradm .)
- Finally, and most importantly, if this is the first time you are installing gradm on your system you will be asked to provide the administrative password for the RBAC system. Choose a long password, but one that you will remember (especially if you start gradm from an initscript). **Do not use** the same password as your root password.

If you need to change any of the binary or man page locations, modify the *Makefile* .

# <span id="page-19-0"></span>**3.2 Usage**

To display all available command-line switches, run gradm --help .

```
# gradm --help
gradm 3.1
grsecurity RBAC administration and policy analysis utility
Usage: gradm [option] ...
Examples:
   gradm -P
    gradm -F -L /etc/grsec/learning.logs -O /etc/grsec/policy
Options:
   -E, --enable Enable the grsecurity RBAC system
    -D, --disable Disable the grsecurity RBAC system
   -C, --check Check RBAC policy for errors
    -S, --status Check status of RBAC system
    -F, --fulllearn Enable full system learning
    -P [rolename], --passwd
           Create password for RBAC administration
           or a special role
    -R, --reload Reload the RBAC system while in admin mode
                       Reloading will happen atomically, preserving
                       special roles and inherited subjects
    -r, --oldreload Reload the RBAC system using the old method that
```
<span id="page-19-1"></span><sup>7</sup> [http://en.wikipedia.org/wiki/Man\\_page](http://en.wikipedia.org/wiki/Man_page)

```
drops existing special roles and inherited subjects
-L <filename>, --learn
       Specify the pathname for learning logs
-O <filename|directory>, --output
        Specify where to place policies generated from
                    learning mode. Should be a directory only if
                    "split-roles" is specified in learn_config and
                    full-learning is used.
-M <filename|uid>, --modsegv
       Remove a ban on a specific file or UID
-a <rolename>, --auth
       Authenticates to a special role that requires auth
-u, --unauth Remove yourself from your current special role
-n <rolename> . --noauth
       Transitions to a special role that doesn't
                    require authentication
-p <rolename>, --pamauth
       Authenticates to a special role through PAM
-V, --verbose Display verbose policy statistics when enabling system
-h, --help Display this help<br>-v. --version Display versio
                Display version and GPLv2 license information
```
## <span id="page-20-0"></span>**3.3 Learning Mode**

The **learning mode** is different than anything found in other security systems. Grsecurity's learning mode can be used on a per-subject or per-role basis, as well as system-wide. When using the learning mode on a single process or role, the rest of the system remains protected as defined by the policy. The learning mode can learn all things that the RBAC system supports: files, capabilities, resources, what IP addresses make use of each role, and socket usage. The learning system performs intelligent reduction of filesystem and network access to reduce policy size, increase readability, and reduce the amount of manual tweaking needed later. Furthermore, the learning system enforces a secure base that is configurable. The */etc/grsec/learn\_config* file gives the administrator the ability to specify files/directories that should be considered protected resources by the learning system. The learning system will ensure that regardless of any rule reduction done, only the processes that access those protected resources through normal usage will be granted access through the generated policy. Furthermore, it will create new subjects for the processes that access the protected resources, creating privilege boundaries that grant those processes additional protection.

#### **3.3.1 Full System Learning**

To enable full system learning, run gradm as root<sup>[8](#page-20-1)</sup> with the following options:

# gradm -F -L /etc/grsec/learning.logs

This will enable the Role-based Access Control<sup>[9](#page-20-2)</sup> (RBAC) system and initiate full system learning. That is, gradm will monitor and log what your system does. The log can then be used to build a least privilege policy for your system.

<span id="page-20-1"></span><sup>8</sup> <http://en.wikipedia.org/wiki/Superuser>

<span id="page-20-2"></span><sup>9</sup> Chapter [4](#page-30-0) on page [27](#page-30-0)

Run and use the application(s) that you normally do, several times. This is important, since the learning mode uses a threshold–based system to determine when access should be given to a file or whether it should be given to a directory. If four or more similar accesses are made in a single directory (such as writing to several files in */tmp* ), access is granted to that directory instead of the individual files. This reduces the amount of rules you have and ensures that the application will work correctly after the final ACLs are compiled.

# B **Warning**

Do not perform any administrative tasks outside of the admin role while full system learning is enabled.

To perform administrative tasks while full system learning is enabled, authenticate to the admin role with:

# gradm -a admin

Remember to exit your shell or unauthenticate from the admin role with gradm -u when you are done performing administrative tasks.

Once you feel you've given the system the normal usage it would see in real life, disable the RBAC system with gradm -D . Disabling RBAC is a necessary step, as it forces the learning daemon to flush its buffers to disk. Using learning logs obtained before RBAC has been disabled will produce incomplete results. Once RBAC is disabled, execute:

# gradm -F -L /etc/grsec/learning.logs -O /etc/grsec/policy

This will place the new learned ACLs at the end of your ruleset. You can test the policy by enabling grsecurity (run gradm  $-E$ ), and making sure all applications are functioning the way they're supposed to.

#### **3.3.2 Process and Role-Based Learning**

Using this learning mode is very simple. All you have to do is add "l" (the small letter L, not the number 1) to the subject mode of the process, you want to enable learning for. To learn all necessary access for a given binary that does not yet have an established policy, add the following subject:

```
subject /path/of/binary ol
    / h
    -CAP_ALL
    connect disabled
    bind disabled
```
To learn on a given role, add "l" to the role mode. For both of these, to enable learning, enable the system by executing:

```
# gradm -L /etc/grsec/learning.logs -E
```
When you are done, disable the ACL system with gradm -D (or alternatively, go into admin mode with gradm -a ), and use:

# gradm -L /etc/grsec/learning.logs -O /etc/grsec/policy

This will place the new learned ACLs at the end of your ruleset. Simply remove the old ACLs and you are ready to go.

## **3.3.3 /etc/grsec/learn\_config**

This configuration file aids the learning process by tweaking the learning algorithm for specific files and directories. It accepts lines in the form of:

#### <command> <pathname>

Where <command> can be *inherit-learn* , *no-learn* , *inherit-no-learn* , *high-reduce-path* , *dontreduce-path* , *protected-path* , *high-protected-path* , and *always-reduce-path* . *inherit-learn* , *no-learn* , and *inherit-no-learn* only affect full system learning, while the others work on all modes of learning.

**inherit-learn** changes the learning process for the specified path by throwing all learned accesses for every binary executed by the processes contained in the pathname into the subject specified by the pathname. This is useful for cron in the case of full system learning, so that scripts that eventually end up executing mv or rm with privilege don't cause the root policy to grant that privilege to mv or rm in all cases.

**no-learn** allows processes within the path to perform any operation that normal system usage would allow without restriction. If a process is generating a huge number of learning logs, it may be best to use this command on that process and configure its policy manually.

**inherit-no-learn** combines the above two cases, such that processes within the specified path will be able to perform any normal system operation without restriction as will any binaries executed by these processes.

**high-reduce-path** modifies the heuristics of the learning process to weigh in favor of reducing accesses for this path.

**dont-reduce-path** modifies the heuristics of the learning process so that it will never reduce accesses for this path.

**always-reduce-path** modifies the heuristics of the learning process so that the path specified will always have all files and directories within it reduced to the path specified.

**protected-path** specifies a path on your system that is considered an important resource. Any process that modifies one of these paths is given its own subject in the learning process, facilitating a secure policy.

**read-protected-path** specifies a path on your system that contains sensitive information. Any process that reads one of these paths is given its own subject in the learning process, facilitating a secure policy.

**high-protected-path** specifies a path that should be hidden from all processes but those that access it directly. It is recommended to use highly sensitive files for this command.

Note that regular expressions are not supported for pathnames in this configuration file.

This page will introduce you to some additional utilities. They are not required to use a grsecurity-enabled system, but are very useful and thus recommended.

## <span id="page-23-0"></span>**3.4 Controlling PaX Flags (paxctl)**

Paxctl is a user-space utility for controlling PaX flags of executables (see Appendix/PaX Flags<sup>[10](#page-23-1)</sup> for a list of these flags).

#### **3.4.1 Installation**

Download the latest version from the PaX website at <http://pax.grsecurity.net/.> In our case we downloaded *paxctl-0.7.tar.bz2* . Paxctl packages are not signed. Change into the directory you downloaded the package to and run the below commands.

```
$ tar xjf paxctl-0.7.tar.bz2
$ cd paxctl-0.7
$ make
s<sub>su</sub># make install
```
The installation process does the following:

- Installs the paxctl program to */sbin* .
- Installs paxctl 's man pages to */usr/share/man/man1* .

If you need to change either of these locations, modify the *Makefile* .

#### **3.4.2 Usage**

To display all available command-line switches, run paxctl --help . Read the man page for more detailed information.

```
# paxctl --help
PaX control v0.7
Copyright 2004,2005,2006,2007,2009,2010,2011,2012 PaX Team
 <pageexec@freemail.hu>
usage: paxctl <options> <files>
```
<span id="page-23-1"></span>10 Chapter [8.16](#page-102-2) on page [99](#page-102-2)

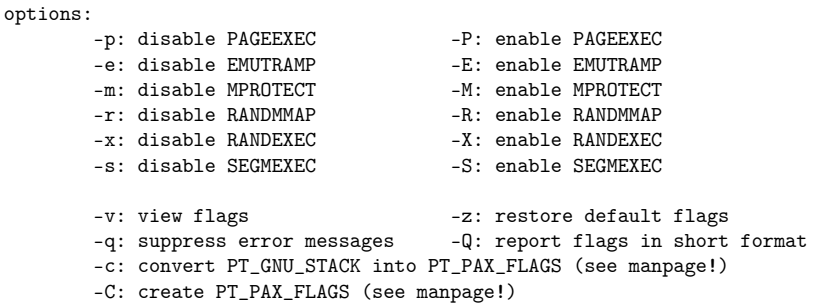

### **3.4.3 Examples**

Lets query what, if any, PaX flags have been enabled for /usr/bin/vi :

```
# paxctl -v /usr/bin/vi
PaX control v0.7
Copyright 2004,2005,2006,2007,2009,2010,2011,2012 PaX Team
 <pageexec@freemail.hu>
```
file /usr/bin/vi does not have a PT\_PAX\_FLAGS program header, try conversion

As you can see, paxctl could not display the flags because vi does not have the appropriate program header. We need to convert the header and query the flags again.

# B **Warning**

Note that paxctl does not make backup copies of the files it modifies. It is recommended that you make backups of the binaries you want to modify.

```
# paxctl -c /usr/bin/vi
file /usr/bin/vi had a PT_GNU_STACK program header, converted
# paxctl -v /usr/bin/vi
PaX control v0.7
Copyright 2004,2005,2006,2007,2009,2010,2011,2012 PaX Team
 <pageexec@freemail.hu>
- PaX flags: -------x-e-- [/usr/bin/vi]
        RANDEXEC is disabled
        EMUTRAMP is disabled
```
With the appropriate program header in place, we can query and modify the PaX flags of vi .

# <span id="page-24-0"></span>**3.5 Displaying Program Capabilities (pspax)**

The pspax program displays the run-time capabilities of all programs you have permission for. It is part of the pax-utils package. Pax-utils can be found at [http://dev.gentoo.](http://dev.gentoo.org/~vapier/dist/.)

 $\sigma$ rg/~vapier/dist/. It contains many useful tools for PaX<sup>[11](#page-25-0)</sup> but is not as critical as paxctl . The pax-utils package is maintained by the Hardened Gentoo  $Project<sup>12</sup>$  $Project<sup>12</sup>$  $Project<sup>12</sup>$ .

Programs that the pax-utils package provides:

- pspax Displays the run-time capabilities of all programs you have permission for.
- scanelf Prints out information specific to the  $ELF^{13}$  $ELF^{13}$  $ELF^{13}$  structure of a binary.
- dumpelf Converts a ELF file into human readable C  $\text{code}^{14}$  $\text{code}^{14}$  $\text{code}^{14}$  that defines a structure with the same image as the original ELF file.

For more information, see the Gentoo Linux guide to pax-utils<sup>[15](#page-25-4)</sup>.

#### **3.5.1 Installation**

Gentoo Linux and Debian  $GNU/Linux^{16}$  $GNU/Linux^{16}$  $GNU/Linux^{16}$  users (and possibly others) can install the paxutils package the same way they install any other application in their system. Below are instructions on how to compile and install it from the source.

Download the latest version from <http://dev.gentoo.org/~vapier/dist/.> In our case we downloaded *pax-utils-0.4.tar.xz* , the latest stable release at the time of writing. Change into the directory you downloaded the package to and run the below commands.

```
$ tar xJf pax-utils-0.4.tar.xz
$ cd pax-utils-0.4
$ make
$ \sin# make install
```
The installation process does the following:

- Installs the pspax , scanelf , dumpelf and scanmacho programs to */usr/bin* .
- Installs README, BUGS, and TODO files to */usr/share/doc/pax-utils/* .
- Installs man pages of pspax , scanelf and dumpelf to */usr/share/man/man1* .

If you need to change any of these locations, modify the *Makefile* .

#### **3.5.2 Usage**

To display all available command-line switches, run pspax --help . Read the man page for more detailed information.

```
$ pspax --help
* List ELF/PaX information about running processes
```

```
Usage: pspax [options]
```
<span id="page-25-0"></span><sup>11</sup> <http://en.wikipedia.org/wiki/PaX>

<span id="page-25-1"></span><sup>12</sup> <http://www.gentoo.org/proj/en/hardened/>

<span id="page-25-2"></span><sup>13</sup> [http://en.wikipedia.org/wiki/Executable\\_and\\_Linkable\\_Format](http://en.wikipedia.org/wiki/Executable_and_Linkable_Format)

<span id="page-25-3"></span><sup>14</sup> [http://en.wikipedia.org/wiki/C\\_%28programming\\_language%29](http://en.wikipedia.org/wiki/C_%28programming_language%29)

<span id="page-25-4"></span><sup>15</sup> <http://www.gentoo.org/proj/en/hardened/pax-utils.xml>

<span id="page-25-5"></span><sup>16</sup> <http://en.wikipedia.org/wiki/Debian>

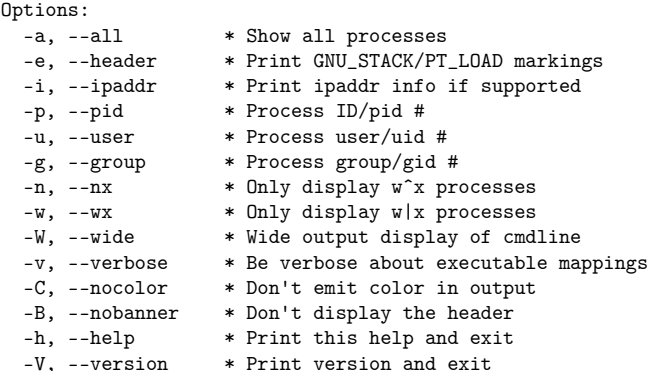

Pspax shows the PaX flags of a single program as a string of characters (e.g. "peMRS"). Lowercase character means the flag is disabled, uppercase means it is enabled. Below is a table that shows these characters and their corresponding PaX flags used by grsecurity. The "Details" column contains a link to a detailed explanation of each flag.

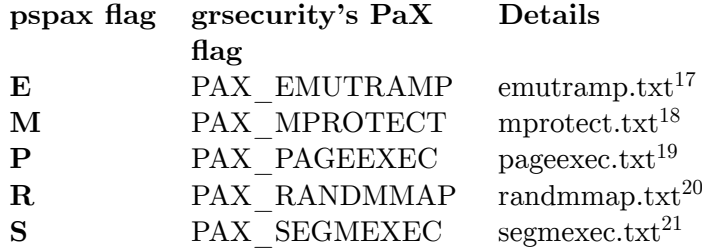

#### **3.5.3 Examples**

The command pspax -p <process\_id> displays information about a specific process, identified by its PID. It is unlikely that you happen to know or remember the PID of a process, so it is easier to refer to them by name. The below example uses the pidof command to find the PID of a process which it then passes on to pspax :

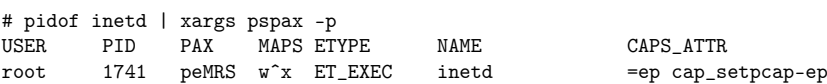

<sup>17</sup> <http://pax.grsecurity.net/docs/emutramp.txt>

<sup>18</sup> <http://pax.grsecurity.net/docs/mprotect.txt>

<sup>19</sup> <http://pax.grsecurity.net/docs/pageexec.txt>

<sup>20</sup> <http://pax.grsecurity.net/docs/randmmap.txt>

<sup>21</sup> <http://pax.grsecurity.net/docs/segmexec.txt>

# <span id="page-27-0"></span>**3.6 Managing the Executable Stack of Binaries (execstack)**

Execstack is a tool to set, clear or query executable stack flag of  $ELF<sup>22</sup>$  $ELF<sup>22</sup>$  $ELF<sup>22</sup>$  binaries and shared libraries. It is part of the  $prelink^{23}$  $prelink^{23}$  $prelink^{23}$  program, but your Linux distribution may provide it as a separate package.

#### **3.6.1 Installation**

You are very likely to find the prelink and/or execstack packages using your distribution's package management system. At least Gentoo, Debian, Red Hat and distributions based on them provide a prelink and/or execstack packages.

#### **3.6.2 Usage**

To display all available command-line switches, run execstack --help . Read the man page for more detailed information. Online version of the man page can be found at [http:](http://linux.die.net/man/8/execstack.) [//linux.die.net/man/8/execstack.](http://linux.die.net/man/8/execstack.)

```
# execstack --help
Usage: execstack [OPTION...]
execstack -- program to query or set executable stack flag
  -c, --clear-execstack Clear executable stack flag bit
                               Ouery executable stack flag bit
  -s, --set-execstack Set executable stack flag bit<br>-?, --help Give this help list
                               Give this help list
```

```
--usage Give a short usage message -V, --version Print program version
                                Print program version
```
Report bugs to <jakub@redhat.com>.

### <span id="page-27-1"></span>**3.6.3 Examples**

To check if a library has executable stack enabled, run:

```
# execstack -q /usr/lib/libcrypto.so.0.9.8
- /usr/lib/libcrypto.so.0.9.8
```
The dash means libcrypto does not require an executable stack. If it did, the line would start with a capital "X" instead of a dash.

To query the status of all libraries in your system, run:

# find /lib /usr/lib -name '\*.so.\*.\*.\*' | xargs execstack

<span id="page-27-2"></span><sup>22</sup> [http://en.wikipedia.org/wiki/Executable\\_and\\_Linkable\\_Format](http://en.wikipedia.org/wiki/Executable_and_Linkable_Format)

<span id="page-27-3"></span><sup>23</sup> <http://en.wikipedia.org/wiki/Prelink>

# <span id="page-28-0"></span>**3.7 The sysctl Interface**

The sysctl<sup>[24](#page-28-1)</sup> command provides an interface for modifying kernel parameters at runtime. There is an option in the grsecurity kernel configuration to enable support for this interface (see Configuring grsecurity<sup>[25](#page-28-2)</sup>). In Linux, sysctl is simply a wrapper around filesystem routines that read and write contents of files in the */proc* directory. This means that you can also set parameters by echoing values to files in */proc* . See the Appendix[26](#page-28-3) for a list of all available sysctl options for grsecurity.

## **3.7.1 Usage**

The sysctl command takes a list of *variables* or *variable* =*value* pairs and sets or reads their value. Variable is a path to a file in */proc/sys* separated by periods or forward slashes. The value depends on the parameter in question. Most of grsecurity's options are either 1 (enabled) or 0 (disabled).

Sysctl 's man page is available online at <http://linux.die.net/man/8/sysctl.>

## **3.7.2 Examples**

If you want to know every available runtime option for grsecurity, list the contents of */proc/sys/kernel/grsecurity* .

To enable mount auditing and disable chdir auditing in a single sysctl command, run:

```
# sysctl kernel.grsecurity.audit_mount=1 kernel.grsecurity.audit_chdir=0
kernel.grsecurity.audit_mount = 1
kernel.grsecurity.audit_chdir = 0
```
You can achieve the same result by echoing:

# echo 1 > /proc/sys/kernel/grsecurity/audit\_mount # echo 0 > /proc/sys/kernel/grsecurity/audit\_chdir

<span id="page-28-1"></span><sup>24</sup> <http://en.wikipedia.org/wiki/Sysctl>

<span id="page-28-2"></span><sup>25</sup> Chapter [2.6.1](#page-16-7) on page [13](#page-16-7)

<span id="page-28-3"></span><sup>26</sup> Chapter [8.18](#page-109-0) on page [107](#page-109-0)

# <span id="page-30-0"></span>**4 Policy Configuration**

## <span id="page-30-1"></span>**4.1 What Is an RBAC System?**

A role-based access control<sup>[1](#page-30-3)</sup> (RBAC) system is an approach to restricting system access to authorized users. You need an RBAC system if you want to restrict access to files, capabilities, resources, or sockets to *all* users, including root<sup>[2](#page-30-4)</sup>. This is similar to a Mandatory Access Control<sup>[3](#page-30-5)</sup> (MAC) model. The other features of grsecurity are only effective at fending off attackers trying to gain root, so the RBAC system is used to fill in this gap. Least privilege can be granted to processes, which, in turn, forces attackers to reevaluate their methods of attack, since gaining access to the root account no longer means that they have full access to the system. Access can be explicitly granted to processes that need it, in such a way that root acts as any other user. Though grsecurity and its RBAC system are in no means perfect security, they greatly increase the difficulty of successfully compromising the system.

In grsecurity, the RBAC system is managed through a **policy** file which is essentially a system-wide set of rules. When the RBAC system is activated with gradm , the policy file is parsed and checked for security holes, such as granting the default role access to certain sensitive devices and files like the policy file itself. If a security hole is found, gradm will refuse to enable the RBAC system, and will give the user a list of things that need to be fixed. The policy file is protected when the RBAC system is active, and only the admin role may access it during that time. To make it easier to create a secure policy, gradm has the ability to learn how the system functions, and build a least-privilege policy based on the collected data (see Learning Mode<sup>[4](#page-30-6)</sup>).

## <span id="page-30-2"></span>**4.2 Limitations of Any Access Control System**

So as not to contribute further to the false sense of security many have regarding access control systems (whether they be grsecurity's RBAC, SELinux<sup>[5](#page-30-7)</sup>, RSBAC<sup>[6](#page-30-8)</sup>, SMACK<sup>[7](#page-30-9)</sup>, TO- $\text{MOYO}^8$  $\text{MOYO}^8$ , AppArmor<sup>[9](#page-30-11)</sup>, etc.) it's important first to describe the limitations of any access control system.

<span id="page-30-3"></span><sup>1</sup> [http://en.wikipedia.org/wiki/Role-based\\_access\\_control](http://en.wikipedia.org/wiki/Role-based_access_control)

<span id="page-30-4"></span><sup>2</sup> <http://en.wikipedia.org/wiki/Superuser>

<span id="page-30-5"></span><sup>3</sup> <http://en.wikipedia.org/wiki/Mandatory%20Access%20Control>

<span id="page-30-6"></span><sup>4</sup> Chapter [3.3](#page-20-0) on page [17](#page-20-0)

<span id="page-30-7"></span><sup>5</sup> <http://en.wikipedia.org/wiki/Selinux>

<span id="page-30-8"></span><sup>6</sup> <http://en.wikipedia.org/wiki/Rsbac>

<span id="page-30-9"></span><sup>7</sup> [http://en.wikipedia.org/wiki/Simplified\\_Mandatory\\_Access\\_Control\\_Kernel](http://en.wikipedia.org/wiki/Simplified_Mandatory_Access_Control_Kernel)

<span id="page-30-10"></span><sup>8</sup> [http://en.wikipedia.org/wiki/TOMOYO\\_Linux](http://en.wikipedia.org/wiki/TOMOYO_Linux)

<span id="page-30-11"></span><sup>9</sup> <http://en.wikipedia.org/wiki/AppArmor>

There is a fundamental architectural limitation to the kind of guarantees an access control system can provide when the policy decision-making code resides alongside the Operating System's kernel. A compromise of the Operating System can easily result in compromise of the access control system, and it is common practice for exploits which compromise the kernel to disable any active security systems.

Grsecurity is in no way immune to this fundamental limitation, though it does contain several features to help prevent exploitation of the kernel in the first place and furthermore to make the kernel a more hostile environment to an attacker if they do manage to exploit certain types of bugs. The project will continue to make adding similar protections one of its main goals.

Specifically, the following features are involved in kernel self-protection and increasing the difficulty of kernel exploitation:

GRKERNSEC\_MODHARDEN GRKERNSEC\_HIDESYM GRKERNSEC\_RANDSTRUCT GRKERNSEC\_KSTACKOVERFLOW PAX\_MEMORY\_SANITIZE PAX\_MEMORY\_UDEREF PAX\_MEMORY\_STACKLEAK PAX\_MEMORY\_STRUCTLEAK PAX\_CONSTIFY\_PLUGIN PAX\_SIZE\_OVERFLOW PAX\_KERNEXEC PAX\_RANDKSTACK PAX\_USERCOPY PAX\_REFCOUNT

There also exist some features of grsecurity which are always active (and thus have no configure-time option) which aid in the above goals. These include the read-only and nonexecutable vsyscall page (and its shadow page) on amd64, hardening of the BPF interpreter buffers, and many more.

Though these features have been successful at preventing previous vulnerabilities from being exploited (and surely will continue to do so) there have still been many vulnerabilities it did nothing to prevent exploitation of, and there are entire classes of vulnerabilities (such as missing capability checks, some race conditions, etc.) that it can likely never do anything to prevent exploitation of.

It's partially due to this fundamental limitation of any access control system that grsecurity's RBAC system was designed as it was: to be as automated as possible, to provide a sufficient level of access control, to have easily editable human-readable configurations, and to enforce secure base policies to eliminate some administrator error.

Neither grsecurity's RBAC system nor any other access control system should be used to separate classified information from unclassified information on the same machine. There is no virtual replacement for a physical air-gap.

## <span id="page-32-0"></span>**4.3 Policy Structure**

The policy is made up of roles, subjects and objects. **Role** is an abstraction that encompasses traditional users and groups that exist in Linux distributions and special roles, that are specific to grsecurity. **Subjects** are processes or directories, and **objects** are files, capabilities, resources, PaX flags, and IP  $\text{ACL}^{10}$  $\text{ACL}^{10}$  $\text{ACL}^{10}$ s. The location of the main policy file is */etc/grsec/policy* .

### **4.3.1 Policy Structure in a Nutshell**

To see a small example policy, look at the default */etc/grsec/policy* file that is installed with gradm . In a nutshell, RBAC policies have the following structure:

```
role <role1> <rolemode>
<role attributes>
subject / <subject mode>
<subject attributes>
    / <object mode>
    <extra objects>
    <capability rules>
    <IP ACLs>
    <resource restrictions>
subject <extra subject> <subject mode>
<subject attributes>
    / <object mode>
    <extra objects>
    ...
role <role2> <rolemode>
...
```
Using the default policy as an example:

```
role admin sA
subject / rvka
     / rwcdmlxi
role default G
role_transitions admin
subject /
     / r
     /opt rx
     /home rwxcd
     /mnt. rw
     /dev
     /dev/grsec h
```
<span id="page-32-1"></span><sup>10</sup> [http://en.wikipedia.org/wiki/Access\\_control\\_list](http://en.wikipedia.org/wiki/Access_control_list)

## <span id="page-33-0"></span>**4.4 Rules for Policies**

#### **4.4.1 Policy generalization**

There exist some features of the RBAC system to aid in simplification and generalization of policies. One of these is the recently added "replace" rule. The replace rule allows you to assign a string to a variable, and then use that variable within any subject or object pathname to have it replaced with the string. The syntax of replace rules are:

```
replace <variable name> <replace string>
So for example:
replace CVSROOT /home/cvs
The defined variable can then be used as follows:
```

```
replace CVSROOT /home/cvs
replace PUBHTML public_html
subject $(CVSROOT)/bin/test o
      $(CVSROOT)/grsecurity r
      /home/spender/$(PUBHTML) r
      ...
```
The variables defined with replace rules can be reassigned at any location in the policy. All rules in the policy until another redefinition of the variable will use that new assigned value for the variable. For example:

```
replace CVSROOT /home/cvs
$(CVSROOT)/grsecurity r
replace CVSROOT /var/cvs
$(CVSROOT)/test r
```
would cause the following object rules to be created:

```
/home/cvs/grsecurity r
/var/cvs/test r
```
#### **4.4.2 Special Cases**

There are some special cases you should know about when writing policies for the RBAC system.

There exist some unique accesses to filesystem objects that require specific object modes. For instance, a process that connects to a unix domain socket (*/dev/log* for example) will need "rw" set as the object mode for that socket.

Adding the setgid or setuid flag to a path requires the "m" object mode.

Creating a hard-link requires at minimum a "cl" object mode. The remaining object flags must match on the target and the source. So for instance, if a process is creating a hard-link from /bin/bash to /bin/bash2, example rules would be:

/bin/bash rx /bin/bash2 rxcl

Creating a symlink requires the "wc" object mode.

### **4.4.3 Wildcarded Objects**

One very useful feature of the RBAC system is the support of wildcards in objects. The "\*" character matches zero or more characters, "?" matches exactly one character, and "[]" can be used to specify an inclusive or exclusive list or range of characters to match. Depending on how these wildcard characters are used, they have different effects. Here are four examples of the use of wildcards:

```
/dev/tty* rw
/home/*/bin rwx
/dev/tty[0-9] rw
/dev/tty? rw
```
The first example would match */dev/ttya* , */dev/tty0* , */dev/ttyS0* , etc. Since a '\*' at the end of a path can match the '/' character as well, if a '/dev/tty/some file' path existed, the first example would match it also.

The second example would match */home/user1/bin* , */home/user2/bin* , etc. Note that this rule would not match the path */home/user1/test/bin* as the wildcard characters will not match '/' unless it appears at the end of a path. To use the particular wildcarded object for this example, a */home* object must exist as an "anchor" for the wildcarded object. If you forget to add one, **gradm** will remind you.

The third example would match  $/dev/tty0$ ,  $/dev/tty1$ , ...,  $/dev/tty9$  and nothing else.

The fourth example would match */dev/ttya* and */dev/tty0* just like the first example, but would not match */dev/ttyS0* since only one character can match the '?' wildcard.

Wildcards are evaluated at run-time, providing a powerful way of specifying and simplifying policy. Since wildcard matching is based off pathnames and not inode/device pairs though, they aren't intended to be used for objects which are known to be hardlinked at policy enable time.

# <span id="page-34-0"></span>**4.5 Roles**

Roles exist essentially as a container for a set of subjects, put to use in specific scenarios. There exist user roles, group roles, a default role, and special roles. See Flow of Matches<sup>[11](#page-34-1)</sup> to see how a role gets matched with a particular process.

<span id="page-34-1"></span><sup>11</sup> Chapter [4.12](#page-42-0) on page [39](#page-42-0)

### **4.5.1 User Roles**

In a simplified form, user roles are roles that are automatically applied when a process either is executed by a user of a particular UID or the process changes to that particular UID. In the RBAC system, the name of a user role must match up with the name of an actual user on the system.

A user role looks like:

role user1 u

## **4.5.2 Group Roles**

As with user roles, group roles pertain to a particular GID. The name of the group role must match up with the name of an actual group on the system. Note that this is tied only to the GID of a process, not to any supplemental groups a process may have. Group roles are applied for a given process only if a user role does not match the process' UID.

A group role looks like:

role group1 g

## **4.5.3 Default Role**

If neither a user or group role match a given process, then it is assigned the default role. The default role should ideally be a role with nearly no access to the system. It is configured in such a way if full system learning is used.

A default role looks like:

role default

### **4.5.4 Special Roles**

Special roles are to be used for granting extra privilege to normal user accounts. Some example uses of special roles are to provide an "admin" role that can restart services and edit system configuration files. Special roles can also be provided for regular users to keep their accounts more secure. If they have their own *public\_html* directory, the user role for the user could keep this directory read-only, while a special role to which the user is allowed to transition could allow modification of the files in the directory.

Special roles come in two flavors, ones that require authentication, and ones that do not. On the side of special roles that require authentication, the RBAC system supports a flag
that allows PAM authentication to be used for the special role. See Role Modes<sup>[12](#page-36-0)</sup> for a list of all these flags.

Special roles by themselves won't do anything unless there exist non-special (user, group, or default) roles that can transition to them. This transitioning is defined by the **role** transitions rule, described in the Role Attributes<sup>[13](#page-36-1)</sup> page.

To authenticate to a special role, use gradm -a <rolename> . To authenticate with PAM to a special role, use  $gradm -p$  <rolename>. To transition to a special role that requires no authentication, use gradm -n <rolename>.

Special roles look like:

role specialauth s role specialnoauth sN role specialpamauth sP

## **4.6 Domains**

With domains you can combine users that don't share a common group ID as well as groups so that they share a single policy. Domains work just like roles, with the only exception being that the line starting with "role" is replaced with one of the following:

domain somedomainname u user1 user2 user3 user4 ... usern domain somedomainname g group1 group2 group3 group4 ... groupn

Example:

```
domain somedomain u daemon bin www-data
subject /
   / h
```
As it is with user and group roles, all domain members must exist, and if they're not, an error is raised.

### **4.7 Subjects**

Subjects can describe directories, binaries or scripts. Regular expressions are currently not permitted for subjects. The ability to place a subject on a script is unique, as it permits one to grant privilege to a specific script instead of generally to the associated script's interpreter. For this to function properly, make sure the script's interpreter directive does not use *#!/usr/bin/env* but rather the full path to the interpreter.

<span id="page-36-0"></span><sup>12</sup> Chapter [8.10](#page-97-0) on page [94](#page-97-0)

<span id="page-36-1"></span><sup>13</sup> Chapter [8.10](#page-97-1) on page [94](#page-97-1)

## **4.8 Capability Restrictions**

When no capability restriction rules are used for a given subject, all capabilities that the system grants normally to processes within that subject are allowed to be used. An exception to this is if the subject involved uses policy inheritance. In that case, the capability restrictions would come from the subject(s) being inherited from. Capability rules have the form +CAP\_NAME or -CAP\_NAME. CAP\_ALL is a pseudo-capability meant to describe the entire list of capabilities. It's mainly used to remove all capability usage for a subject, or in conjunction with a small number of rules granting the ability to use individual capabilities. Provided below are some example scenarios of capability restriction usage, along with an explanation of how the policy is interpreted.

**Scenario**  $\#1$ : In this scenario, we're removing all capabilities from su but CAP SETUID and CAP\_SETGID.

... subject /bin/su o ... -CAP\_ALL +CAP\_SETUID +CAP\_SETGID

**Scenario #2:** In this scenario, we're making use of policy inheritance. Note that the default subject allows CAP\_NET\_BIND\_SERVICE and CAP\_NET\_RAW. In our ping subject, we're removing CAP\_NET\_BIND\_SERVICE, but since we're inheriting from the default subject (note the lack of the *o* subject mode on the ping subject), we are still allowed CAP\_NET\_RAW. Granting important capabilities to default subjects is not something allowed by the RBAC system, so this is just an example.

```
...
subject /
  ...
  -CAP_ALL
  +CAP_NET_RAW
  +CAP_NET_BIND_SERVICE
subject /bin/ping
  ...
  -CAP_NET_BIND_SERVICE
```
**Auditing and Suppression:** Auditing of attempted capability use and suppression of denied capability usage is possible as well. Capability auditing and suppression supports the same policy inheritance rules as normal capability rules. The below example demonstrates auditing the use of CAP\_NET\_RAW and the suppression of CAP\_NET\_BIND\_SERVICE denials:

```
...
subject /
  ...
  -CAP_ALL
  -CAP_NET_BIND_SERVICE suppress
  +CAP_NET_RAW audit
```
For a full listing of the capabilities available, see: Capability Names and Descriptions<sup>[14](#page-38-0)</sup>. Note that not all of the capabilities listed may be supported by your particular version of the Linux kernel.

## **4.9 Resource Restrictions**

One of the features of grsecurity's ACL system is process–based resource restrictions. Using this feature allows you to restrict things like how much memory a process can take up, how much CPU time, how many files it can open, and how many processes it can execute. Also in this section, we will discuss a "fake" resource implemented in grsecurity's ACL system called "RES\_CRASH" that helps guard against bruteforce exploit attempts, which is necessary if you're using PaX.

A single resource rule follows the following syntax:

<resource name> <soft limit> <hard limit>

An example of this syntax would be:

RES\_NOFILE 3 3

This would allow the process to open a maximum of 3 files (all processes have 3 open file descriptors at some point: stdin (standard input), stdout (standard output), and stderr (standard error output)).

To clarify what the soft limit and hard limit are, the soft limit is the limit assigned to the process when it is run. The hard limit is the maximum point to which a process can raise the limit via setrlimit(2), unless they have CAP\_SYS\_RESOURCE. In the case of RES\_CPU, when the soft limit is overstepped, a special signal is sent to the process continuously. When the hard limit is overstepped, the process is killed.

A person who is less familiar with Linux should stick to setting limits on the number of files, the address space limit, and number of processes. Of course, you can always use the learning mode<sup>[15](#page-38-1)</sup> of grsecurity to set the resource limits for you. The RES\_CPU resource is the only one that accepts time as limits. The time defaults to units of milliseconds. You can also append a case sensitive unit to your limit.

Some examples would be:

- $\bullet$  100s 100 seconds
- $25m 25$  minutes
- $\bullet$  65h 65 hours
- $2d 2$  days

The other resources either operate on a number itself or on a size, in bytes. For these you can use the following units: K, M, and G, like:

<span id="page-38-0"></span><sup>14</sup> Chapter [8.16](#page-102-0) on page [99](#page-102-0)

<span id="page-38-1"></span><sup>15</sup> Chapter [3.3](#page-20-0) on page [17](#page-20-0)

- $2G 2$  billion
- $25M 25$  million
- $\bullet$  100K 100 thousand

If you don't want any restriction for the soft or hard limit for a resource, you can use "unlimited" as the limit. Here are some more examples to help you understand how this works:

```
subject /bin/bash
     / r
     /opt rx
     /home rwxcd
     /mnt rw
     /dev
     /dev/grsec h
     RES_CPU 25m 30m
     RLIMIT_AS 5M 5M
     RLIMIT_NPROC 2 2
     RLIMIT_FSIZE 5K 10K
```
...

For a list of accepted resource names and units, see System Resources<sup>[16](#page-39-0)</sup>.

## **4.9.1 RES\_CRASH**

This "fake" resource limit is expressed by using the name "RES\_CRASH" and has the following syntax:

RES\_CRASH <number of crashes> <amt. of time>

For example, if you wanted to allow the program to crash once every 30 minutes, you would use the following:

RES\_CRASH 1 30m

What happens when this threshold is reached? Well, the only way to ensure that the process won't crash again is to keep it from being executed. If the process is a suid/sgid binary run by a regular user, we kill all processes of that regular user and keep them from logging in for the amount of time, specified as the second parameter to the RES\_CRASH resource. So for the above example, the user would be locked out of the system for 30 minutes. If the process is not a suid/sguid binary, we simply keep the binary from being run again for the amount of time specified as the second parameter to the RES\_CRASH resource, after killing all processes of that binary.

<span id="page-39-0"></span>16 Chapter [8.16](#page-102-1) on page [105](#page-102-1)

## **4.10 Socket Policies**

The RBAC system supports policies on what local IP addresses and ports can be reserved on the machine, as well as what remote hosts and ports can be communicated with. These two different accesses are abstracted to *bind* and *connect* rules, respectively. The syntax for the rules is:

```
connect <IP/host>/<netmask>:<port/portrange> <socket type 1> ... <socket type
n> <proto 1> ... <proto n>
bind <IP/host>/<netmask>:<port/portrange> <socket type 1> ... <socket type n>
<proto 1> ... <proto n>
 or:
 connect disabled
 bind disabled
```
"proto" can be any of the protocol names listed in */etc/protocol* or "any\_proto" to denote any protocol. "socket type" is most commonly "ip", "dgram", or "stream", but can also be "raw\_sock", "rdm", or "any\_sock" to denote any socket type. Most of the parameters for these rules are optional, particularly the netmask and port or port range. If a port is supplied, then at least an IP address of 0.0.0.0/0 needs to be supplied.

As with capability restrictions, resource restrictions, and many other RBAC features, if the socket policies are omitted for a given subject, then the subject is allowed to bind or connect to anything normally allowed by the system. Note though that if a connect rule is given, then at least one bind rule must also be specified. Older versions of gradm (before the 9/16/09 2.1.14 release) will treat the unspecified rule as a "disabled" rule, whereas new versions will generate an error on such policies.

# B **Warning**

Unlike with file objects and capabilities, policy inheritance has not been implemented for socket policies. Therefore, the socket policies for a given subject are solely determined by that subject alone.

Here are some example rules:

```
subject /usr/bin/ssh o
...
connect 192.168.0.0/24:22 stream tcp
connect ourdnsserver.com:53 dgram udp
```
In this example, ssh is allowed to connect to ssh servers anywhere on the class C 192.168.0.X network. It is also allowed to do DNS lookups through the host specified. The hostname is resolved at the time the RBAC system is enabled.

```
subject /usr/bin/nc o
...
bind 0.0.0.0/0:1024-65535 stream tcp
connect 22.22.22.22:5190 stream tcp
```
In this example, netcat is allowed to listen on ports 1024 through 65535 on any local interface for TCP connections. It is also able to connect to TCP port 5190 of the 22.22.22.22 host.

subject /bin/strange o ... bind disabled connect 192.168.1.5:6000-6006 stream tcp

This example illustrates how you can have bind disabled but still specify connect rules, or conversely, have connect disabled and only specify bind rules.

As you can see from the examples above, you can have as many socket policies as you wish for a given subject, and as you'll read below there are some powerful extensions to the socket policies.

### **4.10.1 Per-interface Socket Policies**

Rules such as:

```
bind eth1:80 stream tcp
bind eth0#1:22 stream tcp
```
are allowed, giving you the ability to tie specific socket rules to a single interface (or by using the inverted rules mentioned below, all but one interface). Virtual interfaces are specified by the  $\langle$ ifname $\rangle$ # $\langle$ vindex $\rangle$  syntax. If an interface is specified, no IP/netmask or host may be specified for the rule.

#### **4.10.2 Inverted Socket Policies**

Rules such as:

connect ! www.google.com:80 stream tcp

are allowed, which allows you to specify that a process can connect to anything except to port 80 of www.google.com with a stream TCP socket. The inverted socket matching also works on bind rules.

## **4.11 PaX Flags**

In more recent versions of the RBAC system, PaX flags have been changed from singleletter subject modes to more closely resemble how capabilities are handled within the policy. Therefore, PaX flags can now be fully controlled on or off for any given subject by adding  $+PAX \leq$  feature or -PAX  $\leq$  feature  $\geq$  within the scope of a subject. For a full listing of the PaX flags available, see:  $PaX \text{ Flags}^{17}$  $PaX \text{ Flags}^{17}$  $PaX \text{ Flags}^{17}$ .

### **4.12 Flow of Matches**

Each process on the system has a role and a subject attached to it. This section describes how a process is matched to a role and subject, and how matches are calculated against the objects and capabilities they use. Understanding the flow of matches is necessary for manually creating policies.

#### **4.12.1 Role Hierarchy**

When determining a role for a process, the RBAC system matches based on the following role hierarchy, from most specific to least specific:

user -> group -> default

Both user and group roles are permitted to have the role\_allow\_ip attributes. When checking the UID or GID against the user or group role, respectively, the role\_allow\_ip attributes come into play. Imagine the following policy:

role user1 u role\_allow\_ip 192.168.1.5 ...

If someone attempted to log in to the machine as user1 from any IP address other than 192.168.1.5, they would not be assigned the user1 role. The matching system would then fall back on trying to find an acceptable group role, or if one could not be found, fall back to the default role.

#### **4.12.2 Subject/Object Hierarchy**

Hierarchy for subjects and objects involves matching a most specific pathname over a less specific pathname. So, if a */bin* object exists, and a */bin/ping* object exists, and a process is attempting to read */bin/ping* , the */bin/ping* object would be the one matching. If */bin/su* were being accessed instead, then */bin* would match.

The path from most specific to least specific pathname isn't linear however, particularly in the case of subjects using policy inheritance. Imagine the following policy:

role user1 u subject / / r /tmp rwcd /usr/bin rx

<span id="page-42-0"></span>17 Chapter [8.16](#page-102-2) on page [99](#page-102-2)

```
/root r
  /root/test/blah r
  ...
subject /usr/bin/specialbin
  /root/test rw
  ...
```
If */root/test/blah* was being accessed by */usr/bin/specialbin* , it would not be able to write to it. The reason for this is that when going from most specific to least specific for a given path (which involves stripping off each trailing path component and attempting a match for the resulting pathname), the matching algorithm will look (in order from most specific to least specific) in each of the subjects the current subject inherits from. In this case, the algorithm saw that no object existed for */root/test/blah* in the */usr/bin/specialbin* subject, so upon checking the subject for */* it found a */root/test/blah* object, thus resulting in the read-only permission.

When going from most specific to least specific, a globbed object such as */home/\** is treated as less specific than */home/blah* (if the requested access is for */home/blah* ). Globbed objects are matched in the order in which they're listed in the RBAC policy. So in the following example:

```
role user1 u
  subject /
     / r
     /home r
     /home/* r
     /home/test* rw
     ...
```
If a process were accessing */home/testing/somefile* it would only be allowed to read it, since the */home/\** rule was listed first. It was likely that the policy writer didn't intend this behavior (because the */home/test\** rule would never match) so the */home/test\** object should be swapped to the line the */home/\** object is on.

#### **4.12.3 Capability Hierarchy**

When determining whether a capability is granted or not, the RBAC system works from most specific subject to least specific (in the case of policy inheritance). The first subject along that path that mentions the capability in question is the one that matches. To illustrate:

```
role user1 u
  subject /
    ...
    -CAP_ALL
    +CAP_NET_BIND_SERVICE
  subject /bin
    ...
    -CAP_NET_BIND_SERVICE
  subject /bin/su
    ...
    +CAP_SETUID
    +CAP_SETGID
```
In this example, */bin/su* is able to use only CAP\_SETUID and CAP\_SETGID. A lookup on CAP\_NET\_BIND\_SERVICE would fall back to the */bin* subject, since */bin/su* inherits from it and did not explicitly list a rule for CAP\_NET\_BIND\_SERVICE. The */bin* subject specifies that CAP\_NET\_BIND\_SERVICE be disallowed. Matching against another capability, CAP\_SYS\_ADMIN for instance, would end up falling back to the */* subject, where it would match -CAP\_ALL and be denied.

# **4.13 Policy Recommendations**

Try to remove as many capabilities from default subjects as possible. The more you remove, the closer root comes to acting as a regular user. The more capabilities you remove, however, the more subjects you will have to create for programs that need those capabilities. The RBAC system will enforce that a minimum level of capabilities be removed from all default subjects.

Use full system learning. It will generate a better policy than you would have generated by hand. Make sure you're making full use of the */etc/grsec/learn config* file to specify the files and directories particular to your system that you want protected. gradm will do all the heavy lifting of creating privilege boundaries for processes that access or modify important data.

Administrative programs, such as shutdown or reboot, should require authentication instead of giving everyone the capabilities to run them.

Always inspect your kernel logs. The RBAC system provides a great amount of humanreadable information in every kernel log. Of particular importance is what role and subject were assigned to the process causing an alert. If you think that the alert doesn't match up with what you expect from your policy, make sure that the role and subject actually match. If they don't, then you may have issues with a *role allow ip* rule that's preventing the proper role from being applied.

Familiarize yourself with Linux's capabilities and what they cover. A full listing of them is available here: Capability Names and Descriptions<sup>[18](#page-44-0)</sup>.

Avoid using policy inheritance until you understand fully how it forms the policy for a given subject. Even then, use it sparingly, reserving it generally for cases where a default subject is configured least privilege, with no readable/writable/executable objects and no capabilities.

Wherever possible, avoid granting both write and execute permission to objects. This gives a potential attacker the ability to execute arbitrary code. Similar to how PaX prevents arbitrary code execution within a given process' address space, one of your goals in creating policies is to prevent this on the file system as well.

Be careful using the suppression  $('s')$  object flag, especially when applying it to / to ignore accesses a program does not really need to operate correctly. A change in glibc or another library the subject uses could cause the application to fail in a way that will be difficult to debug (unless your first step is to remove the suppression flag).

<span id="page-44-0"></span><sup>18</sup> Chapter [8.16](#page-102-0) on page [99](#page-102-0)

## **4.14 Sample Policies**

Below is the sample policy provided with a gradm installation:

```
role admin sA
subject / rvka
      / rwcdmlxi
role default G
role_transitions admin
subject /
       / r
      /opt rx
      /home rwxcd
      /mnt rw
      /dev
      /dev/grsec h
      /dev/urandom r
      /dev/random r
      /dev/zero
      /dev/input rw
      /dev/psaux rw
      /dev/null rw
      /dev/tty? rw
      /dev/console rw
      /dev/tty rw
      /dev/pts rw<br>/dev/ptmx rw
      /dev/ptmx
      /dev/dsp rw
      /dev/mixer rw
      /dev/initctl rw
      /dev/fd0 r
      /dev/cdrom r<br>/dev/mem h
      /\text{dev/mem}/dev/kmem h<br>/dev/port h
      /dev/port
      /bin rx
      /sbin rx
      /lib rx
      /usr rx
# compilation of kernel code should be done within the admin role
      /usr/src h
      %/etc rx<br>
/proc rwx
      /proc
      /proc/slabinfo h
      /proc/kcore h
      /proc/modules h
      /proc/sys r
      /root r
      /tmp rwcd
      /var rwxcd<br>/var/tmp rwcd
      /var/tmp/var/log r
# hide the kernel images and modules
      /boot h
      /lib/modules h
      /etc/grsec h
      /etc/ssh h
# if sshd needs to be restarted, it can be done through the admin role
# restarting sshd should be followed immediately by a gradm -u
      /usr/sbin/sshd
      -CAP_KILL
      -CAP_SYS_TTY_CONFIG
```
-CAP\_LINUX\_IMMUTABLE

- -CAP\_NET\_RAW -CAP\_MKNOD -CAP\_SYS\_ADMIN -CAP\_SYS\_RAWIO -CAP\_SYS\_MODULE -CAP\_SYS\_PTRACE -CAP\_NET\_ADMIN -CAP\_NET\_BIND\_SERVICE -CAP\_NET\_RAW -CAP\_SYS\_CHROOT -CAP\_SYS\_BOOT
- # RES\_AS 100M 100M

# connect 192.168.1.0/24:22 stream tcp

# bind 0.0.0.0 stream dgram tcp udp

# the d flag protects /proc fd and mem entries for sshd

# all daemons should have 'p' in their subject mode to prevent

# an attacker from killing the service (and restarting it with trojaned

# config file or taking the port it reserved to run a trojaned service)

subject /usr/sbin/sshd dpo

 $/$  h /bin/bash x /dev h /dev/log rw /dev/random r /dev/urandom r /dev/null rw /dev/ptmx rw /dev/pts rw<br>/dev/tty rw  $/$ dev $/$ tty /dev/tty? rw /etc r /etc/grsec h /home /lib rx /root /proc r /proc/kcore h /proc/sys h /usr/lib rx /usr/share/zoneinfo r /var/log /var/mail /var/log/lastlog rw /var/log/wtmp w /var/run/sshd /var/run/utmp rw -CAP\_ALL +CAP\_CHOWN +CAP\_SETGID +CAP\_SETUID +CAP\_SYS\_CHROOT +CAP\_SYS\_RESOURCE +CAP\_SYS\_TTY\_CONFIG subject /usr/X11R6/bin/XFree86 /dev/mem rw +CAP\_SYS\_ADMIN +CAP\_SYS\_TTY\_CONFIG +CAP\_SYS\_RAWIO -PAX\_SEGMEXEC -PAX\_PAGEEXEC

-PAX\_MPROTECT

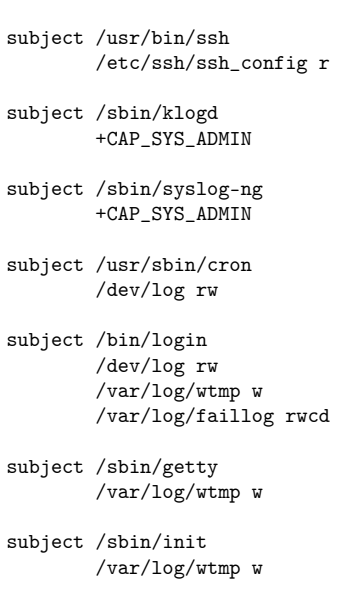

Below is a full user role policy that covers the behavior of cvs-pserver when run as the non-root cvs user, providing anonymous read-only CVS repository access.

```
role cvs u
  subject /
    \lambda h
     -CAP_ALL
     connect disabled
     bind disabled
  subject /usr/bin/cvs
    /
     /etc/fstab r
     /etc/mtab r
     /etc/passwd/proc/meminfo r<br>/dev/urandom r
     /dev/urandom
     /dev/log rw
     /dev/null rw
     /home/cvs r
     /home/cvs/CVSROOT/val-tags rw
     /home/cvs/CVSROOT/history ra
                    rwcd
     /var/lock/cvs rwcd
     /var/run/.nscd_socket rw
     /proc/sys/kernel r
     /var/run
```
Here's all that's needed for an unprivileged sshd account:

```
role sshd u
   subject /
     / h
     /var/run/sshd r
     -CAP_ALL
     bind disabled
      connect disabled
```
# **5 Application-specific Settings**

This page lists applications that need specific settings to work with grsecurity and PaX. If you wish to add an application to the list, you are most welcome to do so. Please keep the list in alphabetical order and remember to update the table of contents on the front page<sup>[1](#page-48-0)</sup>.

# **5.1 ATI Catalyst (fglrx) graphics driver**

When using Xorg and the proprietary ATI Catalyst graphics driver, CON-FIG\_PAX\_USERCOPY must not be set as PAX\_USERCOPY prevents a real overflow from occurring in the ATI driver that is still unfixed. This is in addition to what's shown in the section on Xorg below.

As of 11.8, CONFIG PAX MEMORY UDEREF must also be disabled.

## **5.2 cPanel jailshell**

Because cPanel's jailshell needs to mount filesystems (including bind mounts) after chrooting, both chroot caps (due to needing CAP SYS ADMIN) and chroot\_deny\_mount will need to be disabled. To do this, either disable the respective options in your kernel configuration (CONFIG\_GRKERNSEC\_CHROOT\_CAPS and CONFIG\_GRKERNSEC\_CHROOT\_MOUNT) or disable them in an init script if GRKERNSEC SYSCTL is enabled. Use the following commands:

```
echo 0 > /proc/sys/kernel/grsecurity/chroot_caps
echo 0 > /proc/sys/kernel/grsecurity/chroot_deny_mount
```
We will be working with cPanel developers to see if the need for this workaround can be avoided in future jailshell versions.

## **5.3 Firefox (or Iceweasel in Debian)**

Mozilla Firefox and possibly all, if not some(?) of, the lib.so files in the folder (/usr/lib/firefox) with the Firefox binary (called /usr/lib/firefox/firefox) need mprotect

<span id="page-48-0"></span><sup>1</sup> [http://en.wikibooks.org/wiki/Grsecurity%23Application-specific\\_Settings](http://en.wikibooks.org/wiki/Grsecurity%23Application-specific_Settings)

disabled for flash<sup>[2](#page-49-0)</sup> to function. Without the Firefox binary having disabled mprotect Firefox will enter an infinite loop at startup or take minutes to load. Without the lib.so files having mprotect disabled any page encountered with Flash will surely run an infinite loop and the Firefox process will have to be killed.

The option must be disabled for just-in-time compilation of certain scripts for both *xulrunner-stub* and *xulrunner-bin* . See Grsecurity forums for more details. [http://forums.](http://forums.grsecurity.net/viewtopic.php?f=3&t=2083) [grsecurity.net/viewtopic.php?f=3&t=2083](http://forums.grsecurity.net/viewtopic.php?f=3&t=2083) The safest option would of course be denying mprotect and boycot sites that use just-in-time (JIT) flash scripts. You may disable JIT compilation in the browser by initiating the address about:config, search for "jit" in the page's integrated search bar, and double-click the options "javascript.options.methodjit.chrome" and "javascript.options.methodjit.content" to set them to "false".

Firefox  $>= 3.5$  may need RANDMMAP to be disabled (), if not it will enter in an infinite loop during startup. To disable, execute paxctl -r /firefox\_binary . Usually the binary is somewhere in */usr/lib64/\*firefox\** . See [http://bugs.gentoo.org/show\\_bug.cgi?id=](http://bugs.gentoo.org/show_bug.cgi?id=278698) [278698](http://bugs.gentoo.org/show_bug.cgi?id=278698) for more details. As of at least Firefox 13 on Ubuntu-based distros you can enable RANDMMAP .

# **5.4 Google Chrome 15.0.874.106**

On Google Chrome:

\$ paxctl -v /opt/google/chrome/chrome PaX control v0.5 Copyright 2004,2005,2006,2007 PaX Team <pageexec@freemail.hu> - PaX flags: P----m-x-eR- [/opt/google/chrome/chrome] PAGEEXEC is enabled MPROTECT is disabled RANDEXEC is disabled EMUTRAMP is disabled RANDMMAP is enabled

\$ paxctl -v /opt/google/chrome/nacl\_helper PaX control v0.5 Copyright 2004,2005,2006,2007 PaX Team <pageexec@freemail.hu> - PaX flags: -p---m-x-e-- [/opt/google/chrome/nacl\_helper] PAGEEXEC is disabled MPROTECT is disabled RANDEXEC is disabled EMUTRAMP is disabled

\$ paxctl -v /opt/google/chrome/chrome-sandbox PaX control v0.5 Copyright 2004,2005,2006,2007 PaX Team <pageexec@freemail.hu> - PaX flags: -----m-x-e-- [/opt/google/chrome/chrome-sandbox] MPROTECT is disabled RANDEXEC is disabled EMUTRAMP is disabled

These PaX flags work well on my system with flash. Chrome's nacl does throw this however:

[1:1:14105440733:ERROR:nacl\_fork\_delegate\_linux.cc(78)] Bad NaCl helper startup ack (0 bytes)

# **5.5 Grub**

Grub uses nested functions and thus needs either PAX\_EMUTRAMP enabled in the kernel and EMUTRAMP enabled on affected binaries, or if PAX\_EMUTRAMP is not enabled in the kernel, needs MPROTECT disabled on affected binaries. Depending on the version of grub in use, some of the following files may not exist, but you should mark

<span id="page-49-0"></span><sup>2</sup> [http://en.wikipedia.org/wiki/Adobe\\_Flash\\_Player](http://en.wikipedia.org/wiki/Adobe_Flash_Player)

all those that exist. To add EMUTRAMP, use the '-CE' argument to paxctl. To remove MPROTECT, use '-Cm'.

/usr/bin/grub-script-check /usr/sbin/grub-probe /usr/sbin/grub-mkdevicemap

# **5.6 GUFW/UFW firewalls or Update Manager**

GUFW is an optional graphical application interface for the Ubuntu firewall (UFW), both of which use Python. Update Manager is a Gnome application for updating packages that also depends on Python. Really, any application that uses Python try enabling EMUTRAMP for the version of Python that is the dependency of your affected program (GUFW or Update Manager). (Example:  $\#$  paxctl -E /usr/bin/Python2.7).

# **5.7 IOQuake3**

Ioquake<sup>[3](#page-50-0)3</sup> requires disabling mprotect restrictions to run correctly.

# **5.8 ISC DHCP Server**

#### **NOTE: grsecurity patches released as of May 4th, 2014 do not require the below modifications**

On some systems, after upgrading to a grsecurity-enabled kernel with GRK-ERNSEC\_PROC\_USERGROUP enabled, the kernel log may be spammed with:

```
init: isc-dhcp-server main process ended, respawning
init: isc-dhcp-server main process (pid) terminated with status 1
```
This may be due to unprivileged users not having access to /proc/net/dev as this dhcpd requires. You can confirm by running *dhcpd -f* from the command-line, which should display the following error:

Error opening '/proc/net/dev' to list interfaces

To fix this, grep your kernel config for CONFIG\_GRKERNSEC\_PROC\_GID, then add a group for that gid to */etc/group* if it doesn't already exist. Then add dhcpd to that group. The added line will look similar to:

<span id="page-50-0"></span><sup>3</sup> <http://en.wikipedia.org/wiki/Ioquake3>

procview:x:1001:dhcpd

As the DHCP server is continually attempting to respawn, upon making this change you should find it running properly.

## **5.9 Java**

With problems with an epoll stack trace lookup [http://forums.grsecurity.net/](http://forums.grsecurity.net/viewtopic.php?f=3&t=1983&p=8168&hilit=java#p8168e) [viewtopic.php?f=3&t=1983&p=8168&hilit=java#p8168e](http://forums.grsecurity.net/viewtopic.php?f=3&t=1983&p=8168&hilit=java#p8168e). Also there is a problem with just-in-time compilation. Disable mprotect for */usr/lib/jvm/java-6-sun-1.6.0.10/jre/bin/java* and */usr/lib/jvm/java-6-sun-1.6.0.10/jre/bin/javaws* .

## **5.10 Nagios**

Nagios needs to be able to view all processes on the system in order to accurately portray service status and performance statistics. It must therefore be run with the group of the CONFIG\_GRKERNSEC\_PROC\_GID you configured, or as set with the grsec\_proc\_gid kernel command-line option.

# **5.11 Node.js**

Node.js needs to execute arbitrary code at runtime. To permit this, mprotect needs to be disabled. On most systems, this can be accomplished with the command:

paxctl -Cm /usr/bin/nodejs

# **5.12 Openoffice.org**

Openoffice.org<sup>[4](#page-51-0)</sup> uses two binaries which need custom settings to work. Both */usr/lib/openoffice/program/soffice.bin* and */usr/lib/openoffice/program/unopkg.bin* need to have unrestricted mprotect . [http://forums.grsecurity.net/viewtopic.php?f=3&](http://forums.grsecurity.net/viewtopic.php?f=3&t=1817) [t=1817](http://forums.grsecurity.net/viewtopic.php?f=3&t=1817)

## **5.13 libreoffice.org**

the same as openoffice.org, but libreoffice.org need to have unrestricted mprotect for:

<span id="page-51-0"></span><sup>4</sup> <http://en.wikipedia.org/wiki/Openoffice>

/usr/lib/jvm/java-6-openjdk-amd64/jre/bin/java to work if you use libreoffice-base: Database.

# **5.14 PHP and other applications that set their own resource limits**

While Apache/PHP run very well with a grsec/PaX enabled kernel, you could feel like there are possible memory leaks or strange OOM (out of memory) errors with PHP using a PaX enabled kernel with the SEGMEXEC flag enabled. There's no memory leak, and the OOM errors are normal, particularly if you didn't set high enough resource limits.

Concerning "abnormal" memory usage with PHP and SEGMEXEC flag enabled, see spender's answers on <http://bugs.php.net/bug.php?id=49501> comments:

```
"Due to VMA mirroring, the SEGMEXEC option causes accounted vm usage to double.
So you weren't
experiencing a memory leak -- you were just being accounted for twice as much
memory as you
thought you were using. The solution would be to double the resource limit or,
if your system
is NX-capable and PAE is enabled, use PAGEEXEC."
```
# **5.15 X.org**

X.org might need some specific kernel settings during configuration (depending on the hardware and the drivers used X won't run with non-executable pages (PAX\_NOEXEC)). The problem manifested especially in XFree4. Although, recent versions of X.org are known to work with non-executable pages enabled. If you run into problems with X watch your non-executeble settings.

Some users experience mouse freezes when the system load is high. Typically the mouse pointer is reset, but stays in the upper left corner of the screen. This behaviour was found to occur with certain pre-emption settings [http://forums.grsecurity.net/viewtopic.](http://forums.grsecurity.net/viewtopic.php?f=3&t=2114) [php?f=3&t=2114](http://forums.grsecurity.net/viewtopic.php?f=3&t=2114)<http://home.coming.dk/index.php/2008/06/24/p815#comments>. It seems to be an interaction between forced-preemption and KERNEXEC. You should be able to re-enable KERNEXEC as long as you disable preemption or use voluntary preemption.

According to the Pax-Team KERNEXEC should work as is, since the changes should be only basic functions like open/close functions. If you should experience problems switch to voluntary or none pre-emption.

# **6 Reporting Bugs**

## **6.1 Contacts**

Submitting bug reports to the proper developer will help get your bug resolved quicker. Though the developers of PaX and grsecurity will forward bug reports to each other, doing so may delay the resolution of your problem.

For bugs within grsecurity features, submit bug reports to: **spender@grsecurity.net** . For bugs within PaX, submit bug reports to **pageexec@freemail.hu** .

Bug reports can also be submitted to the gsecurity forums<sup>[1](#page-54-0)</sup>. (this is the preferred method). The developers monitor RSS feeds of the forums to be able to respond to bug reports quickly.

If possible, avoid submitting bug reports to the grsecurity mailing list, as it is mainly intended for announcements or other important topics.

## **6.2 Requirements**

To be able to reproduce the problem you're experiencing or properly debug it, information will be requested of you depending on the type of bug you are reporting. For any large files that are requested, such as the kernel's *vmlinux* file, please attempt to make these available via a website (you can use a free file uploading service) as they will likely be rejected by the developers' mail servers. Additional information may be requested for debugging purposes (particularly if the problem cannot be reproduced by the developers), but below is specified the minimum requested information.

For any bug you report, please specify the name of the patch you have applied to the kernel. Please also note that the developers only support the latest test patches, as a bug reported in an older patch may have already been fixed in the latest test patch.

A properly submitted bug report that includes the requested information below up-front greatly improves turnaround time for getting your problem solved.

#### **6.2.1 Compilation Errors**

A copy of your kernel *.config*

<span id="page-54-0"></span><sup>1</sup> <http://forums.grsecurity.net>

#### **6.2.2 Build/Linking Errors**

A copy of your kernel *.config* Your binutils version (1d --version)

#### **6.2.3 RBAC Problems**

A copy of your kernel *.config*

A copy of your policy file

A listing of the steps performed to produce the problem

#### **6.2.4 Kernel Crashes/Hangs**

A copy of your kernel *.config*

Your binutils version (1d --version)

A copy of your *vmlinux* file (from the kernel source tree)

A copy of your *bzImage* file (from the */boot* directory)

A copy of your *System.map* file (from the */boot* directory)

The OOPS report, if one exists (take a photo of the screen if you are unable to capture it on disk). Note: we previously required that GRKERNSEC\_HIDESYM be disabled for bug reports. This is no longer the case. Any recent grsecurity patch doesn't require GRKERNSEC\_HIDESYM to be disabled for symbols to be displayed in OOPs messages.

A description of the machine's hardware (particularly any non-standard hardware)

Information about your Virtual Machine setup (if applicable): preferred execution mode and kernel paravirtualization

Steps required to reproduce the crash (if not before init starts)

# **7 Appendix**

# **7.1 Appendix Lists**

# **7.2 Introduction**

This is a list of all grsecurity and  $PaX<sup>1</sup>$  $PaX<sup>1</sup>$  $PaX<sup>1</sup>$  configuration options in the kernel. You can access this same information using the kernel configuration's built-in help. This page contains only the configuration options present in the latest stable grsecurity release<sup>[2](#page-56-1)</sup>. The grsecurity options are available under Security options » Grsecurity.

Each option contains the corresponding kernel configuration symbol (e.g. GRKERNSEC\_FIFO ), all related sysct<sup>1[3](#page-56-2)</sup> variable names if the option is configurable through sysctl, and description of the option.

This listing was generated February 15, 2014 from the Kconfig file of grsecurity 3.0-3.13.3-201402132113.patch using a script. Manual updates will be lost the next time the content is regenerated.

<span id="page-56-0"></span><sup>1</sup> <http://en.wikipedia.org/wiki/PaX>

<span id="page-56-1"></span><sup>2</sup> [http://grsecurity.net/download\\_stable.php](http://grsecurity.net/download_stable.php)

<span id="page-56-2"></span><sup>3</sup> Chapter [3.6.3](#page-27-0) on page [24](#page-27-0)

# **8 Grsecurity (top level menu)**

## **8.1 Grsecurity**

#### GRKERNSEC

If you say Y here, you will be able to configure many features that will enhance the security of your system. It is highly recommended that you say Y here and read through the help for each option so that you fully understand the features and can evaluate their usefulness for your machine.

## **8.2 Configuration Method**

#### **8.2.1 Automatic**

#### GRKERNSEC\_CONFIG\_AUTO

If you choose this configuration method, you'll be able to answer a small number of simple questions about how you plan to use this kernel. The settings of grsecurity and PaX will be automatically configured for the highest commonly-used settings within the provided constraints.

If you require additional configuration, custom changes can still be made from the "custom configuration" menu.

#### **8.2.2 Custom**

GRKERNSEC\_CONFIG\_CUSTOM

If you choose this configuration method, you'll be able to configure all grsecurity and PaX settings manually. Via this method, no options are automatically enabled.

## **8.3 Usage Type**

#### **8.3.1 Server**

GRKERNSEC\_CONFIG\_SERVER

Choose this option if you plan to use this kernel on a server.

#### **8.3.2 Desktop**

GRKERNSEC\_CONFIG\_DESKTOP

Choose this option if you plan to use this kernel on a desktop.

## **8.4 Virtualization Type**

#### **8.4.1 None**

GRKERNSEC\_CONFIG\_VIRT\_NONE

Choose this option if this kernel will be run on bare metal.

#### **8.4.2 Guest**

GRKERNSEC\_CONFIG\_VIRT\_GUEST

Choose this option if this kernel will be run as a VM guest.

#### **8.4.3 Host**

GRKERNSEC\_CONFIG\_VIRT\_HOST

Choose this option if this kernel will be run as a VM host.

## **8.5 Virtualization Hardware**

#### **8.5.1 EPT/RVI Processor Support**

GRKERNSEC\_CONFIG\_VIRT\_EPT

Choose this option if your CPU supports the EPT or RVI features of 2nd-gen hardware virtualization. This allows for additional kernel hardening protections to operate without additional performance impact.

To see if your Intel processor supports EPT, see: http://ark.intel.com/Products/VirtualizationTechnology (Most Core i3/5/7 support EPT)

To see if your AMD processor supports RVI, see: http://support.amd.com/us/kbarticles/Pages/GPU120AMDRVICPUsHyperVWin8.aspx

#### **8.5.2 First-gen/No Hardware Virtualization**

GRKERNSEC\_CONFIG\_VIRT\_SOFT

Choose this option if you use an Atom/Pentium/Core 2 processor that either doesn't support hardware virtualization or doesn't support the EPT/RVI extensions.

## **8.6 Virtualization Software**

#### **8.6.1 Xen**

GRKERNSEC\_CONFIG\_VIRT\_XEN

Choose this option if this kernel is running as a Xen guest or host.

#### **8.6.2 VMWare**

GRKERNSEC\_CONFIG\_VIRT\_VMWARE

Choose this option if this kernel is running as a VMWare guest or host.

#### **8.6.3 KVM**

GRKERNSEC\_CONFIG\_VIRT\_KVM

Choose this option if this kernel is running as a KVM guest or host.

#### **8.6.4 VirtualBox**

#### GRKERNSEC\_CONFIG\_VIRT\_VIRTUALBOX

Choose this option if this kernel is running as a VirtualBox guest or host.

## **8.7 Required Priorities**

### **8.7.1 Performance**

GRKERNSEC\_CONFIG\_PRIORITY\_PERF

Choose this option if performance is of highest priority for this deployment of grsecurity. Features like UDEREF on a 64bit kernel, kernel stack clearing, clearing of structures intended for userland, and freed memory sanitizing will be disabled.

#### **8.7.2 Security**

GRKERNSEC\_CONFIG\_PRIORITY\_SECURITY

Choose this option if security is of highest priority for this deployment of grsecurity. UDEREF, kernel stack clearing, clearing of structures intended for userland, and freed memory sanitizing will be enabled for this kernel. In a worst-case scenario, these features can introduce a 20% performance hit (UDEREF on x64 contributing half of this hit).

## **8.8 Default Special Groups**

#### **8.8.1 GID exempted from /proc restrictions**

GRKERNSEC\_PROC\_GID

Setting this GID determines which group will be exempted from grsecurity's /proc restrictions, allowing users of the specified group to view network statistics and the existence of other users' processes on the system. This GID may also be chosen at boot time via "grsec\_proc\_gid=" on the kernel commandline.

#### **8.8.2 GID for TPE-untrusted users**

GRKERNSEC\_TPE\_UNTRUSTED\_GID

Setting this GID determines what group TPE restrictions will be \*enabled\* for. If the sysctl option is enabled, a sysctl option with name "tpe\_gid" is created.

#### **8.8.3 GID for TPE-trusted users**

GRKERNSEC\_TPE\_TRUSTED\_GID

Setting this GID determines what group TPE restrictions will be \*disabled\* for. If the sysctl option is enabled, a sysctl option with name "tpe\_gid" is created.

#### **8.8.4 GID for users with kernel-enforced SymlinksIfOwnerMatch**

GRKERNSEC\_SYMLINKOWN\_GID

Setting this GID determines what group kernel-enforced SymlinksIfOwnerMatch will be enabled for. If the sysctl option is enabled, a sysctl option with name "symlinkown\_gid" is created.

## **8.9 Customize Configuration**

#### **8.9.1 PaX**

**Enable various PaX features**

PAX

This allows you to enable various PaX features. PaX adds intrusion prevention mechanisms to the kernel that reduce the risks posed by exploitable memory corruption bugs.

#### **PaX Control**

**Support soft mode** PAX\_SOFTMODE

Enabling this option will allow you to run PaX in soft mode, that is, PaX features will not be enforced by default, only on executables marked explicitly. You must also enable PT\_PAX\_FLAGS or XATTR\_PAX\_FLAGS support as they are the only way to mark executables for soft mode use.

Soft mode can be activated by using the "pax\_softmode=1" kernel command line option on boot. Furthermore you can control various PaX features at runtime via the entries in /proc/sys/kernel/pax.

#### **Use legacy ELF header marking** PAX\_EI\_PAX

Enabling this option will allow you to control PaX features on a per executable basis via the 'chpax' utility available at http://pax.grsecurity.net/. The control flags will be read from an otherwise reserved part of the ELF header. This marking has numerous drawbacks (no support for soft-mode, toolchain does not know about the non-standard use of the ELF header) therefore it has been deprecated in favour of PT\_PAX\_FLAGS and XATTR\_PAX\_FLAGS support.

Note that if you enable PT\_PAX\_FLAGS or XATTR\_PAX\_FLAGS marking support as well, they will override the legacy EI\_PAX marks.

If you enable none of the marking options then all applications will run with PaX enabled on them by default.

**Use ELF program header marking** PAX\_PT\_PAX\_FLAGS

Enabling this option will allow you to control PaX features on a per executable basis via the 'paxctl' utility available at http://pax.grsecurity.net/. The control flags will be read from a PaX specific ELF program header (PT\_PAX\_FLAGS). This marking has the benefits of supporting both soft mode and being fully integrated into the toolchain (the binutils patch is available from http://pax.grsecurity.net).

Note that if you enable the legacy EI\_PAX marking support as well, the EI\_PAX marks will be overridden by the PT\_PAX\_FLAGS marks.

If you enable both PT\_PAX\_FLAGS and XATTR\_PAX\_FLAGS support then you must make sure that the marks are the same if a binary has both marks.

If you enable none of the marking options then all applications will run with PaX enabled on them by default.

#### **Use filesystem extended attributes marking** PAX\_XATTR\_PAX\_FLAGS

Enabling this option will allow you to control PaX features on a per executable basis via the 'setfattr' utility. The control flags will be read from the user.pax.flags extended attribute of the file. This marking has the benefit of supporting binary-only applications that self-check themselves (e.g., skype) and would not tolerate chpax/paxctl changes. The main drawback is that extended attributes are not supported by some filesystems (e.g. isofs, udf, vfat) so copying files through such filesystems will lose the extended attributes and these PaX markings.

Note that if you enable the legacy EI\_PAX marking support as well, the EI\_PAX marks will be overridden by the XATTR\_PAX\_FLAGS marks.

If you enable both PT\_PAX\_FLAGS and XATTR\_PAX\_FLAGS support then you must make sure that the marks are the same if a binary has both marks.

If you enable none of the marking options then all applications will run with PaX enabled on them by default.

#### **MAC system integration**

Mandatory Access Control systems have the option of controlling PaX flags on a per executable basis, choose the method supported by your particular system.

- "none": if your MAC system does not interact with PaX,

- "direct": if your MAC system defines pax\_set\_initial\_flags() itself, - "hook": if your MAC system uses the pax\_set\_initial\_flags\_func callback.

NOTE: this option is for developers/integrators only.

**none** PAX\_NO\_ACL\_FLAGS **direct** PAX\_HAVE\_ACL\_FLAGS

**hook** PAX\_HOOK\_ACL\_FLAGS

#### **Non-executable pages**

#### **Enforce non-executable pages** PAX\_NOEXEC

By design some architectures do not allow for protecting memory pages against execution or even if they do, Linux does not make use of this feature. In practice this means that if a page is readable (such as the stack or heap) it is also executable.

There is a well known exploit technique that makes use of this fact and a common programming mistake where an attacker can introduce code of his choice somewhere in the attacked program's memory (typically the stack or the heap) and then execute it.

If the attacked program was running with different (typically higher) privileges than that of the attacker, then he can elevate his own privilege level (e.g. get a root shell, write to files for which he does not have write access to, etc).

Enabling this option will let you choose from various features that prevent the injection and execution of 'foreign' code in a program.

This will also break programs that rely on the old behaviour and expect that dynamically allocated memory via the malloc() family of functions is executable (which it is not). Notable examples are the XFree86 4.x server, the java runtime and wine.

#### **Paging based non-executable pages** PAX\_PAGEEXEC

This implementation is based on the paging feature of the CPU. On i386 without hardware non-executable bit support there is a variable but usually low performance impact, however on Intel's P4 core based CPUs it is very high so you should not enable this for kernels meant to be used on such CPUs.

On alpha, avr32, ia64, parisc, sparc, sparc64, x86\_64 and i386 with hardware non-executable bit support there is no performance impact, on ppc the impact is negligible.

Note that several architectures require various emulations due to badly designed userland ABIs, this will cause a performance impact but will disappear as soon as userland is fixed. For example, ppc userland MUST have been built with secure-plt by a recent toolchain.

#### **Segmentation based non-executable pages** PAX\_SEGMEXEC

This implementation is based on the segmentation feature of the CPU and has a very small performance impact, however applications will be limited to a 1.5 GB address space instead of the normal 3 GB.

#### **Emulate trampolines** PAX\_EMUTRAMP

There are some programs and libraries that for one reason or another attempt to execute special small code snippets from non-executable memory pages. Most notable examples are the signal handler return code generated by the kernel itself and the GCC trampolines.

If you enabled CONFIG\_PAX\_PAGEEXEC or CONFIG\_PAX\_SEGMEXEC then such programs will no longer work under your kernel.

As a remedy you can say Y here and use the 'chpax' or 'paxctl' utilities to enable trampoline emulation for the affected programs yet still have the protection provided by the non-executable pages.

On parisc you MUST enable this option and EMUSIGRT as well, otherwise your system will not even boot.

Alternatively you can say N here and use the 'chpax' or 'paxctl' utilities to disable CONFIG\_PAX\_PAGEEXEC and CONFIG\_PAX\_SEGMEXEC for the affected files.

NOTE: enabling this feature \*may\* open up a loophole in the protection provided by non-executable pages that an attacker could abuse. Therefore the best solution is to not have any files on your system that would require this option. This can be achieved by not using libc5 (which relies on the kernel signal handler return code) and not using or rewriting programs that make use of the nested function implementation of GCC. Skilled users can just fix GCC itself so that it implements nested function calls in a way that does not interfere with PaX.

#### **Automatically emulate sigreturn trampolines** PAX\_EMUSIGRT

Enabling this option will have the kernel automatically detect and emulate signal return trampolines executing on the stack that would otherwise lead to task termination.

This solution is intended as a temporary one for users with legacy versions of libc (libc5, glibc 2.0, uClibc before 0.9.17, Modula-3 runtime, etc) or executables linked to such, basically everything that does not specify its own SA\_RESTORER function in normal executable memory like glibc 2.1+ does.

On parisc you MUST enable this option, otherwise your system will not even boot.

NOTE: this feature cannot be disabled on a per executable basis and since it \*does\* open up a loophole in the protection provided by non-executable pages, the best solution is to not have any files on your system that would require this option.

#### **Restrict mprotect()** PAX\_MPROTECT

Enabling this option will prevent programs from

- changing the executable status of memory pages that were
- not originally created as executable,
- making read-only executable pages writable again,
- creating executable pages from anonymous memory,
- making read-only-after-relocations (RELRO) data pages writable again.

You should say Y here to complete the protection provided by the enforcement of non-executable pages.

NOTE: you can use the 'chpax' or 'paxctl' utilities to control this feature on a per file basis.

#### **Use legacy/compat protection demoting (read help)** PAX\_MPROTECT\_COMPAT

The current implementation of PAX\_MPROTECT denies RWX allocations/mprotects by sending the proper error code to the application. For some broken userland, this can cause problems with Python or other applications. The current implementation however allows for applications like clamav to detect if JIT compilation/execution is allowed and to fall back gracefully to an interpreter-based mode if it does not. While we encourage everyone to use the current implementation as-is and push upstream to fix broken userland (note that the RWX logging option can assist with this), in some environments this may not be possible. Having to disable MPROTECT completely on certain binaries reduces the security benefit of PaX, so this option is provided for those environments to revert to the old behavior.

#### **Allow ELF text relocations (read help)** PAX\_ELFRELOCS

Non-executable pages and mprotect() restrictions are effective in preventing the introduction of new executable code into an attacked task's address space. There remain only two venues for this kind of attack: if the attacker can execute already existing code in the attacked task then he can either have it create and mmap() a file containing his code or have it mmap() an already existing ELF library that does not have position independent code in it and use mprotect() on it to make it writable and copy his code there. While protecting against the former approach is beyond PaX, the latter can be prevented by having only PIC ELF libraries on one's system (which do not need to relocate their code). If you are sure this is your case, as is the case with all modern Linux distributions, then leave this option disabled. You should say 'n' here.

**Allow ELF ET\_EXEC text relocations** PAX\_ETEXECRELOCS

On some architectures there are incorrectly created applications that require text relocations and would not work without enabling this option. If you are an alpha, ia64 or parisc user, you should enable this option and disable it once you have made sure that none of your applications need it.

#### **Automatically emulate ELF PLT** PAX\_EMUPLT

Enabling this option will have the kernel automatically detect and emulate the Procedure Linkage Table entries in ELF files. On some architectures such entries are in writable memory, and become non-executable leading to task termination. Therefore it is mandatory that you enable this option on alpha, parisc, sparc and sparc64, otherwise your system would not even boot.

NOTE: this feature \*does\* open up a loophole in the protection provided by the non-executable pages, therefore the proper solution is to modify the toolchain to produce a PLT that does not need to be writable.

#### **Emulate old glibc resolver stub** PAX\_DLRESOLVE

This option is needed if userland has an old glibc (before 2.4) that puts a 'save' instruction into the runtime generated resolver stub that needs special emulation.

#### **Enforce non-executable kernel pages** PAX\_KERNEXEC

This is the kernel land equivalent of PAGEEXEC and MPROTECT, that is, enabling this option will make it harder to inject and execute 'foreign' code in kernel memory itself.

#### **Return Address Instrumentation Method**

Select the method used to instrument function pointer dereferences. Note that binary modules cannot be instrumented by this approach.

Note that the implementation requires a gcc with plugin support, i.e., gcc 4.5 or newer. You may need to install the supporting headers explicitly in addition to the normal gcc package.

#### **bts** PAX\_KERNEXEC\_PLUGIN\_METHOD\_BTS

This method is compatible with binary only modules but has a higher runtime overhead.

#### **bts** PAX\_KERNEXEC\_PLUGIN\_METHOD

#### **Minimum amount of memory reserved for module code** PAX\_KERNEXEC\_MODULE\_TEXT

Due to implementation details the kernel must reserve a fixed amount of memory for runtime allocated code (such as modules) at compile time that cannot be changed at runtime. Here you can specify the minimum amount in MB that will be reserved. Due to the same implementation details this size will always be rounded up to the next 2/4 MB boundary (depends on PAE) so the actually available memory for runtime allocated code will usually be more than this minimum.

The default 4 MB should be enough for most users but if you have an excessive number of modules (e.g., most distribution configs compile many drivers as modules) or use huge modules such as nvidia's kernel driver, you will need to adjust this amount. A good rule of thumb is to look at your currently loaded kernel modules and add up their sizes.

#### **Address Space Layout Randomization**

#### **Address Space Layout Randomization** PAX\_ASLR

Many if not most exploit techniques rely on the knowledge of certain addresses in the attacked program. The following options will allow the kernel to apply a certain amount of randomization to specific parts of the program thereby forcing an attacker to guess them in most cases. Any failed guess will most likely crash the attacked program which allows the kernel to detect such attempts and react on them. PaX itself provides no reaction mechanisms, instead it is strongly encouraged that you make use of Nergal's segvguard (ftp://ftp.pl.openwall.com/misc/segvguard/) or grsecurity's (http://www.grsecurity.net/) built-in crash detection features or develop one yourself.

By saying Y here you can choose to randomize the following areas:

- top of the task's kernel stack
- top of the task's userland stack
- base address for mmap() requests that do not specify one (this includes all libraries)
- base address of the main executable

It is strongly recommended to say Y here as address space layout randomization has negligible impact on performance yet it provides a very effective protection.

NOTE: you can use the 'chpax' or 'paxctl' utilities to control this feature on a per file basis.

**Randomize kernel stack base** PAX\_RANDKSTACK

By saying Y here the kernel will randomize every task's kernel stack on every system call. This will not only force an attacker to guess it but also prevent him from making use of possible leaked information about it.

Since the kernel stack is a rather scarce resource, randomization may cause unexpected stack overflows, therefore you should very carefully test your system. Note that once enabled in the kernel configuration, this feature cannot be disabled on a per file basis.

#### **Randomize user stack base** PAX\_RANDUSTACK

By saying Y here the kernel will randomize every task's userland stack. The randomization is done in two steps where the second one may apply a big amount of shift to the top of the stack and cause problems for programs that want to use lots of memory (more than 2.5 GB if SEGMEXEC is not active, or 1.25 GB when it is). For this reason the second step can be controlled by 'chpax' or 'paxctl' on a per file basis.

#### **Randomize mmap() base** PAX\_RANDMMAP

By saying Y here the kernel will use a randomized base address for mmap() requests that do not specify one themselves. As a result all dynamically loaded libraries will appear at random addresses and therefore be harder to exploit by a technique where an attacker attempts to execute library code for his purposes (e.g. spawn a shell from an exploited program that is running at an elevated privilege level).

Furthermore, if a program is relinked as a dynamic ELF file, its base address will be randomized as well, completing the full randomization of the address space layout. Attacking such programs becomes a guess game. You can find an example of doing this at http://pax.grsecurity.net/et\_dyn.tar.gz and practical samples at http://www.grsecurity.net/grsec-gcc-specs.tar.gz .

NOTE: you can use the 'chpax' or 'paxctl' utilities to control this feature on a per file basis.

#### **Miscellaneous hardening features**

**Sanitize all freed memory** PAX\_MEMORY\_SANITIZE

By saying Y here the kernel will erase memory pages and slab objects as soon as they are freed. This in turn reduces the lifetime of data stored in them, making it less likely that sensitive information such as passwords, cryptographic secrets, etc stay in memory for too long.

This is especially useful for programs whose runtime is short, long lived processes and the kernel itself benefit from this as long as they ensure timely freeing of memory that may hold sensitive information.

A nice side effect of the sanitization of slab objects is the reduction of possible info leaks caused by padding bytes within the leaky structures. Use-after-free bugs for structures containing pointers can also be detected as dereferencing the sanitized pointer will generate an access violation.

The tradeoff is performance impact, on a single CPU system kernel compilation sees a 3% slowdown, other systems and workloads may vary and you are advised to test this feature on your expected workload before deploying it.

To reduce the performance penalty by sanitizing pages only, albeit limiting the effectiveness of this feature at the same time, slab sanitization can be disabled with the kernel commandline parameter "pax\_sanitize\_slab=0".

Note that this feature does not protect data stored in live pages, e.g., process memory swapped to disk may stay there for a long time.

#### **Sanitize kernel stack** PAX\_MEMORY\_STACKLEAK

By saying Y here the kernel will erase the kernel stack before it returns from a system call. This in turn reduces the information that a kernel stack leak bug can reveal.

Note that such a bug can still leak information that was put on the stack by the current system call (the one eventually triggering the bug) but traces of earlier system calls on the kernel stack cannot leak anymore.

The tradeoff is performance impact: on a single CPU system kernel compilation sees a 1% slowdown, other systems and workloads may vary and you are advised to test this feature on your expected workload before deploying it.

Note that the full feature requires a gcc with plugin support, i.e., gcc 4.5 or newer. You may need to install the supporting headers explicitly in addition to the normal gcc package. Using older gcc versions means that functions with large enough stack frames may leave uninitialized memory behind that may be exposed to a later syscall leaking the stack.

#### **Forcibly initialize local variables copied to userland** PAX\_MEMORY\_STRUCTLEAK

By saying Y here the kernel will zero initialize some local variables that are going to be copied to userland. This in turn prevents unintended information leakage from the kernel stack should later code forget to explicitly set all parts of the copied variable.

The tradeoff is less performance impact than PAX\_MEMORY\_STACKLEAK at a much smaller coverage.

Note that the implementation requires a gcc with plugin support, i.e., gcc 4.5 or newer. You may need to install the supporting headers explicitly in addition to the normal gcc package.

#### **Prevent invalid userland pointer dereference** PAX\_MEMORY\_UDEREF

By saying Y here the kernel will be prevented from dereferencing userland pointers in contexts where the kernel expects only kernel pointers. This is both a useful runtime debugging feature and a security measure that prevents exploiting a class of kernel bugs.

The tradeoff is that some virtualization solutions may experience a huge slowdown and therefore you should not enable this feature for kernels meant to run in such environments. Whether a given VM solution is affected or not is best determined by simply trying it out, the performance impact will be obvious right on boot as this mechanism engages from very early on. A good rule of thumb is that VMs running on CPUs without hardware virtualization support (i.e., the majority of IA-32 CPUs) will likely experience the slowdown.

On X86\_64 the kernel will make use of PCID support when available (Intel's Westmere, Sandy Bridge, etc) for better security (default) or performance impact. Pass pax\_weakuderef on the kernel command line to choose the latter.

#### **Prevent various kernel object reference counter overflows** PAX\_REFCOUNT

By saying Y here the kernel will detect and prevent overflowing various (but not all) kinds of object reference counters. Such overflows can normally occur due to bugs only and are often, if not always, exploitable.

The tradeoff is that data structures protected by an overflowed refcount will never be freed and therefore will leak memory. Note that this leak also happens even without this protection but in that case the overflow can eventually trigger the freeing of the data structure while it is still being used elsewhere, resulting in the exploitable situation that this feature prevents.

Since this has a negligible performance impact, you should enable this feature.

#### **Automatically constify eligible structures** PAX\_CONSTIFY\_PLUGIN

By saying Y here the compiler will automatically constify a class of types that contain only function pointers. This reduces the kernel's attack surface and also produces a better memory layout.

Note that the implementation requires a gcc with plugin support, i.e., gcc 4.5 or newer. You may need to install the supporting headers explicitly in addition to the normal gcc package.

Note that if some code really has to modify constified variables then the source code will have to be patched to allow it. Examples can be found in PaX itself (the no\_const attribute) and for some out-of-tree modules at http://www.grsecurity.net/˜paxguy1/ .
### **Harden heap object copies between kernel and userland** PAX\_USERCOPY

By saying Y here the kernel will enforce the size of heap objects when they are copied in either direction between the kernel and userland, even if only a part of the heap object is copied.

Specifically, this checking prevents information leaking from the kernel heap during kernel to userland copies (if the kernel heap object is otherwise fully initialized) and prevents kernel heap overflows during userland to kernel copies.

Note that the current implementation provides the strictest bounds checks for the SLUB allocator.

Enabling this option also enables per-slab cache protection against data in a given cache being copied into/out of via userland accessors. Though the whitelist of regions will be reduced over time, it notably protects important data structures like task structs.

If frame pointers are enabled on x86, this option will also restrict copies into and out of the kernel stack to local variables within a single frame.

Since this has a negligible performance impact, you should enable this feature.

### **Prevent various integer overflows in function size parameters** PAX\_SIZE\_OVERFLOW

By saying Y here the kernel recomputes expressions of function arguments marked by a size\_overflow attribute with double integer precision (DImode/TImode for 32/64 bit integer types).

The recomputed argument is checked against TYPE\_MAX and an event is logged on overflow and the triggering process is killed.

Homepage: http://www.grsecurity.net/˜ephox/overflow\_plugin/

Note that the implementation requires a gcc with plugin support, i.e., gcc 4.5 or newer. You may need to install the supporting headers explicitly in addition to the normal gcc package.

### **Generate some entropy during boot and runtime** PAX\_LATENT\_ENTROPY

By saying Y here the kernel will instrument some kernel code to extract some entropy from both original and artificially created program state. This will help especially embedded systems where there is little 'natural' source of entropy normally. The cost is some slowdown of the boot process and fork and irq processing.

When pax\_extra\_latent\_entropy is passed on the kernel command line, entropy will be extracted from up to the first 4GB of RAM while the runtime memory allocator is being initialized. This costs even more slowdown of the boot process.

Note that the implementation requires a gcc with plugin support, i.e., gcc 4.5 or newer. You may need to install the supporting headers explicitly in addition to the normal gcc package.

Note that entropy extracted this way is not cryptographically secure!

### **8.9.2 Memory Protections**

### **Deny reading/writing to /dev/kmem, /dev/mem, and /dev/port**

#### GRKERNSEC\_KMEM

If you say Y here, /dev/kmem and /dev/mem won't be allowed to be written to or read from to modify or leak the contents of the running kernel. /dev/port will also not be allowed to be opened, and support for /dev/cpu/\*/msr and kexec will be removed. If you have module support disabled, enabling this will close up six ways that are currently used to insert malicious code into the running kernel.

Even with this feature enabled, we still highly recommend that you use the RBAC system, as it is still possible for an attacker to modify the running kernel through other more obscure methods.

Enabling this feature will prevent the "cpupower" and "powertop" tools from working.

It is highly recommended that you say Y here if you meet all the conditions above.

### **Restrict VM86 mode**

#### GRKERNSEC\_VM86

If you say Y here, only processes with CAP\_SYS\_RAWIO will be able to make use of a special execution mode on 32bit x86 processors called Virtual 8086 (VM86) mode. XFree86 may need vm86 mode for certain video cards and will still work with this option enabled. The purpose of the option is to prevent exploitation of emulation errors in virtualization of vm86 mode like the one discovered in VMWare in 2009. Nearly all users should be able to enable this option.

#### **Disable privileged I/O**

GRKERNSEC\_IO Related sysctl variables:

#### kernel.grsecurity.disable\_priv\_io

If you say Y here, all ioperm and iopl calls will return an error. Ioperm and iopl can be used to modify the running kernel. Unfortunately, some programs need this access to operate properly, the most notable of which are XFree86 and hwclock. hwclock can be remedied by having RTC support in the kernel, so real-time clock support is enabled if this option is enabled, to ensure that hwclock operates correctly.

If you're using XFree86 or a version of Xorg from 2012 or earlier,

you may not be able to boot into a graphical environment with this option enabled. In this case, you should use the RBAC system instead.

### **Harden BPF JIT against spray attacks**

#### GRKERNSEC\_JIT\_HARDEN

If you say Y here, the native code generated by the kernel's Berkeley Packet Filter (BPF) JIT engine will be hardened against JIT-spraying attacks that attempt to fit attacker-beneficial instructions in 32bit immediate fields of JIT-generated native instructions. The attacker will generally aim to cause an unintended instruction sequence of JIT-generated native code to execute by jumping into the middle of a generated instruction. This feature effectively randomizes the 32bit immediate constants present in the generated code to thwart such attacks.

If you're using KERNEXEC, it's recommended that you enable this option to supplement the hardening of the kernel.

### **Disable unprivileged PERF\_EVENTS usage by default**

### GRKERNSEC\_PERF\_HARDEN

If you say Y here, the range of acceptable values for the /proc/sys/kernel/perf\_event\_paranoid sysctl will be expanded to allow and default to a new value: 3. When the sysctl is set to this value, no unprivileged use of the PERF\_EVENTS syscall interface will be permitted.

Though PERF\_EVENTS can be used legitimately for performance monitoring and low-level application profiling, it is forced on regardless of configuration, has been at fault for several vulnerabilities, and creates new opportunities for side channels and other information leaks.

This feature puts PERF\_EVENTS into a secure default state and permits the administrator to change out of it temporarily if unprivileged application profiling is needed.

### **Insert random gaps between thread stacks**

#### GRKERNSEC\_RAND\_THREADSTACK

If you say Y here, a random-sized gap will be enforced between allocated thread stacks. Glibc's NPTL and other threading libraries that pass MAP\_STACK to the kernel for thread stack allocation are supported. The implementation currently provides 8 bits of entropy for the gap.

Many distributions do not compile threaded remote services with the -fstack-check argument to GCC, causing the variable-sized stack-based allocator, alloca(), to not probe the stack on allocation. This permits an unbounded alloca() to skip over any guard page and potentially modify another thread's stack reliably. An enforced random gap reduces the reliability of such an attack and increases the chance that such a read/write to another thread's stack instead lands in an unmapped area, causing a crash and triggering grsecurity's anti-bruteforcing logic.

### **Harden ASLR against information leaks and entropy reduction**

#### GRKERNSEC\_PROC\_MEMMAP

If you say Y here, the /proc/<pid>/maps and /proc/<pid>/stat files will give no information about the addresses of its mappings if PaX features that rely on random addresses are enabled on the task. In addition to sanitizing this information and disabling other dangerous sources of information, this option causes reads of sensitive /proc/<pid> entries where the file descriptor was opened in a different task than the one performing the read. Such attempts are logged. This option also limits argv/env strings for suid/sgid binaries to 512KB to prevent a complete exhaustion of the stack entropy provided by ASLR. Finally, it places an 8MB stack resource limit on suid/sgid binaries to prevent alternative mmap layouts from being abused.

If you use PaX it is essential that you say Y here as it closes up several holes that make full ASLR useless locally.

#### **Prevent kernel stack overflows**

#### GRKERNSEC\_KSTACKOVERFLOW

If you say Y here, the kernel's process stacks will be allocated with vmalloc instead of the kernel's default allocator. This introduces guard pages that in combination with the alloca checking of the STACKLEAK feature prevents all forms of kernel process stack overflow abuse. Note that this is different from kernel stack buffer overflows.

#### **Deter exploit bruteforcing**

GRKERNSEC\_BRUTE Related sysctl variables:

#### kernel.grsecurity.deter\_bruteforce

If you say Y here, attempts to bruteforce exploits against forking daemons such as apache or sshd, as well as against suid/sgid binaries will be deterred. When a child of a forking daemon is killed by PaX or crashes due to an illegal instruction or other suspicious signal, the parent process will be delayed 30 seconds upon every subsequent fork until the administrator is able to assess the situation and restart the daemon. In the suid/sgid case, the attempt is logged, the user has all their existing instances of the suid/sgid binary terminated and will

be unable to execute any suid/sgid binaries for 15 minutes.

It is recommended that you also enable signal logging in the auditing section so that logs are generated when a process triggers a suspicious signal. If the sysctl option is enabled, a sysctl option with name

"deter\_bruteforce" is created.

### **Harden module auto-loading**

#### GRKERNSEC\_MODHARDEN

If you say Y here, module auto-loading in response to use of some feature implemented by an unloaded module will be restricted to root users. Enabling this option helps defend against attacks by unprivileged users who abuse the auto-loading behavior to cause a vulnerable module to load that is then exploited.

If this option prevents a legitimate use of auto-loading for a non-root user, the administrator can execute modprobe manually with the exact name of the module mentioned in the alert log. Alternatively, the administrator can add the module to the list of modules loaded at boot by modifying init scripts.

Modification of init scripts will most likely be needed on Ubuntu servers with encrypted home directory support enabled, as the first non-root user logging in will cause the ecb(aes), ecb(aes)-all, cbc(aes), and cbc(aes)-all modules to be loaded.

#### **Hide kernel symbols**

#### GRKERNSEC\_HIDESYM

If you say Y here, getting information on loaded modules, and displaying all kernel symbols through a syscall will be restricted to users with CAP\_SYS\_MODULE. For software compatibility reasons, /proc/kallsyms will be restricted to the root user. The RBAC system can hide that entry even from root.

This option also prevents leaking of kernel addresses through several /proc entries.

Note that this option is only effective provided the following conditions are met:

1) The kernel using grsecurity is not precompiled by some distribution

- 2) You have also enabled GRKERNSEC\_DMESG
- 3) You are using the RBAC system and hiding other files such as your kernel image and System.map. Alternatively, enabling this option causes the permissions on /boot, /lib/modules, and the kernel source directory to change at compile time to prevent reading by non-root users.

If the above conditions are met, this option will aid in providing a useful protection against local kernel exploitation of overflows and arbitrary read/write vulnerabilities.

It is highly recommended that you enable GRKERNSEC\_PERF\_HARDEN in addition to this feature.

### **Randomize layout of sensitive kernel structures**

#### GRKERNSEC\_RANDSTRUCT

If you say Y here, the layouts of a number of sensitive kernel structures (task, fs, cred, etc) and all structures composed entirely of function pointers (aka "ops" structs) will be randomized at compile-time. This can introduce the requirement of an additional infoleak

vulnerability for exploits targeting these structure types.

Enabling this feature will introduce some performance impact, slightly increase memory usage, and prevent the use of forensic tools like Volatility against the system (unless the kernel source tree isn't cleaned after kernel installation).

The seed used for compilation is located at tools/gcc/randomize\_layout\_seed.h. It remains after a make clean to allow for external modules to be compiled with the existing seed and will be removed by a make mrproper or make distclean.

### **Use cacheline-aware structure randomization**

#### GRKERNSEC\_RANDSTRUCT\_PERFORMANCE

If you say Y here, the RANDSTRUCT randomization will make a best effort at restricting randomization to cacheline-sized groups of elements. It will further not randomize bitfields in structures. This reduces the performance hit of RANDSTRUCT at the cost of weakened randomization.

### **Active kernel exploit response**

GRKERNSEC\_KERN\_LOCKOUT

If you say Y here, when a PaX alert is triggered due to suspicious activity in the kernel (from KERNEXEC/UDEREF/USERCOPY) or an OOPS occurs due to bad memory accesses, instead of just terminating the offending process (and potentially allowing a subsequent exploit from the same user), we will take one of two actions: If the user was root, we will panic the system

If the user was non-root, we will log the attempt, terminate all processes owned by the user, then prevent them from creating any new processes until the system is restarted This deters repeated kernel exploitation/bruteforcing attempts and is useful for later forensics.

### **Old ARM userland compatibility**

GRKERNSEC\_OLD\_ARM\_USERLAND

If you say Y here, stubs of executable code to perform such operations as "compare-exchange" will be placed at fixed locations in the ARM vector table. This is unfortunately needed for old ARM userland meant to run across a wide range of processors. Without this option enabled, the get\_tls and data memory barrier stubs will be emulated by the kernel, which is enough for Linaro userlands or other userlands designed for v6 and newer ARM CPUs. It's recommended that you try without this option enabled first, and only enable it if your userland does not boot (it will likely fail at init time).

### **8.9.3 Role Based Access Control Options**

### **Disable RBAC system**

#### GRKERNSEC\_NO\_RBAC

If you say Y here, the /dev/grsec device will be removed from the kernel, preventing the RBAC system from being enabled. You should only say Y here if you have no intention of using the RBAC system, so as to prevent an attacker with root access from misusing the RBAC system to hide files and processes when loadable module support and /dev/[k]mem have been locked down.

### **Hide kernel processes**

### GRKERNSEC\_ACL\_HIDEKERN

If you say Y here, all kernel threads will be hidden to all processes but those whose subject has the "view hidden processes" flag.

### **Maximum tries before password lockout**

#### GRKERNSEC\_ACL\_MAXTRIES

This option enforces the maximum number of times a user can attempt to authorize themselves with the grsecurity RBAC system before being denied the ability to attempt authorization again for a specified time. The lower the number, the harder it will be to brute-force a password.

#### **Time to wait after max password tries, in seconds**

### GRKERNSEC\_ACL\_TIMEOUT

This option specifies the time the user must wait after attempting to authorize to the RBAC system with the maximum number of invalid passwords. The higher the number, the harder it will be to brute-force a password.

### **8.9.4 Filesystem Protections**

**Proc restrictions**

#### GRKERNSEC\_PROC

If you say Y here, the permissions of the /proc filesystem will be altered to enhance system security and privacy. You MUST choose either a user only restriction or a user and group restriction. Depending upon the option you choose, you can either restrict users to see only the processes they themselves run, or choose a group that can view all processes and files normally restricted to root if you choose the "restrict to user only" option. NOTE: If you're running identd or ntpd as a non-root user, you will have to run it as the group you specify here.

### **Restrict /proc to user only**

#### GRKERNSEC\_PROC\_USER

If you say Y here, non-root users will only be able to view their own processes, and restricts them from viewing network-related information, and viewing kernel symbol and module information.

### **Allow special group**

#### GRKERNSEC\_PROC\_USERGROUP

If you say Y here, you will be able to select a group that will be able to view all processes and network-related information. If you've enabled GRKERNSEC\_HIDESYM, kernel and symbol information may still remain hidden. This option is useful if you want to run identd as a non-root user. The group you select may also be chosen at boot time via "grsec\_proc\_gid=" on the kernel commandline.

### **GID exempted from /proc restrictions**

### GRKERNSEC\_PROC\_GID

Setting this GID determines which group will be exempted from grsecurity's /proc restrictions, allowing users of the specified group to view network statistics and the existence of other users' processes on the system. This GID may also be chosen at boot time via "grsec\_proc\_gid=" on the kernel commandline.

### **Additional restrictions**

#### GRKERNSEC\_PROC\_ADD

If you say Y here, additional restrictions will be placed on /proc that keep normal users from viewing device information and slabinfo information that could be useful for exploits.

### **Linking restrictions**

GRKERNSEC\_LINK Related sysctl variables:

#### kernel.grsecurity.linking\_restrictions

If you say Y here, /tmp race exploits will be prevented, since users will no longer be able to follow symlinks owned by other users in world-writable +t directories (e.g. /tmp), unless the owner of the symlink is the owner of the directory. users will also not be able to hardlink to files they do not own. If the sysctl option is enabled, a sysctl option with name "linking\_restrictions" is created.

### **Kernel-enforced SymlinksIfOwnerMatch**

GRKERNSEC\_SYMLINKOWN Related sysctl variables:

kernel.grsecurity.enforce\_symlinksifowner

#### kernel.grsecurity.symlinkown\_gid

Apache's SymlinksIfOwnerMatch option has an inherent race condition that prevents it from being used as a security feature. As Apache verifies the symlink by performing a stat() against the target of the symlink before it is followed, an attacker can setup a symlink to point to a same-owned file, then replace the symlink with one that targets another user's file just after Apache "validates" the symlink -- a classic TOCTOU race. If you say Y here, a complete, race-free replacement for Apache's "SymlinksIfOwnerMatch" option will be in place for the group you specify. If the sysctl option is enabled, a sysctl option with name "enforce\_symlinksifowner" is created.

#### **GID for users with kernel-enforced SymlinksIfOwnerMatch**

#### GRKERNSEC\_SYMLINKOWN\_GID

Setting this GID determines what group kernel-enforced SymlinksIfOwnerMatch will be enabled for. If the sysctl option is enabled, a sysctl option with name "symlinkown\_gid" is created.

### **FIFO restrictions**

GRKERNSEC\_FIFO Related sysctl variables:

#### kernel.grsecurity.fifo\_restrictions

If you say Y here, users will not be able to write to FIFOs they don't own in world-writable +t directories (e.g. /tmp), unless the owner of the FIFO is the same owner of the directory it's held in. If the sysctl option is enabled, a sysctl option with name "fifo\_restrictions" is created.

### **Sysfs/debugfs restriction**

#### GRKERNSEC\_SYSFS\_RESTRICT

If you say Y here, sysfs (the pseudo-filesystem mounted at /sys) and any filesystem normally mounted under it (e.g. debugfs) will be mostly accessible only by root. These filesystems generally provide access to hardware and debug information that isn't appropriate for unprivileged users of the system. Sysfs and debugfs have also become a large source of new vulnerabilities, ranging from infoleaks to local compromise. There has been very little oversight with an eye toward security involved in adding new exporters of information to these filesystems, so their use is discouraged. For reasons of compatibility, a few directories have been whitelisted for access by non-root users: /sys/fs/selinux /sys/fs/fuse /sys/devices/system/cpu

#### **Runtime read-only mount protection**

GRKERNSEC\_ROFS Related sysctl variables:

#### kernel.grsecurity.romount\_protect

If you say Y here, a sysctl option with name "romount\_protect" will be created. By setting this option to 1 at runtime, filesystems will be protected in the following ways: \* No new writable mounts will be allowed \* Existing read-only mounts won't be able to be remounted read/write \* Write operations will be denied on all block devices This option acts independently of grsec\_lock: once it is set to 1, it cannot be turned off. Therefore, please be mindful of the resulting behavior if this option is enabled in an init script on a read-only filesystem. Also be aware that as with other root-focused features, GRKERNSEC\_KMEM and GRKERNSEC\_IO should be enabled and module loading disabled via config or at runtime. This feature is mainly intended for secure embedded systems.

#### **Eliminate stat/notify-based device sidechannels**

GRKERNSEC\_DEVICE\_SIDECHANNEL

If you say Y here, timing analyses on block or character devices like /dev/ptmx using stat or inotify/dnotify/fanotify will be thwarted for unprivileged users. If a process without CAP\_MKNOD stats such a device, the last access and last modify times will match the device's create time. No access or modify events will be triggered through inotify/dnotify/fanotify for such devices. This feature will prevent attacks that may at a minimum allow an attacker to determine the administrator's password length.

### **Chroot jail restrictions**

GRKERNSEC\_CHROOT

If you say Y here, you will be able to choose several options that will make breaking out of a chrooted jail much more difficult. If you encounter no software incompatibilities with the following options, it is recommended that you enable each one.

### **Deny mounts**

GRKERNSEC\_CHROOT\_MOUNT Related sysctl variables:

kernel.grsecurity.chroot\_deny\_mount

If you say Y here, processes inside a chroot will not be able to mount or remount filesystems. If the sysctl option is enabled, a sysctl option with name "chroot\_deny\_mount" is created.

#### **Deny double-chroots**

GRKERNSEC\_CHROOT\_DOUBLE Related sysctl variables:

#### kernel.grsecurity.chroot\_deny\_chroot

If you say Y here, processes inside a chroot will not be able to chroot again outside the chroot. This is a widely used method of breaking out of a chroot jail and should not be allowed. If the sysctl option is enabled, a sysctl option with name "chroot\_deny\_chroot" is created.

### **Deny pivot\_root in chroot**

GRKERNSEC\_CHROOT\_PIVOT Related sysctl variables:

#### kernel.grsecurity.chroot\_deny\_pivot

If you say Y here, processes inside a chroot will not be able to use a function called pivot\_root() that was introduced in Linux 2.3.41. It works similar to chroot in that it changes the root filesystem. This function could be misused in a chrooted process to attempt to break out of the chroot, and therefore should not be allowed. If the sysctl option is enabled, a sysctl option with name "chroot\_deny\_pivot" is created.

### **Enforce chdir("/")**

GRKERNSEC\_CHROOT\_CHDIR Related sysctl variables:

#### kernel.grsecurity.chroot\_enforce\_chdir

If you say Y here, the current working directory of all newly-chrooted applications will be set to the the root directory of the chroot. The man page on chroot(2) states: Note that usually chhroot does not change the current working directory, so that `.' can be outside the tree rooted at `/'. In particular, the super-user can escape from a `chroot jail' by doing `mkdir foo; chroot foo; cd ..'.

It is recommended that you say Y here, since it's not known to break any software. If the sysctl option is enabled, a sysctl option with name "chroot\_enforce\_chdir" is created.

### **Deny (f)chmod +s**

GRKERNSEC\_CHROOT\_CHMOD Related sysctl variables:

### kernel.grsecurity.chroot\_deny\_chmod

If you say Y here, processes inside a chroot will not be able to chmod or fchmod files to make them have suid or sgid bits. This protects against another published method of breaking a chroot. If the sysctl option is enabled, a sysctl option with name "chroot\_deny\_chmod" is created.

### **Deny fchdir out of chroot**

GRKERNSEC\_CHROOT\_FCHDIR Related sysctl variables:

#### kernel.grsecurity.chroot\_deny\_fchdir

If you say Y here, a well-known method of breaking chroots by fchdir'ing to a file descriptor of the chrooting process that points to a directory outside the filesystem will be stopped. If the sysctl option is enabled, a sysctl option with name "chroot\_deny\_fchdir" is created.

### **Deny mknod**

GRKERNSEC\_CHROOT\_MKNOD Related sysctl variables:

kernel.grsecurity.chroot\_deny\_mknod

If you say Y here, processes inside a chroot will not be allowed to mknod. The problem with using mknod inside a chroot is that it would allow an attacker to create a device entry that is the same as one on the physical root of your system, which could range from anything from the console device to a device for your harddrive (which they could then use to wipe the drive or steal data). It is recommended that you say Y here, unless you run into software incompatibilities. If the sysctl option is enabled, a sysctl option with name "chroot\_deny\_mknod" is created.

### **Deny shmat() out of chroot**

GRKERNSEC\_CHROOT\_SHMAT Related sysctl variables:

### kernel.grsecurity.chroot\_deny\_shmat

If you say Y here, processes inside a chroot will not be able to attach to shared memory segments that were created outside of the chroot jail. It is recommended that you say Y here. If the sysctl option is enabled, a sysctl option with name "chroot\_deny\_shmat" is created.

### **Deny access to abstract AF\_UNIX sockets out of chroot**

GRKERNSEC\_CHROOT\_UNIX Related sysctl variables:

#### kernel.grsecurity.chroot\_deny\_unix

If you say Y here, processes inside a chroot will not be able to connect to abstract (meaning not belonging to a filesystem) Unix domain sockets that were bound outside of a chroot. It is recommended that you say Y here. If the sysctl option is enabled, a sysctl option with name "chroot\_deny\_unix" is created.

#### **Protect outside processes**

GRKERNSEC\_CHROOT\_FINDTASK Related sysctl variables:

#### kernel.grsecurity.chroot\_findtask

If you say Y here, processes inside a chroot will not be able to kill, send signals with fcntl, ptrace, capget, getpgid, setpgid, getsid, or view any process outside of the chroot. If the sysctl option is enabled, a sysctl option with name "chroot\_findtask" is created.

### **Restrict priority changes**

GRKERNSEC\_CHROOT\_NICE Related sysctl variables:

kernel.grsecurity.chroot\_restrict\_nice

If you say Y here, processes inside a chroot will not be able to raise the priority of processes in the chroot, or alter the priority of processes outside the chroot. This provides more security than simply removing CAP\_SYS\_NICE from the process' capability set. If the sysctl option is enabled, a sysctl option with name "chroot\_restrict\_nice" is created.

#### **Deny sysctl writes**

GRKERNSEC\_CHROOT\_SYSCTL Related sysctl variables:

#### kernel.grsecurity.chroot\_deny\_sysctl

If you say Y here, an attacker in a chroot will not be able to write to sysctl entries, either by sysctl(2) or through a /proc interface. It is strongly recommended that you say Y here. If the sysctl option is enabled, a sysctl option with name "chroot\_deny\_sysctl" is created.

### **Capability restrictions**

GRKERNSEC\_CHROOT\_CAPS Related sysctl variables:

### kernel.grsecurity.chroot\_caps

If you say Y here, the capabilities on all processes within a chroot jail will be lowered to stop module insertion, raw i/o, system and net admin tasks, rebooting the system, modifying immutable files, modifying IPC owned by another, and changing the system time. This is left an option because it can break some apps. Disable this if your chrooted apps are having problems performing those kinds of tasks. If the sysctl option is enabled, a sysctl option with name "chroot\_caps" is created.

#### **Exempt initrd tasks from restrictions**

#### GRKERNSEC\_CHROOT\_INITRD

If you say Y here, tasks started prior to init will be exempted from grsecurity's chroot restrictions. This option is mainly meant to resolve Plymouth's performing privileged operations unnecessarily in a chroot.

### **8.9.5 Kernel Auditing**

### **Single group for auditing**

GRKERNSEC\_AUDIT\_GROUP Related sysctl variables:

### kernel.grsecurity.audit\_gid

kernel.grsecurity.audit\_group

If you say Y here, the exec and chdir logging features will only operate on a group you specify. This option is recommended if you only want to watch certain users instead of having a large amount of logs from the entire system. If the sysctl option is enabled, a sysctl option with name "audit\_group" is created.

### **GID for auditing**

GRKERNSEC\_AUDIT\_GID

**Exec logging**

GRKERNSEC\_EXECLOG Related sysctl variables:

### kernel.grsecurity.exec\_logging

If you say Y here, all execve() calls will be logged (since the other exec\*() calls are frontends to execve(), all execution will be logged). Useful for shell-servers that like to keep track of their users. If the sysctl option is enabled, a sysctl option with name "exec\_logging" is created. WARNING: This option when enabled will produce a LOT of logs, especially on an active system.

**Resource logging**

GRKERNSEC\_RESLOG Related sysctl variables:

#### kernel.grsecurity.resource\_logging

If you say Y here, all attempts to overstep resource limits will be logged with the resource name, the requested size, and the current limit. It is highly recommended that you say Y here. If the sysctl option is enabled, a sysctl option with name "resource\_logging" is created. If the RBAC system is enabled, the sysctl value is ignored.

### **Log execs within chroot**

GRKERNSEC\_CHROOT\_EXECLOG Related sysctl variables:

#### kernel.grsecurity.chroot\_execlog

If you say Y here, all executions inside a chroot jail will be logged to syslog. This can cause a large amount of logs if certain applications (eg. djb's daemontools) are installed on the system, and is therefore left as an option. If the sysctl option is enabled, a sysctl option with name "chroot\_execlog" is created.

### **Ptrace logging**

GRKERNSEC\_AUDIT\_PTRACE Related sysctl variables:

#### kernel.grsecurity.audit\_ptrace

If you say Y here, all attempts to attach to a process via ptrace will be logged. If the sysctl option is enabled, a sysctl option with name "audit\_ptrace" is created.

### **Chdir logging**

GRKERNSEC\_AUDIT\_CHDIR Related sysctl variables:

#### kernel.grsecurity.audit\_chdir

If you say Y here, all chdir() calls will be logged. If the sysctl option is enabled, a sysctl option with name "audit\_chdir" is created.

### **(Un)Mount logging**

GRKERNSEC\_AUDIT\_MOUNT Related sysctl variables:

#### kernel.grsecurity.audit\_mount

If you say Y here, all mounts and unmounts will be logged. If the sysctl option is enabled, a sysctl option with name "audit\_mount" is created.

### **Signal logging**

GRKERNSEC\_SIGNAL Related sysctl variables:

### kernel.grsecurity.signal\_logging

If you say Y here, certain important signals will be logged, such as SIGSEGV, which will as a result inform you of when a error in a program occurred, which in some cases could mean a possible exploit attempt. If the sysctl option is enabled, a sysctl option with name "signal\_logging" is created.

### **Fork failure logging**

GRKERNSEC\_FORKFAIL Related sysctl variables:

### kernel.grsecurity.forkfail\_logging

If you say Y here, all failed fork() attempts will be logged. This could suggest a fork bomb, or someone attempting to overstep their process limit. If the sysctl option is enabled, a sysctl option with name "forkfail\_logging" is created.

### **Time change logging**

GRKERNSEC\_TIME Related sysctl variables:

#### kernel.grsecurity.timechange\_logging

If you say Y here, any changes of the system clock will be logged. If the sysctl option is enabled, a sysctl option with name "timechange\_logging" is created.

### **/proc/<pid>/ipaddr support**

### GRKERNSEC\_PROC\_IPADDR

If you say Y here, a new entry will be added to each /proc/<pid> directory that contains the IP address of the person using the task. The IP is carried across local TCP and AF\_UNIX stream sockets. This information can be useful for IDS/IPSes to perform remote response to a local attack. The entry is readable by only the owner of the process (and root if he has CAP\_DAC\_OVERRIDE, which can be removed via the RBAC system), and thus does not create privacy concerns.

### **Denied RWX mmap/mprotect logging**

GRKERNSEC\_RWXMAP\_LOG Related sysctl variables:

kernel.grsecurity.rwxmap\_logging

If you say Y here, calls to mmap() and mprotect() with explicit usage of PROT\_WRITE and PROT\_EXEC together will be logged when denied by the PAX\_MPROTECT feature. This feature will also log other problematic scenarios that can occur when PAX\_MPROTECT is enabled on a binary, like textrels and PT\_GNU\_STACK. If the sysctl option is enabled, a sysctl option with name "rwxmap\_logging" is created.

### **8.9.6 Executable Protections**

#### **Dmesg(8) restriction**

GRKERNSEC\_DMESG Related sysctl variables:

#### kernel.grsecurity.dmesg

If you say Y here, non-root users will not be able to use dmesg(8) to view the contents of the kernel's circular log buffer. The kernel's log buffer often contains kernel addresses and other identifying information useful to an attacker in fingerprinting a system for a targeted exploit. If the sysctl option is enabled, a sysctl option with name "dmesg" is created.

### **Deter ptrace-based process snooping**

#### GRKERNSEC\_HARDEN\_PTRACE

Related sysctl variables:

#### kernel.grsecurity.harden\_ptrace

If you say Y here, TTY sniffers and other malicious monitoring programs implemented through ptrace will be defeated. If you have been using the RBAC system, this option has already been enabled for several years for all users, with the ability to make fine-grained exceptions.

This option only affects the ability of non-root users to ptrace processes that are not a descendent of the ptracing process. This means that strace ./binary and gdb ./binary will still work, but attaching to arbitrary processes will not. If the sysctl option is enabled, a sysctl option with name "harden\_ptrace" is created.

#### **Require read access to ptrace sensitive binaries**

GRKERNSEC\_PTRACE\_READEXEC

Related sysctl variables:

#### kernel.grsecurity.ptrace\_readexec

If you say Y here, unprivileged users will not be able to ptrace unreadable binaries. This option is useful in environments that remove the read bits (e.g. file mode 4711) from suid binaries to prevent infoleaking of their contents. This option adds consistency to the use of that file mode, as the binary could normally be read out when run without privileges while ptracing.

If the sysctl option is enabled, a sysctl option with name "ptrace\_readexec" is created.

#### **Enforce consistent multithreaded privileges**

#### GRKERNSEC\_SETXID

Related sysctl variables:

#### kernel.grsecurity.consistent\_setxid

If you say Y here, a change from a root uid to a non-root uid in a multithreaded application will cause the resulting uids, gids, supplementary groups, and capabilities in that thread to be propagated to the other threads of the process. In most cases this is unnecessary, as glibc will emulate this behavior on behalf of the application. Other libcs do not act in the same way, allowing the other threads of the process to continue running with root privileges. If the sysctl option is enabled, a sysctl option with name "consistent\_setxid" is created.

#### **Disallow access to overly-permissive IPC objects**

GRKERNSEC\_HARDEN\_IPC Related sysctl variables:

#### kernel.grsecurity.harden\_ipc

If you say Y here, access to overly-permissive IPC objects (shared memory, message queues, and semaphores) will be denied for processes given the following criteria beyond normal permission checks: 1) If the IPC object is world-accessible and the euid doesn't match that of the creator or current uid for the IPC object 2) If the IPC object is group-accessible and the egid doesn't match that of the creator or current gid for the IPC object It's a common error to grant too much permission to these objects, with impact ranging from denial of service and information leaking to privilege escalation. This feature was developed in response to research by Tim Brown: http://labs. portcullis.co.uk/whitepapers/memory-squatting-attacks-on-system-v-shared-memory/ who found hundreds of such insecure usages. Processes with CAP\_IPC\_OWNER are still permitted to access these IPC objects.

If the sysctl option is enabled, a sysctl option with name "harden\_ipc" is created.

### **Trusted Path Execution (TPE)**

GRKERNSEC\_TPE Related sysctl variables:

kernel.grsecurity.tpe

kernel.grsecurity.tpe\_gid

If you say Y here, you will be able to choose a gid to add to the supplementary groups of users you want to mark as "untrusted." These users will not be able to execute any files that are not in root-owned directories writable only by root. If the sysctl option is enabled, a sysctl option with name "tpe" is created.

#### **Partially restrict all non-root users**

GRKERNSEC\_TPE\_ALL Related sysctl variables:

### kernel.grsecurity.tpe\_restrict\_all

If you say Y here, all non-root users will be covered under a weaker TPE restriction. This is separate from, and in addition to, the main TPE options that you have selected elsewhere. Thus, if a "trusted" GID is chosen, this restriction applies to even that GID. Under this restriction, all non-root users will only be allowed to execute files in directories they own that are not group or world-writable, or in directories owned by root and writable only by root. If the sysctl option is enabled, a sysctl option with name "tpe\_restrict\_all" is created.

#### **Invert GID option**

GRKERNSEC\_TPE\_INVERT

Related sysctl variables:

#### kernel.grsecurity.tpe\_invert

If you say Y here, the group you specify in the TPE configuration will decide what group TPE restrictions will be \*disabled\* for. This option is useful if you want TPE restrictions to be applied to most users on the system. If the sysctl option is enabled, a sysctl option with name "tpe\_invert" is created. Unlike other sysctl options, this entry will default to on for backward-compatibility.

### **GID for TPE-untrusted users**

GRKERNSEC\_TPE\_UNTRUSTED\_GID

Setting this GID determines what group TPE restrictions will be \*enabled\* for. If the sysctl option is enabled, a sysctl option with name "tpe\_gid" is created.

### **GID for TPE-trusted users**

GRKERNSEC\_TPE\_TRUSTED\_GID

Setting this GID determines what group TPE restrictions will be \*disabled\* for. If the sysctl option is enabled, a sysctl option with name "tpe\_gid" is created.

### **8.9.7 Network Protections**

#### **Larger entropy pools**

GRKERNSEC\_RANDNET

If you say Y here, the entropy pools used for many features of Linux and grsecurity will be doubled in size. Since several grsecurity features use additional randomness, it is recommended that you say Y here. Saying Y here has a similar effect as modifying /proc/sys/kernel/random/poolsize.

### **TCP/UDP blackhole and LAST\_ACK DoS prevention**

GRKERNSEC\_BLACKHOLE Related sysctl variables:

#### kernel.grsecurity.ip\_blackhole

#### kernel.grsecurity.lastack\_retries

If you say Y here, neither TCP resets nor ICMP destination-unreachable packets will be sent in response to packets sent to ports for which no associated listening process exists. This feature supports both IPV4 and IPV6 and exempts the loopback interface from blackholing. Enabling this feature makes a host more resilient to DoS attacks and reduces network visibility against scanners.

The blackhole feature as-implemented is equivalent to the FreeBSD blackhole feature, as it prevents RST responses to all packets, not just SYNs. Under most application behavior this causes no problems, but applications (like haproxy) may not close certain connections in a way that cleanly terminates them on the remote end, leaving the remote host in LAST\_ACK state. Because of this side-effect and to prevent intentional LAST\_ACK DoSes, this feature also adds automatic mitigation against such attacks.

The mitigation drastically reduces the amount of time a socket can spend in LAST\_ACK state. If you're using haproxy and not all servers it connects to have this option enabled, consider disabling this feature on the haproxy host.

If the sysctl option is enabled, two sysctl options with names "ip\_blackhole" and "lastack\_retries" will be created. While "ip\_blackhole" takes the standard zero/non-zero on/off toggle, "lastack\_retries" uses the same kinds of values as "tcp\_retries1" and "tcp\_retries2". The default value of 4 prevents a socket from lasting more than 45 seconds in LAST\_ACK state.

### **Disable TCP Simultaneous Connect**

### GRKERNSEC\_NO\_SIMULT\_CONNECT

If you say Y here, a feature by Willy Tarreau will be enabled that removes a weakness in Linux's strict implementation of TCP that allows two clients to connect to each other without either entering a listening state. The weakness allows an attacker to easily prevent a client from connecting to a known server provided the source port for the connection is guessed correctly.

As the weakness could be used to prevent an antivirus or IPS from fetching updates, or prevent an SSL gateway from fetching a CRL, it should be eliminated by enabling this option. Though Linux is one of few operating systems supporting simultaneous connect, it has no legitimate use in practice and is rarely supported by firewalls.

#### **Socket restrictions**

#### GRKERNSEC\_SOCKET

If you say Y here, you will be able to choose from several options. If you assign a GID on your system and add it to the supplementary groups of users you want to restrict socket access to, this patch will perform up to three things, based on the option(s) you choose.

### **Deny any sockets to group**

GRKERNSEC\_SOCKET\_ALL Related sysctl variables:

kernel.grsecurity.socket\_all

kernel.grsecurity.socket\_all\_gid

If you say Y here, you will be able to choose a GID of whose users will be unable to connect to other hosts from your machine or run server applications from your machine. If the sysctl option is enabled, a sysctl option with name "socket\_all" is created.

### **GID to deny all sockets for**

GRKERNSEC\_SOCKET\_ALL\_GID

Here you can choose the GID to disable socket access for. Remember to add the users you want socket access disabled for to the GID specified here. If the sysctl option is enabled, a sysctl option with name "socket\_all\_gid" is created.

### **Deny client sockets to group**

GRKERNSEC\_SOCKET\_CLIENT Related sysctl variables:

#### kernel.grsecurity.socket\_client

### kernel.grsecurity.socket\_client\_gid

If you say Y here, you will be able to choose a GID of whose users will be unable to connect to other hosts from your machine, but will be able to run servers. If this option is enabled, all users in the group you specify will have to use passive mode when initiating ftp transfers from the shell on your machine. If the sysctl option is enabled, a sysctl option with name "socket\_client" is created.

## **GID to deny client sockets for**

GRKERNSEC\_SOCKET\_CLIENT\_GID

Here you can choose the GID to disable client socket access for. Remember to add the users you want client socket access disabled for to the GID specified here. If the sysctl option is enabled, a sysctl option with name "socket\_client\_gid" is created.

### **Deny server sockets to group**

GRKERNSEC\_SOCKET\_SERVER Related sysctl variables:

kernel.grsecurity.socket\_server

#### kernel.grsecurity.socket\_server\_gid

If you say Y here, you will be able to choose a GID of whose users will be unable to run server applications from your machine. If the sysctl option is enabled, a sysctl option with name "socket\_server" is created.

#### **GID to deny server sockets for**

GRKERNSEC\_SOCKET\_SERVER\_GID

Here you can choose the GID to disable server socket access for. Remember to add the users you want server socket access disabled for to the GID specified here. If the sysctl option is enabled, a sysctl option with name "socket\_server\_gid" is created.

### **8.9.8 Physical Protections**

#### **Deny new USB connections after toggle**

GRKERNSEC\_DENYUSB Related sysctl variables:

#### kernel.grsecurity.deny\_new\_usb

If you say Y here, a new sysctl option with name "deny\_new\_usb" will be created. Setting its value to 1 will prevent any new USB devices from being recognized by the OS. Any attempted USB device insertion will be logged. This option is intended to be used against custom USB devices designed to exploit vulnerabilities in various USB device drivers.

For greatest effectiveness, this sysctl should be set after any relevant init scripts. This option is safe to enable in distros as each user can choose whether or not to toggle the sysctl.

### **Reject all USB devices not connected at boot**

#### GRKERNSEC\_DENYUSB\_FORCE

If you say Y here, a variant of GRKERNSEC\_DENYUSB will be enabled that doesn't involve a sysctl entry. This option should only be enabled if you're sure you want to deny all new USB connections at runtime and don't want to modify init scripts. This should not be enabled by distros. It forces the core USB code to be built into the kernel image so that all devices connected at boot time can be recognized and new USB device connections can be prevented prior to init running.

### **8.9.9 Sysctl Support**

#### **Sysctl support**

#### GRKERNSEC\_SYSCTL

If you say Y here, you will be able to change the options that grsecurity runs with at bootup, without having to recompile your kernel. You can echo values to files in /proc/sys/kernel/grsecurity to enable (1) or disable (0) various features. All the sysctl entries are mutable until the "grsec\_lock" entry is set to a non-zero value. All features enabled in the kernel configuration are disabled at boot if you do not say Y to the "Turn on features by default" option. All options should be set at startup, and the grsec\_lock entry should be set to a non-zero value after all the options are set. \*THIS IS EXTREMELY IMPORTANT\*

### **Extra sysctl support for distro makers (READ HELP)**

### GRKERNSEC\_SYSCTL\_DISTRO

If you say Y here, additional sysctl options will be created for features that affect processes running as root. Therefore, it is critical when using this option that the grsec\_lock entry be enabled after boot. Only distros with prebuilt kernel packages with this option enabled that can ensure grsec\_lock is enabled after boot should use this option. \*Failure to set grsec\_lock after boot makes all grsec features this option covers useless\*

Currently this option creates the following sysctl entries: "Disable Privileged I/O": "disable\_priv\_io"

#### **Turn on features by default**

#### GRKERNSEC\_SYSCTL\_ON

If you say Y here, instead of having all features enabled in the kernel configuration disabled at boot time, the features will be enabled at boot time. It is recommended you say Y here unless there is some reason you would want all sysctl-tunable features to be disabled by default. As mentioned elsewhere, it is important to enable the grsec\_lock entry once you have finished modifying the sysctl entries.

### **8.9.10 Logging Options**

### **Seconds in between log messages (minimum)**

GRKERNSEC\_FLOODTIME

This option allows you to enforce the number of seconds between grsecurity log messages. The default should be suitable for most people, however, if you choose to change it, choose a value small enough to allow informative logs to be produced, but large enough to prevent flooding.

Setting both this value and GRKERNSEC\_FLOODBURST to 0 will disable any rate limiting on grsecurity log messages.

### **Number of messages in a burst (maximum)**

### GRKERNSEC\_FLOODBURST

This option allows you to choose the maximum number of messages allowed within the flood time interval you chose in a separate option. The default should be suitable for most people, however if you find that many of your logs are being interpreted as flooding, you may want to raise this value.

Setting both this value and GRKERNSEC\_FLOODTIME to 0 will disable any rate limiting on grsecurity log messages.

# **8.10 Appendix Tables**

### **Mode Meaning**

- **u** This role is a user role. That is, the role name must be an existing user on the system.
- **g** This role is a group role. That is, the role name must be an existing group on the system.
- **s** This role is a special role, meaning it does not belong to a user or group and does not require an enforced secure policy base to be included in the ruleset. **l** Lowercase L. This role has learning enabled.
- **A** This role is an administrative role, thus it has special privileges that normal roles do not have. In particular, this role bypasses the additional ptrace and library loading restrictions.
- **G** This role can use gradm to authenticate to the kernel. A policy for gradm will automatically be added to the role.
- **N** This role does not require authentication. To access this role, use 'gradm -n <rolename> '.
- **P** This role uses Pluggable Authentication Modules<sup>1</sup> (PAM) for authentication.
- **T** This role has Trusted Path Execution (TPE) enabled.
- **R** The role is persistent. When the shell/session in which authorization was done is terminated, spawned processes won't be dropped to non-special role. Do **NOT** use this flag with any role that does anything but shut the system down.

# **8.11 role\_transitions**

Role transitions specify which special roles a given role is allowed to authenticate to. This applies to special roles that do not require password authentication as well. If a user tries to authenticate to a role that is not within his transition table, he will receive a permission denied error. A common mistake when creating a new special role is forgetting to create a role\_transitions rule for the role that will transition to the special role, which a user

<sup>1</sup> [http://en.wikipedia.org/wiki/Pluggable\\_Authentication\\_Modules](http://en.wikipedia.org/wiki/Pluggable_Authentication_Modules)

confuses with having entered an incorrect password. The role\_transitions rule is added below the declaration of a role, but before any subject declaration.

Usage:

role\_transitions <special role 1> <special role 2> ... <special role n>

Example:

```
role person u
role_transitions www_admin dns_admin
subject /
...
```
# **8.12 role\_allow\_ip**

This rule restricts the use of a role to a list of IPs. If a user is on the system who would normally get the rule does not belong to the specified list of IPs, the system falls back through its method of determining a role for the user (checking for an applicable group role then falling back to the default role). This rule can be specified multiple times for a role. Like role\_transitions, it should be added below the declaration of a role, but before any subject declaration.

Usage:

```
role_allow_ip <IP>/<optional netmask>
```
Example:

```
role person u
role_allow_ip 192.168.1.0/24
subject /
...
```
A netmask of 0.0.0.0/32 permits use of the role only by local processes that haven't been used by remote clients [http://permalink.gmane.org/gmane.linux.kernel.grsecurity/](http://permalink.gmane.org/gmane.linux.kernel.grsecurity/74) [74](http://permalink.gmane.org/gmane.linux.kernel.grsecurity/74).

# **8.13 role\_umask**

This rule ensures that a user cannot accidentally create a file that others can read (a confidentiality issue). Like previous role attributes, it should be added below the declaration of a role, but before any subject declaration.

Usage:

role\_umask <mask>

### Example:

role person u role\_umask 077 subject / ...

### **Mode Meaning**

- **a** Allow this process to talk to the */dev/grsec* device.
- **b** Enable process accounting for processes in this subject.
- **d** Protect the */proc/<pid>/fd* , */proc/<pid>/mem* , */proc/<pid>/cmdline* , and */proc/<pid>/environ* entries for processes in this subject,
- **h** This process is hidden and only viewable by processes with the *v* mode.
- **i** Enable inheritance-based learning, causing all accesses of this subject and anything it executes to be logged as originating from this subject. The policy generated from this learning will have the inheritance flag added to every file executed from this subject.
- **k** This process can kill protected processes.
- **l** Enables learning mode for this process.
- **o** Override ACL inheritance for this process.
- **p** This process is protected; it can only be killed by processes with the *k* mode, or by processes within the same subject.
- **r** Relax ptrace restrictions (allows ptracing of processes other than one's own children).
- **s** (In v2.2.1 and above): Enable AT\_SECURE when entering this subject. This enables the same environment sanitization that occurs in glibc upon execution of a suid binary.
- **t** Allow ptracing of any process (do not use unless necessary, allows ptrace to cross subject boundaries). This flag also allows a process to use CLONE\_FS and execute a binary that causes a subject change.
- **v** This process can view hidden processes.
- **x** Allows executable anonymous shared memory for this subject.
- **A** Protect the shared memory of this subject. No other processes but processes contained within this subject may access the shared memory of this subject.
- **C** Auto-kill all processes belonging to the attacker's IP address upon violation of security policy.
- **K** When processes belonging to this subject generate an alert, kill the process.
- **O** Allow loading of writable libraries.
- **T** Deny execution of binaries or scripts that are writable by any other subject in the policy. This flag is evaluated at policy enable time. All binaries with execute permission that are writable by another subject (ignoring special roles) will be reported and the RBAC system will not allow itself to be enabled until the changes are made.

# **8.14 user/group transitions**

You may specify what users and groups a given subject can transition to. This can be done on an inclusive or exclusive basis. Omitting these rules allows a subject with proper privilege granted by capabilities to transition to any user/group.

Usage:

```
user_transition_allow <user 1> <user 2> ... <user n>
 user_transition_deny <protected user 1> <protected user 2> ... <protected user
n>
 group_transition_allow <group 1> <group 2> ... <group n>
 group_transition_deny <protected group 1> <protected group 2> ... <protected
 group n>
Example:
 role person u
 subject /bin/su
 user_transition_allow root spender
 group_transition_allow root spender
 ...
 role person u
```
subject /bin/su user\_transition\_deny specialuser user\_transition\_deny specialgroup ...

# **8.15 ip\_override**

It is possible to force a given subject to bind to a particular IP address on the machine. This can be useful for some sandboxed environments, to ensure the source IP used from the sandbox is one determined by RBAC policy. To restrict what other source IP addresses a subject can bind to, use the normal IP ACL support of the RBAC system. This option is solely used to override an application's use of INADDR\_ANY when connecting out or binding to a local port.

Usage:

ip\_override <IP>

Example:

```
role person u
subject /
ip_override 192.168.0.1
...
```
# **8.16 Socket policy (**bind /connect /sock\_allow\_family )

bind /connect are described under The RBAC System<sup>[2](#page-101-0)</sup>.

When connect/bind rules are used, additional rules will be required to unlock the use of additional socket families (outside of the common unix family). Multiple families can be specified per line.

To enable use of IPv6, add the line:

sock\_allow\_family ipv6

To enable use of netlink, add the line:

sock allow family netlink

To enable all other families, add the line:

sock\_allow\_family all

## **Mode Meaning**

### **Object Permission Modes**

- **none** Lack of any of the below modes implies "find" access to the object. The object can be listed and have its ownership, size, etc. information obtained, but cannot be read or modified.
- **a** This object can be opened for appending.
- **c** Allow creation of the file/directory.
- **d** Allow deletion of the file/directory.
- **f** Needed to mark the pipe used for communication with init to transfer the privilege of the persistent role; only valid within a persistent role. Transfer only occurs when the file is opened for writing.
- **h** This object is hidden.
- **i** This mode only applies to binaries. When the object is executed, it inherits the ACL of the subject in which it was contained.
- **l** Lowercase L. Allow a hardlink at this path. Hardlinking requires a minimum of c and l modes, and the target link cannot have any greater permission than the source file.
- **m** Allow creation of setuid/setgid files/directories and modification of files/directories to be setuid/setgid.
- **p** Reject all ptraces to this object.
- **r** This object can be opened for reading.
- **t** This object can be ptraced, but cannot modify the running task. This is referred to as a 'read-only ptrace'.
- **w** This object can be opened for writing or appending.
- **x** This object can be executed (or mmap'd with PROT\_EXEC into a task).

<span id="page-101-0"></span><sup>2</sup> Chapter [4.10](#page-40-0) on page [37](#page-40-0)

### **Mode Meaning**

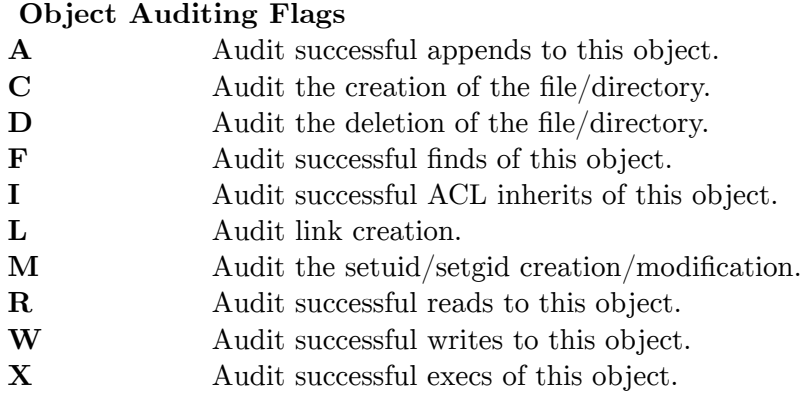

### **Mode Meaning**

### **Other Object Flags**

**s** Logs will be suppressed for denied access to this object.

This table lists all PaX<sup>[3](#page-102-0)</sup> flags that can be forced on or off in the policy, regardless of the flags on the binary, by using  $+$  or  $-$  before the flag name.

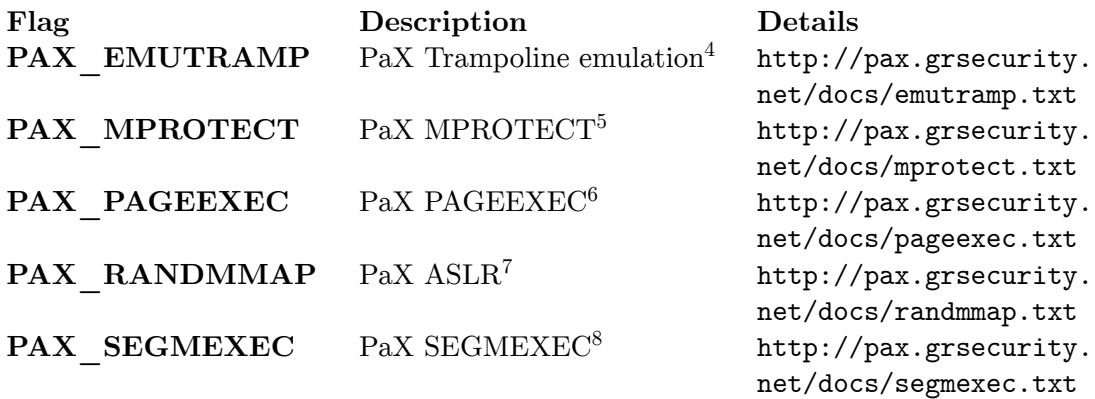

This table lists all standard Linux<sup>[9](#page-102-1)</sup> capabilities and one special capability related to grsecurity. With capabilities, the system is divided into logical groups that may be individually granted to, or removed from, different processes. See Capability Restrictions<sup>[10](#page-102-2)</sup> for more information.

<span id="page-102-0"></span><sup>3</sup> <http://en.wikipedia.org/wiki/PaX>

<sup>4</sup> [http://en.wikipedia.org/wiki/PaX%23Trampoline\\_emulation](http://en.wikipedia.org/wiki/PaX%23Trampoline_emulation)

<sup>5</sup> [http://en.wikipedia.org/wiki/PaX%23Restricted\\_mprotect.28.29](http://en.wikipedia.org/wiki/PaX%23Restricted_mprotect.28.29)

<sup>6</sup> <http://en.wikipedia.org/wiki/PaX%23PAGEEXEC>

<sup>7</sup> [http://en.wikipedia.org/wiki/PaX%23Address\\_space\\_layout\\_randomization](http://en.wikipedia.org/wiki/PaX%23Address_space_layout_randomization)

<sup>8</sup> <http://en.wikipedia.org/wiki/PaX%23SEGMEXEC>

<span id="page-102-1"></span><sup>9</sup> <http://en.wikipedia.org/wiki/Linux>

<span id="page-102-2"></span><sup>10</sup> Chapter [4.8](#page-37-0) on page [34](#page-37-0)

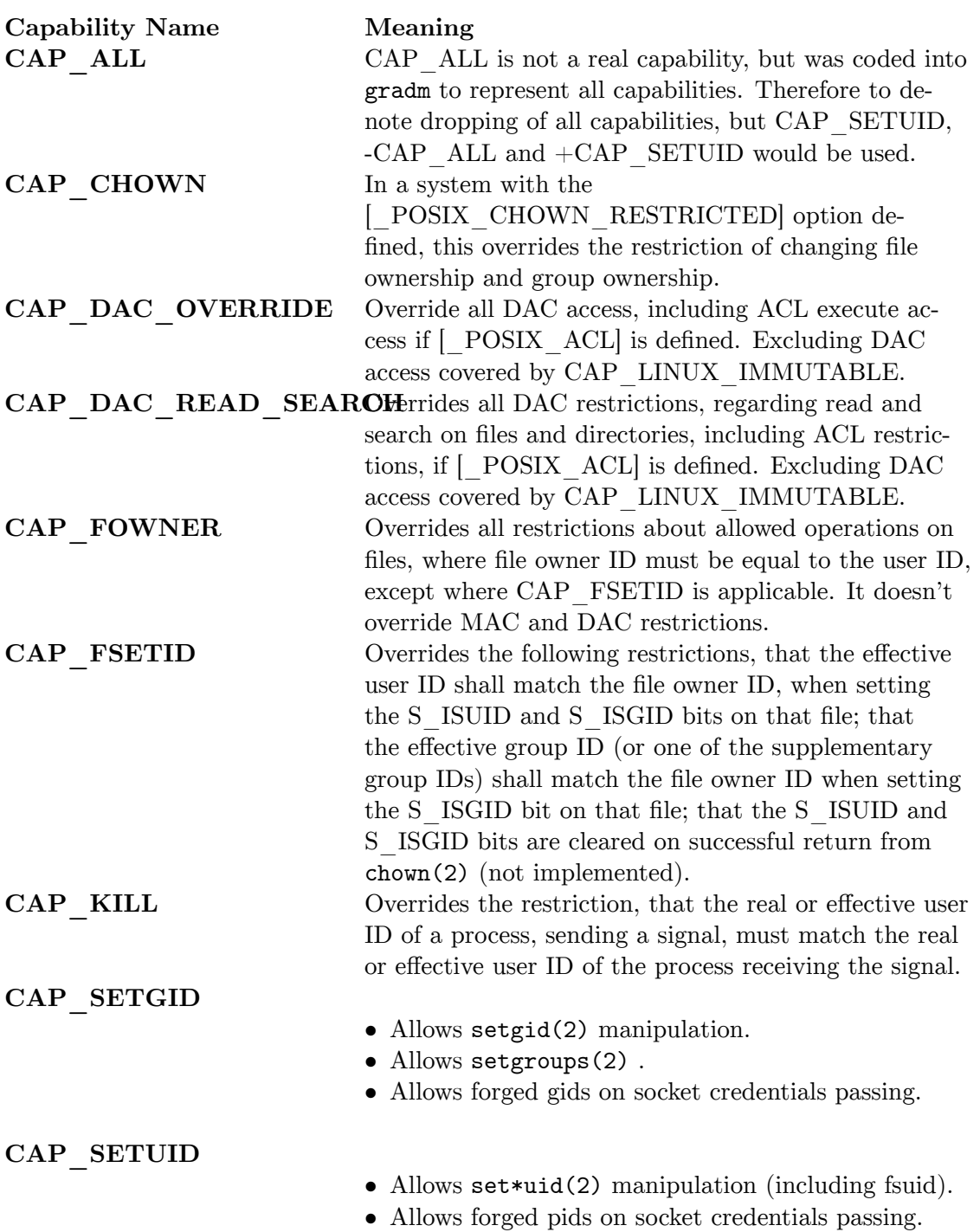

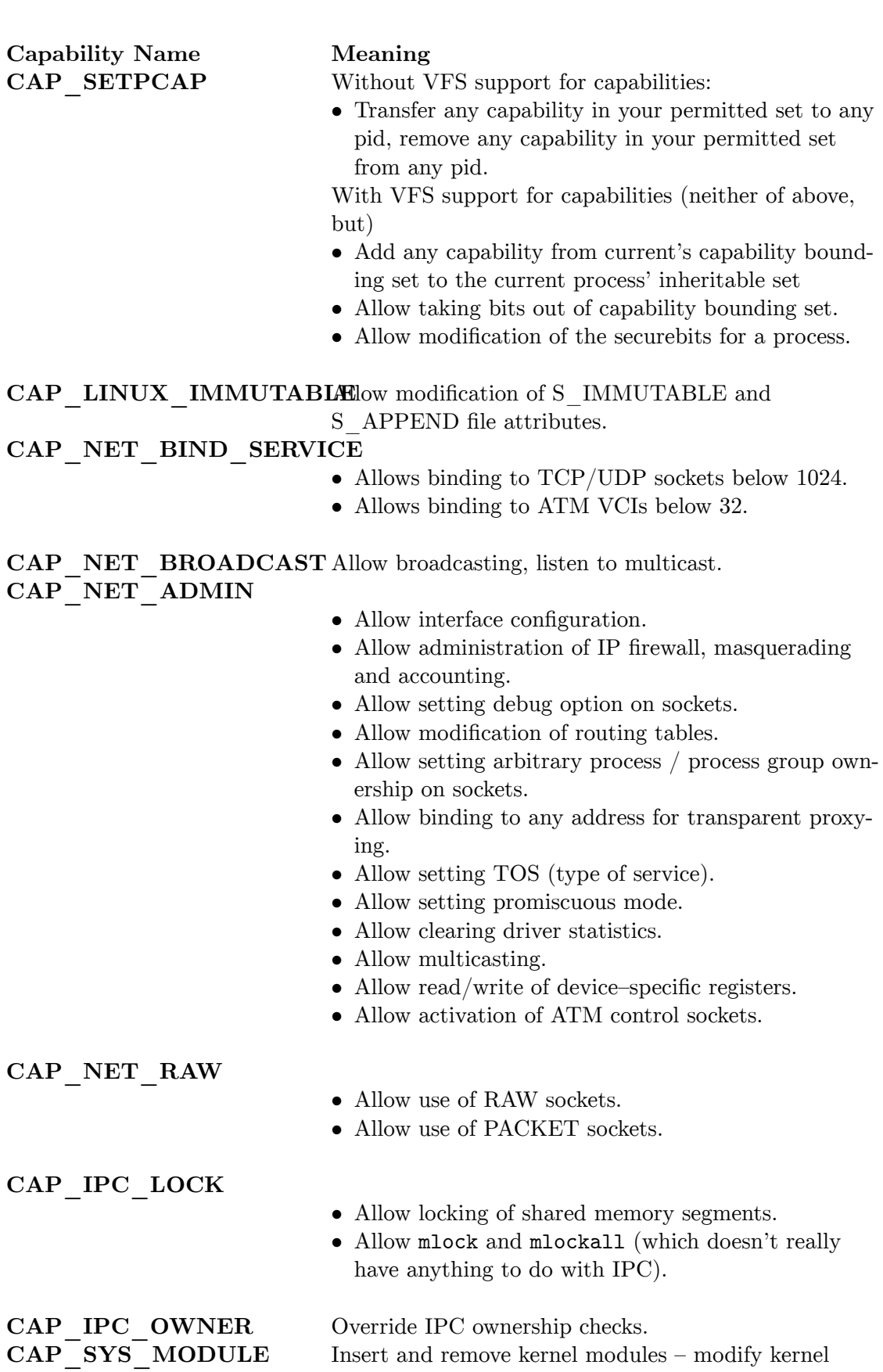

without limit.

# **Capability Name Meaning CAP\_SYS\_RAWIO**

- Allow ioperm/iopl access
- Allow sending USB messages to any device via */proc/bus/usb*

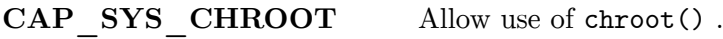

CAP\_SYS\_PTRACE Allow ptrace() of any process.

**CAP\_SYS\_PACCT** Allow configuration of process accounting.

**Capability Name Meaning CAP\_SYS\_ADMIN**

- Allow configuration of the secure attention key.
- Allow administration of the random device.
- Allow examination and configuration of disk quotas.
- Allow configuring the kernel's syslog (printk behaviour).
- Allow setting the domain ame.
- Allow setting the hostname.
- Allow calling bdflush() .
- Allow mount() and umount(), setting up new smb connection.
- Allow some autofs root ioctls.
- Allow nfsservctl.
- Allow VM86 REQUEST IRQ.
- Allow to read/write pci config on alpha.
- Allow irix prctl on mips (setstacksize).
- Allow flushing all cache on m68k (sys\_cacheflush).
- Allow removing semaphores. Used instead of CAP CHOWN to "chown" IPC message queues, semaphores and shared memory.
- Allow locking/unlocking of shared memory segment.
- Allow turning swap on/off.
- Allow forged pids on socket credentials passing.
- Allow setting readahead and flushing buffers on block devices.
- Allow setting geometry in floppy driver.
- Allow turning DMA on/off in xd driver.
- Allow administration of md devices (mostly the above, but some extra ioctls).
- Allow tuning the ide driver.
- Allow access to the nyram device.
- Allow administration of apm bios, serial and bttv (TV) device.
- Allow manufacturer commands in isdn CAPI support driver.
- Allow reading non–standardized portions of pci configuration space.
- Allow DDI debug ioctl on sbpcd driver.
- Allow setting up serial ports.
- Allow sending raw qic–117 commands.
- Allow enabling/disabling tagged queuing on SCSI controllers and sending arbitrary SCSI commands.
- Allow setting encryption key on loopback filesystem.
- Allow setting zone reclaim policy.

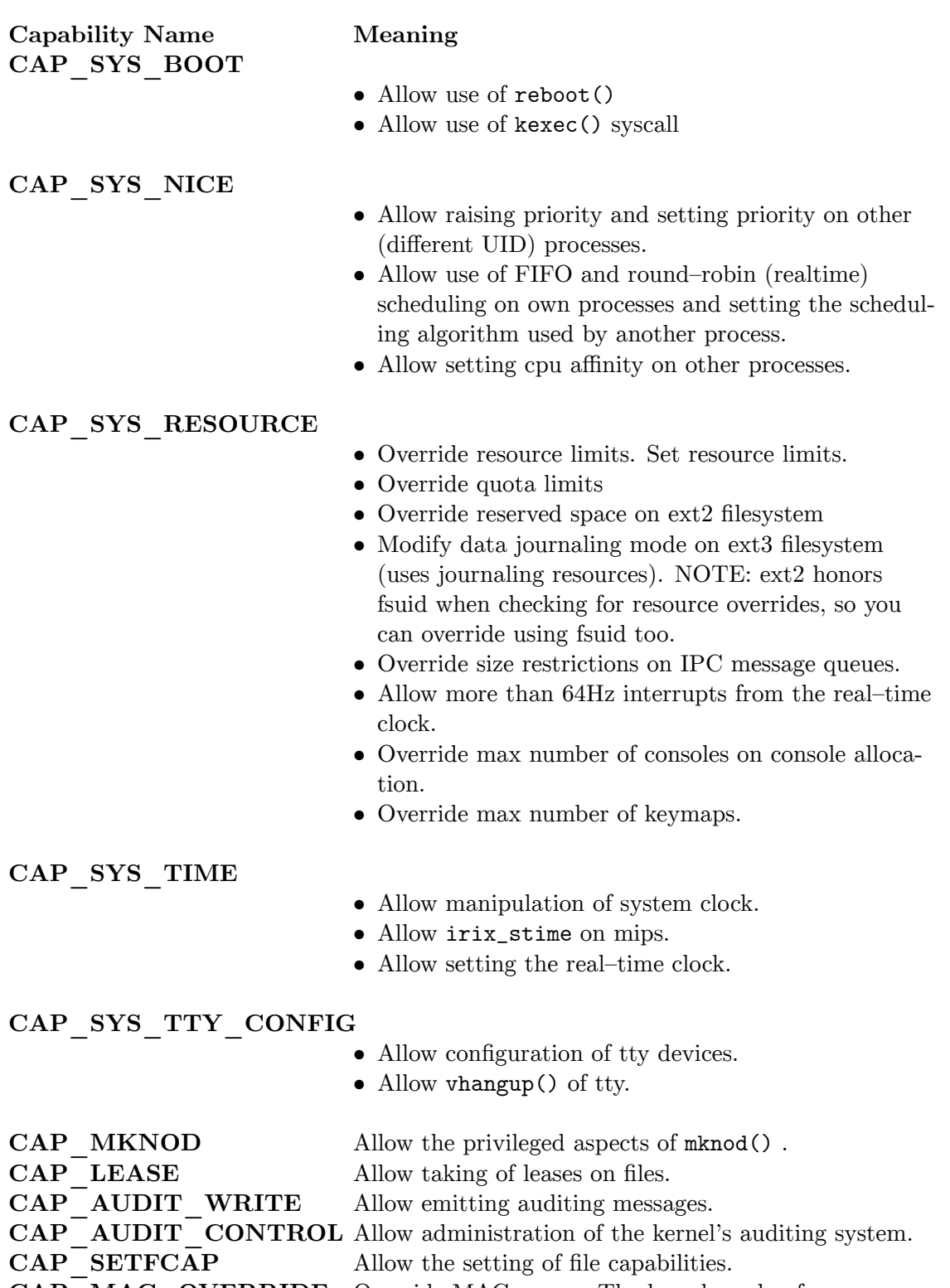

**CAP\_MAC\_OVERRIDE** Override MAC access. The base kernel enforces no MAC policy. An LSM may enforce a MAC policy and if it does and it chooses to implement capability based overrides of that policy, this is the capability it should use to do so.
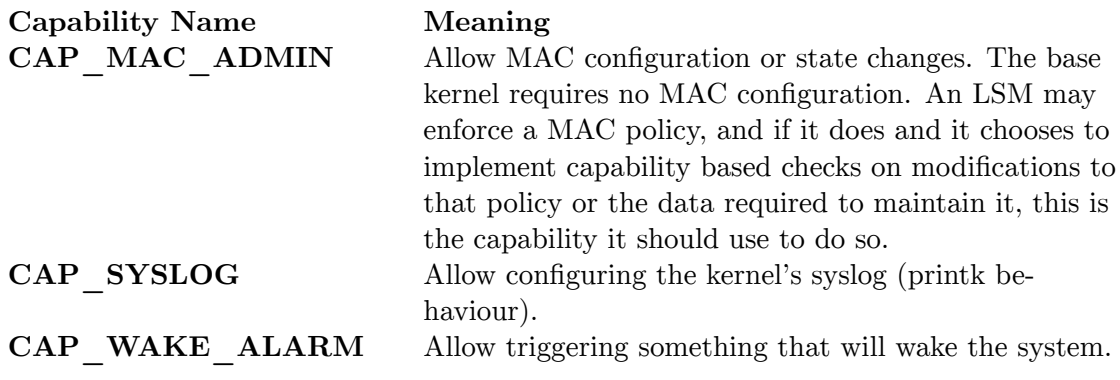

## **8.17 Introduction**

This table lists all system resources that can be restricted by grsecurity. Grsecurity supports all the resources  $\text{Linux}^{11}$  $\text{Linux}^{11}$  $\text{Linux}^{11}$  supports, but uses slightly different names for them: The RLIMIT prefix has been replaced with RES. For example, the Linux<sup>[12](#page-108-1)</sup> resource RLIMIT\_CPU is called RES\_CPU in grsecurity.

For detailed information about resources in Linux, see the man page of getrlimit<sup>[13](#page-108-2)</sup>.

## **8.18 Syntax and Examples**

A single resource rule follows the following syntax:

<resource name> <soft limit> <hard limit>

An example of this syntax would be:

RES\_FSIZE 5K 5K

This would prevent the process from creating files that are bigger than  $5$  Kilobytes<sup>[14](#page-108-3)</sup>.

Using unlimited is valid for both the soft limit and the hard limit, to denote an unlimited resource. Note that by omitting a resource restriction, the system's default limits are used (as set by PAM or the application itself). If a resource is specified within the policy, the specific limits override the system's default limits for the given subject.

A number of suffixes are allowed when specifying resource limits. They are described below.

| $\mathbf{S}\mathbf{u}$ ffix | Meaning                    |
|-----------------------------|----------------------------|
| - S                         | Amount of time in seconds. |
| m                           | Amount of time in minutes. |

<span id="page-108-0"></span><sup>11</sup> <http://en.wikipedia.org/wiki/Linux>

<span id="page-108-1"></span><sup>12</sup> <http://en.wikipedia.org/wiki/Linux>

<span id="page-108-2"></span><sup>13</sup> <http://www.kernel.org/doc/man-pages/online/pages/man2/getrlimit.2.html>

<span id="page-108-3"></span><sup>14</sup> <http://en.wikipedia.org/wiki/Kilobyte>

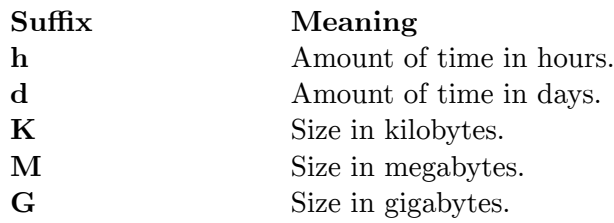

A full list of supported resources is supplied below.

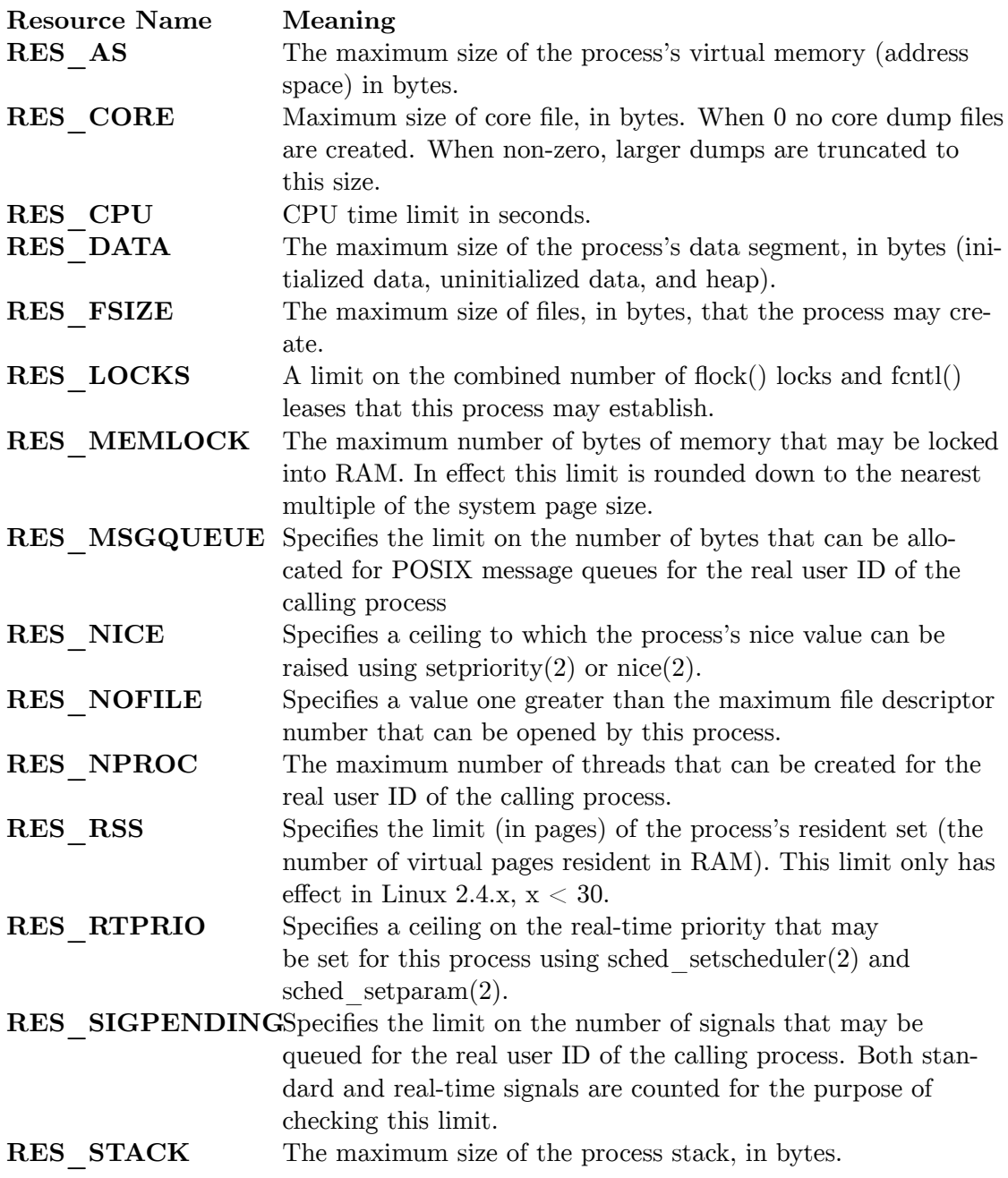

### **Resource Name Meaning RES** RTTIME Specifies a limit on the amount of CPU time that a process scheduled under a real-time scheduling policy may consume without making a blocking system call. for the purpose of this limit, each time a process makes a blocking system call, the count of its consumed CPU time is reset to zero. The CPU time count is not reset if the process continues trying to use the CPU but is preempted, if its time slice expires, or if it calls sched yield $(2)$ . Upon reaching the soft limit, the process is sent a SIGXCPU signal. If the process catches or ignores this signal and continues consuming CPU time, then SIGX-CPU will be generated once each second until the hard limit is reached, at which point the process is sent a SIGKILL signal. The intended use of this limit is to stop a runaway real-time process from locking up the system. **RES** CRASH This is a pseudo-resource interpreted only by the RBAC system. The meaning of soft and hard limits are overridden for this resource. The intent of the resource is to be able to ratelimit bruteforced exploit attempts for a given subject. The soft limit for this resource is the number of times the subject is allowed to crash in ways that suggest an exploitation attempt. The hard limit specifies the amount of time those crashes are allowed to occur in. With a rule like RES\_CRASH 3 30m one can limit a privileged binary to three exploit attempts every 10 minutes, deterring bruteforcing attempts. The RBAC system actively responds to bruteforcing attempts that overstep this limit. If the target is a setuid binary, the attacker has all of his/her processes killed and will be unable to log in for the remainder of the configured time. If the target is a forking network daemon, that daemon will be unable to fork additional copies of itself for the remainder of the configured time.

Below is a table of every available option in grsecurity that can be changed at runtime. The options can be changed using the sysctl<sup>[15](#page-110-0)</sup> interface, or by echoing values to files in */proc/sys/kernel/grsecurity/* . Available options vary depending on how grsecurity was configured. See Configuring and Installing grsecurity<sup>[16](#page-110-1)</sup> and Runtime configuration<sup>[17](#page-110-2)</sup> for more information.

To find out what options are available in your system, list the contents of */proc/sys/kernel/grsecurity* . If you use the sysctl interface, all of grsecurity's option are prefixed with kernel.grsecurity (e.g. kernel.grsecurity.audit\_chdir).

Clicking an option will take you to or at least close to its description in another appendix page.

<span id="page-110-0"></span><sup>15</sup> <http://en.wikipedia.org/wiki/Sysctl>

<span id="page-110-1"></span><sup>16</sup> Chapter [2.6.1](#page-16-0) on page [13](#page-16-0)

<span id="page-110-2"></span><sup>17</sup> Chapter [3.7](#page-28-0) on page [25](#page-28-0)

This list of sysctl options was generated February 15, 2014 from the grsec\_sysctl.c file of grsecurity 3.0-3.13.3-201402132113.patch using a script. Manual updates will be lost the next time the content is regenerated.

**Auditing Chroot restrictions Network-based features Misc. options**

**All sysctl variables**

- audit  $chdir^{18}$
- audit\_gid $19$
- $\text{audit}$  group<sup>20</sup>  $\bullet$  audit\_mount<sup>21</sup>
- $audit$ <sub>\_ptrace</sub><sup>22</sup>
- $\text{chroot}$   $\text{execlog}^{23}$
- exec\_logging<sup>24</sup> • forkfail\_logging<sup>25</sup>
- resource\_logging<sup>26</sup>
- $rwxmap\_logging$
- $signal\log$  $g^{28}$
- $\bullet$  timechange\_logging^29

- chroot caps<sup>30</sup>
- $\frac{1}{2} \frac{1}{\text{chmod}^3}$
- $chroot$ <sup>-deny</sup>  $chroot^{32}$
- $chroot$  deny  $fchdir<sup>33</sup>$
- $chroot\_deny\_mknod^{34}$  $\text{chroot}$ <sup>- $\text{deny}$ </sup> mount<sup>35</sup>
- $\text{chroot}\_{\text{deny}\_{\text{pivot}}^{36}}$
- $chroot$   $\frac{1}{\text{1}}$   $\text{1}$   $\text{1}$   $\text{2}$   $\text{1}$   $\text{2}$   $\text{3}$   $\text{3}$   $\text{4}$
- $chroot$  deny sysctl<sup>38</sup> •  $chroot$   $\frac{1}{2}$  deny  $\frac{1}{2}$  unix<sup>39</sup>
- chroot\_enforce\_chdir<sup>40</sup><br>• chroot\_findtask $\frac{1}{41}$
- $\text{chroot}$ <sup>-restrict</sup>\_nice<sup>42</sup>

#### **Auditing Chroot restrictions Network-based features Misc. options**

- harden ipc<sup>43</sup>
	-
- $ip\_blackhole^{44}$ •  $socket$   $all<sup>45</sup>$
- $socket$  $all$ <sub>gid</sub><sup>46</sup>
- socket client
- $\text{socket}$  all\_gid<sup>48</sup>
- $\mathrm{socket\_client}^{49}$
- socket $\text{C}$ client $\text{gid}^{50}$
- ${\rm socket\_server\_gid^{52}}$ 
	-
- ptrace  $readexec^{63}$  $romount\_protech^{64}$ 
	- symlinkown\_gid<sup>65</sup>

• consistent\_setxid $^{53}$  $\text{deny\_new\_usb}^{54}$ • deter bruteforce<sup>55</sup> • disable\_priv\_io<sup>56</sup><br>• dmesg<sup>57</sup> enforce symlinksifowner<sup>58</sup> fifo $\overline{\text{r}}$  restrictions<sup>5</sup>  $harden\_ptrace^{60}$  $lastack\_retries<sup>61</sup>$ • linking\_restrictions $62$ 

- $tpe^{66}$  ${\rm tpe\_gid}^{67}$
- $time$ <sup>- $\sim$ </sup>nvert<sup>68</sup>
- $tpe$ <sup>-restrict all<sup>69</sup></sup>

18 Chapter [8.9.5](#page-87-0) on page [84](#page-87-0) 19 Chapter [8.9.5](#page-86-0) on page [83](#page-86-0) 20 Chapter [8.9.5](#page-86-0) on page [83](#page-86-0) 21 Chapter [8.9.5](#page-87-1) on page [84](#page-87-1) 22 Chapter [8.9.5](#page-87-2) on page [84](#page-87-2) 23 Chapter [8.9.5](#page-87-3) on page [84](#page-87-3) 24 Chapter [8.9.5](#page-86-1) on page [83](#page-86-1) 25 Chapter [8.9.5](#page-88-0) on page [85](#page-88-0) 26 Chapter [8.9.5](#page-86-2) on page [83](#page-86-2) 27 Chapter [8.9.5](#page-89-0) on page [86](#page-89-0) 28 Chapter [8.9.5](#page-88-1) on page [85](#page-88-1) 29 Chapter [8.9.5](#page-88-2) on page [85](#page-88-2) 30 Chapter [8.9.4](#page-85-0) on page [82](#page-85-0) 31 Chapter [8.9.4](#page-83-0) on page [80](#page-83-0) 32 Chapter [8.9.4](#page-82-0) on page [79](#page-82-0) 33 Chapter [8.9.4](#page-83-1) on page [80](#page-83-1) 34 Chapter [8.9.4](#page-83-2) on page [80](#page-83-2) 35 Chapter [8.9.4](#page-82-1) on page [79](#page-82-1) 36 Chapter [8.9.4](#page-82-2) on page [79](#page-82-2) 37 Chapter [8.9.4](#page-84-0) on page [81](#page-84-0) 38 Chapter [8.9.4](#page-85-1) on page [82](#page-85-1) 39 Chapter [8.9.4](#page-84-1) on page [81](#page-84-1) 40 Chapter [8.9.1](#page-63-0) on page [60](#page-63-0) 41 Chapter [8.9.4](#page-84-2) on page [81](#page-84-2) 42 Chapter [8.9.4](#page-85-2) on page [82](#page-85-2) 43 Chapter [8.9.6](#page-90-0) on page [87](#page-90-0) 44 Chapter [8.9.7](#page-92-0) on page [89](#page-92-0) 45 Chapter [8.9.7](#page-93-0) on page [90](#page-93-0) 46 Chapter [8.9.7](#page-93-0) on page [90](#page-93-0) 47 Chapter [8.9.7](#page-94-0) on page [91](#page-94-0) 48 Chapter [8.9.7](#page-93-0) on page [90](#page-93-0) 49 Chapter [8.9.7](#page-94-0) on page [91](#page-94-0) 50 Chapter [8.9.7](#page-94-0) on page [91](#page-94-0) 51 Chapter [8.9.7](#page-94-1) on page [91](#page-94-1) 52 Chapter [8.9.7](#page-94-1) on page [91](#page-94-1) 53 Chapter [8.9.6](#page-90-1) on page [87](#page-90-1) 54 Chapter [8.9.8](#page-95-0) on page [92](#page-95-0) 55 Chapter [8.9.2](#page-75-0) on page [72](#page-75-0) 56 Chapter [8.9.2](#page-73-0) on page [70](#page-73-0) 57 Chapter [8.9.6](#page-89-1) on page [86](#page-89-1) 58 Chapter [8.9.4](#page-80-0) on page [77](#page-80-0) 59 Chapter [8.9.4](#page-80-1) on page [77](#page-80-1) 60 Chapter [8.9.6](#page-89-2) on page [86](#page-89-2) 61 Chapter [8.9.7](#page-92-0) on page [89](#page-92-0) 62 Chapter [8.9.4](#page-79-0) on page [76](#page-79-0) 63 Chapter [8.9.6](#page-90-2) on page [87](#page-90-2) 64 Chapter [8.9.4](#page-81-0) on page [78](#page-81-0) 65 Chapter [8.9.4](#page-80-0) on page [77](#page-80-0) 66 Chapter [8.9.6](#page-91-0) on page [88](#page-91-0) 67 Chapter [8.9.6](#page-91-0) on page [88](#page-91-0) 68 Chapter [8.9.6](#page-91-1) on page [88](#page-91-1) 69 Chapter [8.9.6](#page-91-2) on page [88](#page-91-2)

# **9 Credits and Permissions**

# **10 Introduction**

On this page you will find documentation regarding permissions to use material written by others before this Wikibook was started.

## **10.1 The Original grsecurity Documentation**

The original documentation for grsecurity was written by Brad Spengler, the author of grsecurity. This includes the ACL documentation<sup>[1](#page-116-0)</sup> and the grsecurity Quick-Start Guide<sup>[2](#page-116-1)</sup> (PDF).

## **10.2 Permission to Use the Official Documentation**

Below is the correspondence between myself (Meev $0^3$  $0^3$  (talk<sup>[4](#page-116-3)</sup>)) and Brad Spengler regarding the use of his works in this Wikibook.

**Sent at:** Mon Apr 20, 2009 5:56 pm

You may publish my answer to the original request (and this request too). You may copy/republish any and all parts of the grsecurity documentation. I don't think I put an explicit license on the documentation, but I consider it to be essentially public domain.

-Brad

---- **Sent at:** Mon Apr 20, 2009 5:27 pm

Thanks!

I'm making a separate page for the book that will include credits, links to the original documents and a copy of your message where you grant this permission.

<span id="page-116-0"></span><sup>1</sup> <http://grsecurity.net/gracldoc.htm>

<span id="page-116-1"></span><sup>2</sup> <http://grsecurity.net/quickstart.pdf>

<span id="page-116-2"></span><sup>3</sup> <http://en.wikibooks.org/wiki/User%3AMeev0>

<span id="page-116-3"></span><sup>4</sup> <http://en.wikibooks.org/wiki/User%20talk%3AMeev0>

Just so that there is no misunderstanding

1) May I publish your answer to my original request?

2) In my request I mentioned wanting to copy "parts" which is very vague. Basically what's needed (IMO) is you clearly stating what parts of the grieeurity documentation can be published under the GNU Free Documentation License. I'm not a copyright lawyer, but I think the clearer the situation the better.

I'll try to limit the amount of text I need to copy, as I like writing documentation, but most of technical notes are better left as they are.

- Ville

---- **Sent at:** Sat Apr 18, 2009 7:59 pm

Of course, that's fine with me. Thanks again for your work, and hope things get better for you personally.

-Brad

---- **Sent at:** Sat Apr 18, 2009 5:41 pm

Hi Brad,

I wanted to ask about using the Grsecurity QuickStart guides (the quickstart.pdf and the newGradmDoc.pdf) in the Wikibook. As you are the copyright holder of both documents, I need your permission to copy parts from those files. Mainly I would like to copy the ACL documentation, as it would be silly for me to start writing it from scratch. Naturally I would credit you and include a link to the original documents.

Below is a link to the copyright policy of Wikibooks. [http://en.wikibooks.org/](http://en.wikibooks.org/wiki/Wikibooks:Copyrights) [wiki/Wikibooks:Copyrights](http://en.wikibooks.org/wiki/Wikibooks:Copyrights)

You can reach me by replying to this PM or by email at \*\*\*.

- Ville

# **11 External Links**

- $\bullet~$  Official gr<br>security website $^1$  $^1$
- $\bullet\,$  Official website of the PaX project $^2$  $^2$

2 <http://pax.grsecurity.net/>

<span id="page-118-1"></span><span id="page-118-0"></span><sup>1</sup> <http://grsecurity.net/>

# **12 Contributors**

#### **Edits User**

- $1 \quad 16@r^1$
- 14 Adrignola2
- 7 Avicennasis3
- 1 Bluefoxicy4
- 1 Gronky5
- 1 Marudubshinki $6$
- 2 Piotrkarbowski7
- 1 Platonides $8$
- 1 Pratyeka9
- 5  $QuiteUnusual<sup>10</sup>$
- 1 Samsara $11$
- 1 Sandahl $^{12}$
- 1 Simetrical<sup>13</sup>
- 112 Spender200114
- 1 Thumperward<sup>15</sup>
- 2 Xania16

- 3 <https://en.wikibooks.org/wiki/User:Avicennasis>
- 4 <https://en.wikibooks.org/wiki/User:Bluefoxicy>
- 5 <https://en.wikibooks.org/wiki/User:Gronky>

- 7 <https://en.wikibooks.org/wiki/User:Piotrkarbowski>
- 8 <https://en.wikibooks.org/wiki/User:Platonides>
- 9 <https://en.wikibooks.org/wiki/User:Pratyeka>
- 10 <https://en.wikibooks.org/wiki/User:QuiteUnusual>
- 11 <https://en.wikibooks.org/wiki/User:Samsara>
- 12 <https://en.wikibooks.org/wiki/User:Sandahl>
- 13 <https://en.wikibooks.org/wiki/User:Simetrical>
- 14 <https://en.wikibooks.org/wiki/User:Spender2001>
- 15 <https://en.wikibooks.org/wiki/User:Thumperward> 16 <https://en.wikibooks.org/wiki/User:Xania>

<sup>1</sup> <https://en.wikibooks.org/wiki/User:16@r>

<sup>2</sup> <https://en.wikibooks.org/wiki/User:Adrignola>

<sup>6</sup> <https://en.wikibooks.org/wiki/User:Marudubshinki>

# **List of Figures**

- GFDL: Gnu Free Documentation License. [http://www.gnu.org/licenses/fdl.](http://www.gnu.org/licenses/fdl.html) [html](http://www.gnu.org/licenses/fdl.html)
- cc-by-sa-3.0: Creative Commons Attribution ShareAlike 3.0 License. [http://](http://creativecommons.org/licenses/by-sa/3.0/) [creativecommons.org/licenses/by-sa/3.0/](http://creativecommons.org/licenses/by-sa/3.0/)
- cc-by-sa-2.5: Creative Commons Attribution ShareAlike 2.5 License. [http://](http://creativecommons.org/licenses/by-sa/2.5/) [creativecommons.org/licenses/by-sa/2.5/](http://creativecommons.org/licenses/by-sa/2.5/)
- cc-by-sa-2.0: Creative Commons Attribution ShareAlike 2.0 License. [http://](http://creativecommons.org/licenses/by-sa/2.0/) [creativecommons.org/licenses/by-sa/2.0/](http://creativecommons.org/licenses/by-sa/2.0/)
- cc-by-sa-1.0: Creative Commons Attribution ShareAlike 1.0 License. [http://](http://creativecommons.org/licenses/by-sa/1.0/) [creativecommons.org/licenses/by-sa/1.0/](http://creativecommons.org/licenses/by-sa/1.0/)
- cc-by-2.0: Creative Commons Attribution 2.0 License. [http://creativecommons.](http://creativecommons.org/licenses/by/2.0/) [org/licenses/by/2.0/](http://creativecommons.org/licenses/by/2.0/)
- cc-by-2.0: Creative Commons Attribution 2.0 License. [http://creativecommons.](http://creativecommons.org/licenses/by/2.0/deed.en) [org/licenses/by/2.0/deed.en](http://creativecommons.org/licenses/by/2.0/deed.en)
- cc-by-2.5: Creative Commons Attribution 2.5 License. [http://creativecommons.](http://creativecommons.org/licenses/by/2.5/deed.en) [org/licenses/by/2.5/deed.en](http://creativecommons.org/licenses/by/2.5/deed.en)
- cc-by-3.0: Creative Commons Attribution 3.0 License. [http://creativecommons.](http://creativecommons.org/licenses/by/3.0/deed.en) [org/licenses/by/3.0/deed.en](http://creativecommons.org/licenses/by/3.0/deed.en)
- GPL: GNU General Public License. <http://www.gnu.org/licenses/gpl-2.0.txt>
- LGPL: GNU Lesser General Public License. [http://www.gnu.org/licenses/lgpl.](http://www.gnu.org/licenses/lgpl.html) [html](http://www.gnu.org/licenses/lgpl.html)
- PD: This image is in the public domain.
- ATTR: The copyright holder of this file allows anyone to use it for any purpose, provided that the copyright holder is properly attributed. Redistribution, derivative work, commercial use, and all other use is permitted.
- EURO: This is the common (reverse) face of a euro coin. The copyright on the design of the common face of the euro coins belongs to the European Commission. Authorised is reproduction in a format without relief (drawings, paintings, films) provided they are not detrimental to the image of the euro.
- LFK: Lizenz Freie Kunst. <http://artlibre.org/licence/lal/de>
- CFR: Copyright free use.

• EPL: Eclipse Public License. [http://www.eclipse.org/org/documents/epl-v10.](http://www.eclipse.org/org/documents/epl-v10.php) [php](http://www.eclipse.org/org/documents/epl-v10.php)

Copies of the GPL, the LGPL as well as a GFDL are included in chapter Licenses<sup>[17](#page-123-0)</sup>. Please note that images in the public domain do not require attribution. You may click on the image numbers in the following table to open the webpage of the images in your webbrower.

<span id="page-123-0"></span><sup>17</sup> Chapter [13](#page-126-0) on page [123](#page-126-0)

## <span id="page-126-0"></span>**13 Licenses**

### **13.1 GNU GENERAL PUBLIC LICENSE**

Version 3, 29 June 2007

Copyright  $\odot$  2007 Free Software Foundation, Inc. <http://fsf.org/>

Everyone is permitted to copy and distribute verbatim copies of this license document, but changing it is not allowed. Preamble

The GNU General Public License is a free, copyleft license for software and other kinds of works.

The licenses for most software and other practical works are designed<br>to take away your freedom to share and change the works. By contrast, the GNU General Public License is intended to guarantee your<br>freedom to share and can apply it to your programs, too.

When we speak of free software, we are referring to freedom, not price.<br>Our General Public Licenses are designed to make sure that you have<br>the freedom to distribute copies of free software (and charge for them<br>if you wis

To protect your rights, we need to prevent others from denying you<br>these rights or asking you to surrender the rights. Therefore, you have<br>certain responsibilities if you distribute copies of the software, or if you<br>modif

For example, if you distribute copies of such a program, whether gratisty or a fee, you must pass on to the recipients the same freedoms that you received. You must make sure that they, too, receive or can get the source their rights.

Developers that use the GNU GPL protect your rights with two steps: (1) assert copyright on the software, and (2) offer you this License giving you legal permission to copy, distribute and/or modify it.

For the developers' and authors' protection, the GPL clearly explains<br>that there is no warranty for this free software. For both users' and<br>authors' sake, the GPL requires that modified versions be marked as<br>authors' sake

Some devies are designed to deny users access to install or run modeling defined to effore devies and oso. This is fundamentally incompatible with the aim of protect-<br>can do so. This is fundamentally incompatible with the

Finally, every program is threatened constantly by software patents.<br>States should not allow patents to restrict development and use of soft-<br>avave on general-purpose computers, but in those that do, we wish to<br>avoid the

The precise terms and conditions for copying, distribution and modi-fication follow. TERMS AND CONDITIONS 0. Definitions.

"This License" refers to version 3 of the GNU General Public License.

"Copyright" also means copyright-like laws that apply to other kinds of works, such as semiconductor masks.

"The Program" refers to any copyrightable work licensed under this Li-cense. Each licensee is addressed as "you". "Licensees" and "recipients" may be individuals or organizations.

.<br>To "modify" a work means to copy from or adapt all or part of the work<br>ashion requiring convright permission, other than the making of in a fashion requiring copyright permission, other than the making of matter an exact copy. The resulting work is called a "modified version" of the earlier work or a work "based on" the earlier work.

A "covered work" means either the unmodified Program or a work based on the Program.

To "propagate" a work means to do anything with it that, without performing<br>imission, would make you directly or secondarily liable for infringement<br>under applicable copyright law, except executing it on a computer or<br>mod

To "convey" a work means any kind of propagation that enables other parties to make or receive copies. Mere interaction with a user through a computer network, with no transfer of a copy, is not conveying.

An interactive user interface displays "Appropriate Legal Noticss" to<br>the extent that it includes a convenient and prominently visible feature<br>that (1) displays an appropriate copyright notice, and (2) tells the<br>user that

The "source code" for a work means the preferred form of the work for making modifications to it. "Object code" means any non-source form of a work.

rd Interface" means an interface that either is an official standard defined by a recognized standards body, or, in the case of interfaces specified for a particular programming language, one that is widely used among developers working in that language.

The "System Libraries" of an executable work include anything, other than the work as a whole, that (a) is included in the normal form of packaging a Major Component, but which is not part of that Major Component, and (b)

The "Corresponding Source" for a work in object code form means all<br>the source code needed to generate, install, and (for an executable<br>work) run the object code and to modify the work, including scripts<br>to control those System Libraries, or general-purpose tools or generally available free programs which are used unmodified in performing those activities but which are not part of the work. For example, Corresponding Source includes interface definition files associated with source files for the<br>work, and the source code for shared libraries and dynamically linked<br>subprograms that the work is specifically designed to require, such as<br>by inti

The Corresponding Source need not include anything that users can re-generate automatically from other parts of the Corresponding Source.

The Corresponding Source for a work in source code form is that same work. 2. Basic Permissions.

All rights granted under this License are granted for the term of copy<br>right on the Program, and are irrevocable provided the stated conductions are met. This License explicitly affirms your unimited persion<br>insison to ru rights of fair use or other equivalent, as provided by copyright law

You may make, run and propagate covered works that you can one con-<br>vey, without conditions so long as your license otherwise remains in<br>force. You may convey covered works to others for the sole purpose<br>force. You may co

Conveying under any other circumstances is permitted solely under the conditions stated below. Sublicensing is not allowed; section 10 makes it unnecessary. 3. Protecting Users' Legal Rights From Anti-Circumvention Law.

No covered work shall be deemed part of an effective technological<br>measure under any applicable law fulfilling obligations under article<br>11 of the WIPO copyright treaty alopted on 20 December 1996, or<br>31 infar laws prohibi

When you convey a covered work, you waive any legal power to forbid<br>circumvention of technological measures to the extent such circumcircumvention of technological measures to the extent such circum-<br>vention is effected by exercising rights under this License with respect<br>to the covered work, and you disclaim any intention to limit to<br>persion or modifi

You may convey verbatim copies of the Program's source code as receive it, in any medium, provided that you conspicuously and appro-priately publish on each copy an appropriate copyright notice; keep in-tact all notices stating that this License and any non-permissive terms added in accord with section 7 apply to the code; keep intact all no-tices of the absence of any warranty; and give all recipients a copy of this License along with the Program.

You may charge any price or no price for each copy that you of warranty protection for a fee. 5. and you may offer support or veying Modified Source Version.

You may convey a work based on the Program, or the modifications to produce it from the Program, in the form of source code under the terms of section 4, provided that you also meet all of these conditions:

\* a) The work must carry prominent notices stating that you modified<br>it, and giving a relevant atac. \* b) The work must carry prominent<br>notices stating that it is released under this License and any conditions<br>added under all its parts, regardless of how they are packaged. This license gives<br>no permission to license the work in any other way, but it does not<br>invalidate such permission if you have separately received it.  $*$  d) I<br>the work h

A compilation of a covered work with other separate and independent works, which are not by their nature extensions of the covered work, and which are not combined with it such as to form a larger program, in or on a volume of a storage or distribution medium, is called an<br>"aggregate" if the compilation and its resulting copyright are not used<br>what the intectess or legal rights of the compilation's users beyond<br>what the ind

You may convey a covered work in object code form under the terms of sections 4 and 5, provided that you also convey the machine-readable Corresponding Source under the terms of this License, in one of these ways:

 $^*$ a) Convey the object code in, or embodiel in, a physical product (in a physical production medium), accompanied by the Corre-for-sponding Source fixed on a durable physical medium customarily used<br>for software interch reasonable cost of physically performing this conveying of source, or<br>
(2) access to copy the Corresponding Source from a network server at<br>
no charge. \* c) Convey individual copies of the object code with a copy of the written offer to provide the Corresponding Source. This<br>daternative is allowed only occasionally and noncommercially, and only<br>if you received the object code with such an offer, in accord with sub-<br>estima 6b. different server (operated by you or a third party) that supports equivalent copying facilities, provided you maintain clear directions next to the object code saying where to find the Corresponding Source. Regardless of w obligated to ensure that it is available for as long as needed to satisfy<br>chosen reduces requirements. \* e) Convey the object code using peer-to-peer<br>transmission, provided you inform other peers where the object code<br>and

A separable portion of the object code, whose source code is excluded from the Corresponding Source as a System Library, need not be in-cluded in conveying the object code work.

A "User Product" is either (1) a "consumer product", which means any<br>a transpile personal property which is normally used for personal, family<br>or household purposes, or (2) anything designed or sold for incorporation<br>into

"Installation Information" for a User Product means any methods, procedures, authorization keys, or other information required to instal<br>and execute modified versions of a covered work in that User Product<br>from a modified version of its Corresponding Source. The information<br>must suffice to odification has been made.

If you convey an object code work under this section in, or with, or<br>specifically for use in, a User Product, and the conveying occurs as<br>part of a transaction in which the right of possession and use of the<br>User Product installed in ROM).

The requirement to convide Installation Information does not include<br>a requirement to continue to provide support service, warranty, or up<br>dates for a work that has been modified or installed by the recipient<br>or for the U terially and adversely affects the operation of the network or violates the rules and protocols for communication across the network.

Corresponding Source conveyed, and Installation Information pro-<br>vided, in accord with this section must be in a format that is publicly<br>documented (and with an implementation available to the public is<br>ource code form), a

"Additional permissions" are terms that supplement the terms of this License by making exceptions from one or more of its conditions. Ad-ditional permissions that are applicable to the entire Program shall be treated as though they were included in this License, to the extent that they are valid under applicable law. If additional permissions apply to part of the Program, that part may be used separately under those permission

When you convey a copy of a covered work, you may at your option remove any additional permissions from that copy, or from any part<br>of it. (Additional permissions may be written to require their own<br>removal in certain cases when you modify the work.) You may place<br>additional permissions

Notwithstanding any other provision of this License, for material you add to a covered work, you may (if authorized by the copyright holders of that material) supplement the terms of this License with terms:

 $^*$ a) Dischaimig warrany or limiting liability differently from the terms of sections 15 and 16 of this License; or \*b) Requiring preservation of specified reasonable legal notices or author at<br>the most parameter than ma

All other non-permissive additional terms are considered "further re-strictions" within the meaning of section 10. If the Program as you received it, or any part of it, contains a notice stating that it is governed by this License along with a term that is a further restriction you may remove that term. If a license document contains a further restriction b

If you add terms to a covered work in accord with this section, you must place, in the relevant source files, a statement of the additional terms that apply to those files, or a notice indicating where to find the applicable terms

Additional terms, permissive or non-permissive, may be stated in the form of a separately written license, or stated as exceptions; the above requirements apply either way. 8. Termination.

You may not propagate or modify a covered work except as expre provided under this License. Any attempt otherwise to propagate or modify it is void, and will automatically terminate your rights under this License (including any patent licenses granted under the third paragraph of sec

However, if you cease all violation of this License, then your license from a particular convright holder is reinstated (a) provisionally  $\bar{v}$ from a particular copyright holder is reinstated (a) provisionally, un-less and until the copyright holder explicitly and finally terminates your license, and (b) permanently, if the copyright holder fails to no-tify you of the violation by some reasonable means prior to 60 days after the cessation.

Moreover, your license from a particular copyright holder is reinstated<br>permanently if the copyright holder notifies you of the violation by<br>ormer reasonable means, this is the first time you have received notice<br>of viola

Termination of your rights under this section does not terminate the<br>licenses of parties who have received copies or rights from you under<br>this License. If your rights have been terminated and not permanently<br>teinstated, **Copies** 

You are not required to accept this License in order to receive or run<br>a copy of the Program. Ancillary propagation of a covered work occurring solely as a consequence of using peer-to-peer transmission to<br>receive a copy

Each time you convey a covered work, the recipient automatically recives a license from the original licensors, to run, modify and prop ceives a license from the original licensors, to run, modify and prop-agate that work, subject to this License. You are not responsible for enforcing compliance by third parties with this License.

ntity transaction" is a transaction transferring ganization, or substantially all assets of one, or subdividing an organization, or merging organizations. If propagation of a covered work results from an entity transaction, each party to that transaction where recults f the party's predecessor in interest had or could give under the previous paragraph, plus a right to possession of the Corresponding Source of the work from the predecessor in interest, if the predecessor is it of can get

You may not impose any further restrictions on the exercise of the rights granted or affirmed under this License. For example, you may<br>not impose a license fee, royalty, or other charge for exercise of right<br>granted under this License, and you may not initiate litigation (in<br>cluding a cr

A "contributor" is a copyright holder who authorizes use under this License of the Program or a work on which the Program is based. The work thus licensed is called the contributor's "contributor version".

A contributor's "essential patent claims" are all patent claims owned<br>corortorieled by the contributor, whether already acquired or hereafter<br>acquired, that would be infringed by some manner, permitted by this<br>License, of

Each contributor grants you a non-exclusive, worldwide, royalty-free patent license under the contributor's essential patent claims, to make, use, sell, offer for sale, import and otherwise run, modify and propa-gate the contents of its contributor version.

In the following three paragraphs, a "patent license" is any express agreement or commitment, however denominated, not to enforce a patent (such as an express permission to practice a patent or cover not to sue for patent infringement). To "grant" such a patent license to a party means to make such an agreement or commitment not to enforce a patent against the party.

If you convey a covered work, knowingly relying on a patent license and the Corresponding Source of the work is not available for anyone to copy, free of charge and under the terms of this License, through a publicly available network server or other readily accessible means<br>publicly available network server or other readily access of the benefit of the patent<br>available, or (2) arrange to deprive yourself of the benefit of

If, pursuant to or in connection with a single transaction or ment, you convey, or propagate by procuring conveyance of, a covered<br>work, and grant a patent license to some of the parties receiving the<br>overed work authorizing them to use, propagate, modify or convey<br>specific copy of t automatically extended to all recipients of the covered work and works based on it.

A patent license is "discriminatory" if it does not include within the scope of its coverage, prohibits the exercise of, or is conditioned on the<br>non-exercise of one or more of the rights that are specifically granted non-exercise of one or more of the rights that are specifically granted<br>more under this License. You may not convey a covered work if you are<br>a party to an arrangement with a third party that is in the business<br>portstroki

Nothing in this License shall be construed as excluding or limiting any implied license or other defenses to infringement that may otherwise be available to you under applicable patent law. 12. No Surrender of Others' Fre

If conditions are imposed on you (whether by court order, agreement<br>or otherwise) that contariote the conditions of this License, they do<br>not excuse you from the conditions of this License. If you cannot con-<br>not excuse w

both those terms and this License would be to refrain entirely from conveying the Program. 13. Use with the GNU Affero General Public License.

Notwithstanding any other provision of this License, you have permission to link or combine any covered work with a work licensed under version 3 of the GNU Affero General Public License into a single combined work, and t

The Free Software Foundation may publish revised and/or new versions of the GNU General Public License from time to time. Such new versions will be similar in spirit to the present version, but may differ in detail to address new problems or concerns.

Each version is given a distinguishing version number. If the Program<br>Each version is given a distinguishing version of the GNU General Pub-<br>[ic License "or any latter version" applies to it, you have the option of<br>follow

If the Program specifies that a proxy can decide which future versions<br>of the GNU General Public License can be used, that proxy's public<br>statement of acceptance of a version permanently authorizes you to<br>choose that vers

Later license versions may give you additional or different permissions.<br>However, no additional obligations are imposed on any author or copy-right holder as a result of your choosing to follow a later version. 15. Discla

THERE IS NO WARRANTY FOR THE PROGRAM, TO THE EX-<br>TENT PERMITTED BY APPLICABLE LAW. EXCEPT WHEN<br>OTHERWISE STATED IN WRITING THE COPYRIGHT HOLD-<br>ERS AND/OR OTHER PARTIES PROVIDE THE PROGRAM<br>PRESSED OR IMPLIED, INCLUDING, BUT FITNESS FOR A PARTICULAR PURPOSE. THE ENTIRE RISK AS TO THE QUALITY AND PERFORMANCE OF THE PRO-GRAM IS WITH YOU. SHOULD THE PROGRAM PROVE DE-FECTIVE, YOU ASSUME THE COST OF ALL NECESSARY SER-VICING, REPAIR OR CORRECTION. 16. Limitation of Liability.

IN NO EVENT UNLESS REQUIRED BY APPLICABLE LAW OR AGREED TO IN WRITING WILL ANY COPYRIGHT HOLDER, OR ANY OTHER PARTY WHO MODIFIES AND/OR CONVEYS THE PROGRAM AS PERMITTED ABOVE, BE LIABLE TO YOU FOR DAMAGES, INCLUDING ANY GENERAL, SPECIAL, INCL FOR DAMAGES, INCLUDING ANY GENERAL, INCELAL, INC.<br>DENTAL OR CONSEQUENTIAL DAMAGES ARISING OUT OF THE USE OR INABILITY TO USE THE PROGRAM (INCLUDING<br>BUT NOT LIMITED TO LOSS OF DATA OR DATA BEING RENGED IN ACCURATE OR LOSSES

If the dischainer of warranty and limitation of liability provided above<br>cannot be given local legal effect according to their terms, reviewing<br>counts shall apply local law that most closely approximates an above<br>lute wai

END OF TERMS AND CONDITIONS How to Apply These Terms to Your New Programs

If you develop a new program, and you want it to be of the greatest possible use to the public, the best way to achieve this is to make it free software which everyone can redistribute and change under these terms.

To do so, attach the following notices to the program. It is safest to<br>tatach them to the start of each source file to most effectively state the<br>exclusion of warranty; and each file should have at least the "copyright"<br>l

one line to give the program's name and a brief idea of what it does.  $>$  $Conv = 100$   $C = 100$   $C = 100$   $C = 100$   $C = 100$   $C = 100$   $C = 100$   $C = 100$   $C = 100$   $C = 100$   $C = 100$   $C = 100$ 

This program is free software: you can redistribute it and/or modify<br>it under the terms of the GNU General Public License as published by<br>the Free Software Foundation, either version 3 of the License, or (at<br>your option)

This program is distributed in the hope that it will be useful, but<br>WITHOUT ANY WARRANTY; without even the implied warranty<br>of MERCHANTABILITY or FITNESS FOR A PARTICULAR PUR-<br>POSE. See the GNU General Public License for m

You should have received a copy of the GNU General Public License<br>along with this program. If not, see <http://www.gnu.org/licenses/>

Also add information on how to contact you by electronic and paper mail.

If the program does terminal interaction, make it output a short notice like this when it starts in an interactive mode:

<program> Copyright (C) <year> <name of author> This program comes with ABSOLUTELY NO WARRANTY; for details type 'show w'. This is free software, and you are welcome to redistribute it under certain conditions; type 'show c' for details.

The hypothetical commands 'show w' and 'show c' should show the appropriate parts of the General Public License. Of course, your pro-<br>gram's commands might be different; for a GUI interface, you would use an "about box".

You should also get your employer (if you work as a programmer) or<br>school, if any, to sign a "copyright disclaimer" for the program, if necessary. For more information on this, and how to apply and follow the<br>GNU GPL, see

The GNU General Public License does not permit incorporating you<br>program into proprietary programs. If your program is a subroutine<br>library, you may consider it more useful to permit linking proprietary<br>applications with

## **13.2 GNU Free Documentation License**

Version 1.3, 3 November 2008

Copyright © 2000, 2001, 2002, 2007, 2008 Free Software Foundation, Inc. <http://fsf.org/>

Everyone is permitted to copy and distribute verbatim copies of this license document, but changing it is not allowed. 0. PREAMBLE

The purpose of this License is to make a manual, textbook, or other<br>functional and useful document "free" in the sense of freedom: to as<br>sure everyone the effective freedom to copy and redsitribute it, with or<br>without mod modifications made by others.<br>eations made by others.

This License is a kind of "copyleft", which means that derivative works<br>of the document must themselves be free in the same sense. It com-<br>plements the GNU General Public License, which is a copyleft license<br>designed for f

We have designed this License in order to use it for manuals for free<br>positive designed this License in order to use it for manuals for free<br>program should come with manuals providing the same freedoms that the<br>software d

This License applies to any manual or other work, in any medium,<br>that contains a notice placed by the copyright holder saying it can<br>be distributed under the terms of this License. Such a notice grants<br>world-wide, royaltyunder the conditions stated herein. The "Document", below, refers to any such manual or work. Any member of the public is a licensee, and is addressed as "you". You accept the license if you copy, modify or distribute the work in a way requiring permission under copyright law.

A "Modified Version" of the Document means any work containing the Document or a portion of it, either copied verbatim, or with modifica-tions and/or translated into another language.

A "Secondary Section" is a named appendix or a front-matter tion of the Document that deals exclusively with the relationship of<br>the publishers or authors of the Document to the Document's overall<br>subject (or to related matters) and contains nothing that could fall<br>directly within mathematics.) The relationship could be a matter of historical connec-tion with the subject or with related matters, or of legal, commercial, philosophical, ethical or political position regarding them.

The "Invariant Sections" are certain Secondary Sections whose titles<br>are desigrated, as being those of Invariant Sections, in the notice that<br>says that the Document is released under this License. If a section does<br>not fi

The "Cover Texts" are certain short passages of text that are listed, as<br>Front-Cover Texts or Back-Cover Texts, in the notice that says that<br>the Document is released under this License. A Front-Cover Text may<br>be at most 5

A "Transparent" copy of the Document means a machine-readable<br>copy, represented in a format whose specification is available to the<br>general public, that is suitable for revising the document straightfor-<br>wardly with generi generic paint programs or (for drawings) some widely available drawing editor, and that is suitable for input to text formatters or for automatic translation to a variety of formats suitable for input to text formatters, and  $\Delta$  copy made in an otherwise Transpacent file format whose markup, as been compared to the<br>variety of signal constrained in the sequent modi

Examples of suitable formats for Transparent copies include plain<br>ASCII without markup, Texinfo input format, LaTeX input format, SGML or XML using a publicly available DTD, and standard<br>conforming simple HTML, PostScript available, and the machine-generated HTML, Post<br>duced by some word processors for output purpo

The Title Page" means, for a printed book, the title page itself, plus<br>tuch following pages as are needed to hold, legibly, the material this<br>license requires to appear in the title page. For works in formats<br>which do not

The "publisher" means any person or entity that distributes copies of the Document to the public.

A section "Entitled XYZ" means a named subunit of the Doc whose title either is precisely XYZ or contains XYZ in parenthese following text that translates XYZ in another language. (Here XYZ stands for a specific section name mentioned below, such as "Acknowledgements", "Dedications", "Endors<br>emergements", or "History". To the Title" of such a If the section when you moving the *accumum* section "Entitled XYZ" according to this definition.

The Document may include Warranty Disclaimers next to the notice<br>winds states that this License applies to the Document. These Warranty Disclaimers are considered to be included by reference in this<br>License, but only as r

You may copy and distribute the Document in any medium, either commercially or noncommercially, provided that his License, the<br>copyright notices, and the license notice saying this License applies<br>to the Document are repr

You may also lend copies, under the same conditions stated above, and you may publicly display copies. 3. COPYING IN QUANTITY

If you publish printed copies (or copies in media that commonly have<br>printed covers) of the Document, numbering more than 100, and the<br>Document's license notice requires Cover Texts, you must enclose the<br>opies in covers t with all words of the title equally prominent and visible. You may add<br>then material on the covers in addition. Copying with changes limited<br>to the covers, as long as they preserve the title of the Document and<br>satisfy th

If the required texts for either cover are too voluminous to fit legibly, you should put the first ones listed (as many as fit reasonably) on the actual cover, and continue the rest onto adjacent pages.

If you publish or distribute Opaque copies of the Document numbering more than 100, you must either include a machine-readable Transparent entopy along with each Opaque copy, or state in or with each Opaque serge, a computer-network location from which the general networks using public-bas

It is requested, but not required, that you contact the authors of the Document well before redistributing any large number of copies, to give them a chance to provide you with an updated version of the Document. 4. MODIF

You may copy and distribute a Modified Version of the Document unre<br>der the conditions of sections 2 and 3 above, provided that you release<br>the Modified Version under precisely this License, with the Modified<br>Version fill

\* A. Use in the Title Page (and on the covers, if any) a title distinct from that of the Document, and from those of previous versions<br>(which should, if there were any, be listed in the History section of<br>the Document). You may use the same title as a previous version it<br>be the original with at least five of the principal authors of the Document (all of its<br>principal authors, if it has fewer than five), unless they release you<br>from this requirement. \* C. State on the Title page the name of the<br>publisher copyright notice for your modifications adjacent to the other copyright noises,  $*$  F. Include, immediately after the copyright notices, a license ordice giving the public permsision to use the Modific Version under the t in their titles. Section numbers or the equivalent are not considered<br>part of the section titles. \* M. Delete any section Entitled "Endorsements". Such a section may not be included in the Modifed Version.<br>\* N. Do not ret

If the Modified Version includes new front-matter sections or appendice<br>dices that qualify as Secondary Sections and contain no material copied<br>from the Document, you may at your option designate some or all of<br>these sect

You may add a section Entitled "Endorsements", provided it con-<br>tains nothing but endorsements of your Modified Version by various<br>parties—for example, statements of peer review or that the text has<br>been approved by an or

You may add a passage of up to five words as a Form-Cover Text, to the end and a passage of up to 25 words as a Back-Cover Text, to the end of the list of Cover Texts in the Modified Version. Only one passage of the list

The author(s) and publisher(s) of the Document do not by this Li-cense give permission to use their names for publicity for or to as-sert or imply endorsement of any Modified Version. 5. COMBINING DOCUMENTS

You may combine the Document with other documents released under this License, under the terms defined in section 4 above for modified this License, under the terms defined in section 4 above for modified<br>versions, provided that you include in the combination all of the In-<br>variant Sections of all of the original documents, unmodified, and list<br>wariant Se

The combined work need only contain one copy of this License, and multiple identical Invariant Sections may be replaced with a single multiple identical Invariant Sections may be replaced with a single<br>propy. If there are multiple Invariant Sections with the same name<br>but different contents, make the title of each such section unique by<br>dading at the en

In the combination, you must combine any sections Entitled "History"<br>in the various original documents, forming one section Entitled "History"; likewise combine any sections Entitled "A<br>chowledgements", and now sections E

You may make a collection consisting of the Document and other does<br>unemts released under this License, and replace the individual copies<br>included in the various documents with a single copy that is checked in<br>checked in

You may extract a single document from such a collection, and distribute it individually under this License, provided you insert a copy of this License into the extracted document, and follow this License in all other respects regarding verbatim copying of that document. 7. AGGREGATION WITH INDEPENDENT WORKS

.<br>A compilation of the Document or its derivatives with other separate at or its derivatives with other s<br>works, in or on a volume of a sto distribution medium, is called an "aggregate" if the copyright resulting from the compilation is not used to limit the legal rights of the compilation's users beyond what the individual works permit. When the<br>Document is included in an aggregate, this License does not apply to<br>the other works in the aggregate which are not themselves derivative<br>works of the Docu

If the Cover Text requirement of section 3 is applicable to these copies<br>of of the Document, then if the Document is less than one half of the<br>entire aggregate, the Document's Cover Texts may be placed on cover<br>sers hat b

Translation is considered a kind of modification, so you may distribute<br>translations of the Document under the terms of section 4. Replacing<br>Invariant Sections with translations requires special permission from<br>their copyr Invariant Sections in addition to the original versions of these Invariant Sections. Vou may include a translation of this License, and all the<br>license notices in the Document, and any Warranty Disclaimers, provided that you also include the original English version of this License<br>and the o

If a section in the Document is Entitled "Acknowledgement",  $\frac{d}{dt}$ cations", or "History", the requirement (section 4) to Preserve its Title (section 1) will typically require changing the actual title. 9. TERMI-NATION

You may not copy, modify, sublicense, or distribute the Document<br>except as expressly provided under this License. Any attempt otherwise to copy, modify, sublicense, or distribute it is void, and wil<br>automatically terminate

However, if you cease all violation of this License, then your license from a particular copyright holder is reinstated (a) provisionally, unless and until the copyright holder explicitly and finally terminates your license, and (b) permanently, if the copyright holder fails to no-<br>tify you the cessation.

Moreover, your license from a particular copyright holder is reinstated permanently if the copyright holder notifies you of the violation by<br>some reasonable means, this is the first time you have received notice<br>of violation of this License (for any work) from that copyright holder<br>and you cur

ation of your rights under this section does not terminate the licenses of parties who have received copies or rights from you under this License. If your rights have been terminated and not permanently reinstated, receipt of a copy of some or all of the same material does not give you any rights to use it. 10. FUTURE REVISIONS OF THIS LICENSE

The Free Software Foundation may publish new, revised versions<br>of the GNU Free Documentation License from time to time. Such<br>new versions will be similar in spirit to the present version, but<br>may differ in detail to addres http://www.gnu.org/copyleft/.

Each version of the License is given a distinguishing version number<br>If the Document specifies that a particular numbered version of this<br>License "or any later version" applies to it, you have the option of<br>License "or an of any later version that has been published (not as a draft) by the Free Software Foundation. If the Document does not specify a version number of this License, you may choose any version ever published<br>(not as a draft) by the Free Software Foundation. If the Document<br>specifies that a proxy can decide which future versions of this License<br>can be used, that

"Massive Multiauthor Collaboration Site" (or "MMC Site") means any<br>World Wide Web server that publishes copyrightable works. and also<br>provides prominent facilities for any<br>body to edit those works. A public with the wivis

"CC-BY-SA" means the Creative Commons Attribution-Share Alike 3.0 license published by Creative Commons Corporation, a not-for-profit corporation with a principal place of business in San Francisco, California, as well as future copyleft versions of that license published by that same organization

"Incorporate" means to publish or republish a Document, in whole or in part, as part of another Document.

An MMC is "digible for relicensing" if it is licensed under this License<br>and if all works that were first published under this License somewhere than this MMC, and subsequently incorporated in whole or in<br>other than this

The operator of an MMC Site may republish an MMC contained in the site under CC-BY-SA on the same site at any time before August 1, 2009, provided the MMC is eligible for relicensing. ADDENDUM How to use this License for

To use this License in a document you have written, include a copy of the License in the document and put the following copyright and license notices just after the title page:

Copyright (C) YEAR YOUR NAME. Permission is granted to copyright (Significant distribute and/or modify this document under the terms of the GNU and the UNC superfectation License, Version 1.3 or any later version publishe

If you have Invariant Sections, Front-Cover Texts and Back-Cover Texts, replace the "with … Texts." line with this:

with the Invariant Sections being LIST THEIR TITLES, with the Front-Cover Texts being LIST, and with the Back-Cover Texts being LIST.

If you have Invariant Sections without Cover Texts, or some other combination of the three, merge those two alternatives to suit the sit-uation.

If your document contains nontrivial examples of program code, we<br>recommend releasing these examples in parallel under your choice of<br>ree software license, such as the GNU General Public License, to per-<br>mit their use in

#### **13.3 GNU Lesser General Public License**

GNU LESSER GENERAL PUBLIC LICENSE

Version 3, 29 June 2007

Copyright  $\copyright$  2007 Free Software Foundation, Inc.  $<\!\!{\rm http://fsf.org/}\!\!>$ 

Everyone is permitted to copy and distribute verbatim copies of this license document, but changing it is not allowed.

This version of the GNU Lesser General Public License incorporates<br>the terms and conditions of version 3 of the GNU General Public License, supplemented by the additional permissions listed below. 0.<br>Additional Definition

As used herein, "this License" refers to version 3 of the GNU Lesser General Public License, and the "GNU GPL" refers to version 3 of the GNU General Public License.

"The Library" refers to a covered work governed by this License, other than an Application or a Combined Work as defined below.

An "Application" is any work that makes use of an interface provided by the Library, but which is not otherwise based on the Library. Defin-ing a subclass of a class defined by the Library is deemed a mode of using an interface provided by the Library.

A "Combined Work" is a work produced by combining or linking an Application with the Library. The particular version of the Library with which the Combined Work was made is also called the "Linked Version".

The "Minimal Corresponding Source" for a Combined Work means the Corresponding Source for the Combined Work, excluding any source code for portions of the Combined Work that, considered in isolation, are based on the Appli

The "Corresponding Application Code" for a Combined Work means<br>the object code and/or source code for the Application, including any<br>data and utility programs needed for reproducing the Combined Work<br>from the Application,

You may convey a covered work under sections 3 and 4 of this License without being bound by section 3 of the GNU GPL. 2. Conveying Modified Versions.

If you modify a copy of the Library, and, in your modifications, a facility refers to a function or data to be supplied by an Application that uses the facility (other than as an argument passed when the facility is invok

\* a) under this License, provided that you make a good faith effort to ensure that, in the event an Application does not supply the function<br>or data, the facility still operates, and performs whatever part of its<br>purpose remains meaningful, or  $*$  b) under the GNU GPL, with none<br>of the addit

3. Object Code Incorporating Material from Library Header Files.

The object code form of an Application may incorporate material from<br>a header file that is part of the Library. You may convey such object<br>code under terms of your choice, provided that, if the incorporated mas<br>decreial i

 $*$ a) Give prominent notice with each copy of the object code that the Library is used in it and that the Library and its use are covered by this License.  $*$  b) Accompany the object code with a copy of the GNU GPL and th

4. Combined Works.

You may convey a Combined Work under terms of your choice that taken together, effectively do not restrict modification of the portions of the Dirbrary contained in the Combined Work and reverse engineering for debugging

 $^*$ a) Give prominent notice with each copy of the Combined World is that the Library is used in it and that the Library and its use are covered by this License.  $^*$  b) Accompany the Combined Work with a bined or copy of Combined Work, in the manner specified by section 6 of the GNU<br>CPL for conveying Corresponding Source. o 1) Use a suitable shared<br>ibrary mechanism for linking with the Library. A suitable mechanism<br>is one that (a) uses at Installation Information must accompany the Minimal Corresponding<br>Source and Corresponding Application Code. If you use option 4d1<br>you must provide the Installation Information in the manner specifie<br>of by section 6 of th

5. Combined Libraries.

You may place library facilities that are a work based on the Library<br>side by side in a single library together with other library facilities that<br>are not Applications and are not covered by this License, and convey<br>such

\* a) Accompany the combined library with a copy of the same work<br>based on the Library, uncombined with any other library facilities<br>conveyed under the terms of this License. \* b) Give prominent no<br>conveyed under the terms Library, and explaining where to find the accompanying uncombined form of the same work.

6. Revised Versions of the GNU Lesser General Public License.

The Free Software Foundation may publish revised and/or new versions of the GNU Lesser General Public License from time to time Such new versions will be similar in spirit to the present version, but may differ in detail

Each version is given a distinguishing version number. If the Library<br>as you received it specifies that a certain numbered version of the GNL<br>Lesser General Public License "or any later version" applies to it, you<br>have th Foundation. If the Library as you received it does not specify a version number of the GNU Lesser General Public License, you may choosen y version of the GNU Lesser General Public License ever published by the Free Softwa

If the Library as you received it specifies that a proxy can decide<br>whether future versions of the GNU Lesser General Public Licens<br>shall apply, that proxy's public statement of acceptance of any version<br>is permanent auth